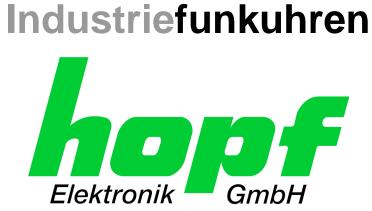

# **Technical Manual**

NTP Time Server Module with 2x 10/100/1000 MBit LAN Interface

# Model 8030NTS/M

# **ENGLISH**

Version: 03.00 - 23.03.2017

SET

Valid for Version: 03.xx Version: 03.xx

IMAGE (8030) FIRMWARE (8030) Version: 03.xx

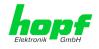

2/114

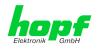

### Version Numbers (Firmware / Description)

THE TERM **SET** DEFINES THE FIXED RELATIONSHIP BETWEEN THE IMAGE VERSION AND THE ASSOCIATED H8 FIRMWARE VERSION.

THE FIRST TWO DIGITS OF THE TECHNICAL DESCRIPTION VERSION NUMBER, THE **SET** VERSION AND THE IMAGE VERSION **MUST BE THE SAME**! THEY DESIGNATE THE SHARED FUNCTIONAL IDENTITY BETWEEN DEVICE, SOFTWARE AND TECHNICAL DESCRIPTION.

THE VERSION NUMBER OF THE IMAGE AND THE H8 SOFTWARE CAN BE READ IN THE WEBGUI OF TIME SERVER 8030NTS/M (SEE **CHAPTER 7.3.6.1 DEVICE INFORMATION** AND **CHAPTER 7.3.6.2 HARDWARE INFORMATION**).

THE TWO DIGITS AFTER THE DOT IN THE VERSION NUMBER DESIGNATES CORRECTIONS TO THE FIRMWARE AND/OR DESCRIPTION WHICH HAVE NO EFFECT ON FUNCTIONALITY.

### **Downloading Technical Manuals**

All current manuals of our products are available free of charge via our homepage on the Internet.

| Homepage: | http://www.hopf.com |
|-----------|---------------------|
| E-mail:   | info@hopf.com       |

### Symbols and Characters

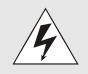

### **Operational Reliability**

Disregard may cause damages to persons or material.

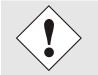

### Functionality

Disregard may impact function of system/device.

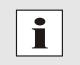

### Information

Notes and Information.

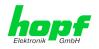

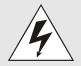

### Safety regulations

The safety regulations and observance of the technical data serve to ensure trouble-free operation of the device and protection of persons and material. It is therefore of utmost importance to observe and compliance with these regulations.

If these are not complied with, then no claims may be made under the terms of the warranty. No liability will be assumed for any ensuing damage.

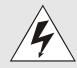

### Safety of the device

This device has been manufactured in accordance with the latest technological standards and approved safety regulations

The device should only be put into operation by trained and qualified staff. Care must be taken that all cable connections are laid and fixed in position correctly. The device should only be operated with the voltage supply indicated on the identification label.

The device should only be operated by qualified staff or employees who have received specific instruction.

If a device must be opened for repair, this should only be carried out by employees with appropriate qualifications or by *hopf* Elektronik GmbH.

Before a device is opened or a fuse is changed all power supplies must be disconnected.

If there are reasons to believe that the operational safety can no longer be guaranteed the device must be taken out of service and labelled accordingly.

The safety may be impaired when the device does not operate properly or if it is obviously damaged.

### **CE-Conformity**

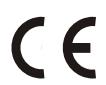

This device fulfils the requirements of the EU directive 2014/30/EU "Electromagnetic Compatibility" and 2014/35/EU "Low Voltage Equipment".

Therefore the device bears the CE identification marking (CE = Communautés Européennes = European communities)

The CE indicates to the controlling bodies that the product complies with the requirements of the EU directive - especially with regard to protection of health and safety for the operator and the user - and may be released for sale within the common markets.

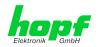

| <u>Co</u> | onte        | ents                                                                       | Page    |
|-----------|-------------|----------------------------------------------------------------------------|---------|
| 1         | NT          | P Time Server Module 8030NTS/M                                             | 9       |
| 2         | Мо          | dule Description                                                           | 12      |
| 2         | 2.1         | Installation Variants (Examples)                                           | 12      |
| 2         | 2.2         | Installation and Removal of the Module                                     | 13      |
| 2         | 2.3         | Functional Overview of the Front Panel Elements                            | 13      |
|           | 2.3         |                                                                            |         |
|           |             | 5.2 Status LEDs (TS/Error/Operation)                                       |         |
|           |             | 0.3 USB-Port<br>0.4 LAN Interface ETH0/ETH1                                |         |
|           |             | 2.3.4.1 MAC-Address for ETH0/ETH1                                          |         |
| 3         | Fu          | nction Principle                                                           | 15      |
| 4         | Мо          | dule Behaviour                                                             | 17      |
| 2         | l.1         | Boot Phase                                                                 | 17      |
| 2         | 1.2         | NTP Adjustment Process (NTP/Stratum/Accuracy)                              | 17      |
| 2         | 1.3         | Reset-(Default) Button                                                     | 17      |
| 2         | 1.4         | Firmware Update                                                            | 18      |
| 2         | 1.5         | Activation of Functions by Activation Keys                                 | 19      |
| 5         | Со          | nnection LAN Interface ETH0/ETH1                                           | 20      |
| 6         | Со          | mmissioning                                                                | 21      |
| 6         | 6.1         | General Procedure                                                          | 21      |
| 6         | 6.2         | Switching on the Operating Voltage                                         | 22      |
| 6         | 6.3         | Establish the Network Connection via Web Browser                           | 22      |
| 6         | 6.4         | Network Configuration for ETH0 via LAN through hmc                         | 22      |
| 7         | нт          | TP/HTTPS WebGUI – Web Browser Configuration Interface                      | 26      |
| 7         | <b>'</b> .1 | Quick Configuration                                                        | 26      |
|           |             | .1 Requirements                                                            |         |
|           |             | .2 Configuration Steps                                                     |         |
| 7         |             | General – Introduction                                                     |         |
|           |             | .2 Navigation via the Web Interface                                        |         |
|           |             | .3 Enter or Changing Data                                                  |         |
|           | 7.2         | .4 Plausibility Check during Input                                         | 31      |
| 7         |             | Description of the Tabs                                                    |         |
|           |             | 0.1 GENERAL Tab                                                            |         |
|           |             | .2 NETWORK Tab                                                             |         |
|           |             | 7.3.2.1.1 Hostname                                                         |         |
|           |             | 7.3.2.1.2 Default Gateway<br>7.3.2.1.3 DNS Server 1 & 2                    |         |
|           | 7           | 3.2.2 Network Interface ETH0/ETH1                                          |         |
| NΤ        | 'P Tin      | ne Server Module with 2x 10/100/1000 MBit LAN Interface 8030NTS/M - V03.00 | 5 / 114 |

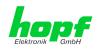

| 7.3.2.2            | 1 Default Hardware Address (MAC)                                                 | . 36 |
|--------------------|----------------------------------------------------------------------------------|------|
| 7.3.2.2            | 2 Customer Hardware Address (MAC)                                                | . 36 |
| 7.3.2.2            |                                                                                  |      |
| 7.3.2.2            |                                                                                  |      |
| 7.3.2.2            |                                                                                  |      |
| 7.3.2.2<br>7.3.2.2 |                                                                                  |      |
| 7.3.2.2            |                                                                                  |      |
| -                  | etwork Interface Bonding/Teaming (Activation Key necessary)                      |      |
|                    | etwork Interface PRP (Activation Key necessary)                                  |      |
|                    | outing (Activation Key necessary)                                                |      |
|                    | anagement (Management-Protocols – HTTP, SNMP etc.)                               |      |
| 7.3.2.6            |                                                                                  |      |
|                    | me (Time Protocols – NTP, DAYTIME etc.)                                          | . 50 |
| 7.3.2.7            |                                                                                  | . 50 |
| 7.3.2.7            | 2 SINEC H1 time datagram (Activation Key necessary)                              | . 51 |
| 7.3.3 NTP          | Tab                                                                              | 52   |
| 7.3.3.1 S          | ystem Info                                                                       | . 53 |
|                    | ,<br>ernel Info                                                                  |      |
| 7.3.3.3 P          | eers                                                                             | . 54 |
|                    | erver Configuration                                                              |      |
| 7.3.3.4            |                                                                                  |      |
| 7.3.3.4            |                                                                                  |      |
| 7.3.3.4            |                                                                                  |      |
| 7.3.3.4            |                                                                                  |      |
| 7.3.3.4            |                                                                                  | . 57 |
| 7.3.3.4            |                                                                                  |      |
| 7.3.3.5 E          | xtended NTP Configuration                                                        |      |
| 7.3.3.5            |                                                                                  |      |
|                    | estart NTP                                                                       |      |
|                    | onfiguring the NTP Access Restrictions                                           |      |
| 7.3.3.7            |                                                                                  | 61   |
| 7.3.3.7            |                                                                                  |      |
| 7.3.3.7            |                                                                                  |      |
| 7.3.3.7            |                                                                                  |      |
| 7.3.3.7            | I                                                                                |      |
| 7.3.3.7            |                                                                                  |      |
|                    | ymmetric Key                                                                     |      |
| 7.3.3.8            |                                                                                  | . 65 |
| 7.3.3.8            |                                                                                  |      |
| 1101010            | <ul> <li>How is a key created?</li> <li>How does authentication work?</li> </ul> |      |
|                    | utokey                                                                           |      |
|                    | Tab                                                                              |      |
|                    | TP Configuration                                                                 |      |
|                    | TP IEEE C37.238 Power Profile Settings                                           |      |
|                    | TP Advanced Settings                                                             |      |
|                    | TP Leap Second File                                                              |      |
|                    |                                                                                  |      |
|                    | RM Tab (Activation Key necessary)                                                |      |
|                    | yslog Configuration                                                              |      |
|                    | -mail Configuration                                                              |      |
|                    | NMP Configuration / TRAP Configuration                                           |      |
|                    | arm Messages                                                                     |      |
|                    | ICE Tab                                                                          |      |
|                    | evice Information                                                                |      |
|                    | ardware Information                                                              |      |
|                    | estoring the Factory Defaults Settings                                           |      |
|                    | estoring saved Customer Settings (Custom Defaults)                               |      |
|                    | estarting the Module (Reboot Device)                                             |      |
|                    | nage Update & H8 Firmware Update                                                 |      |
|                    | pload of User SSL-Server-Certificate (Upload Certificate)                        |      |
| 1.3.0.8 0          | ustomized Security Banner                                                        | . 03 |

NTP Time Server Module with 2x 10/100/1000 MBit LAN Interface 8030NTS/M - V03.00

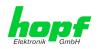

|    | 7.3.6.9 Product Activation by means of Activation Keys                                    |      |
|----|-------------------------------------------------------------------------------------------|------|
|    | 7.3.6.10 Diagnostics Function                                                             |      |
|    | 7.3.6.11 Passwords (Master/Device)<br>7.3.6.12 Downloading Configuration Files / SNMP MIB |      |
|    | 7.3.7 SYNC SOURCE Tab.                                                                    |      |
|    | 7.3.7.1 Time and Status                                                                   |      |
|    | 7.3.7.2 Select Sync Source                                                                |      |
|    | 7.3.7.2.1 Difference Time (Time Zone Offset to UTC)                                       | . 90 |
|    | 7.3.7.3 SyncON / SyncOFF Timer                                                            |      |
|    | 7.3.7.4 Reset Time Evaluation                                                             | . 92 |
|    | 7.3.7.5 Sync Source Errors                                                                |      |
|    | 7.3.7.5.1 Sync Protocol error                                                             | . 94 |
|    | 7.3.7.5.2 Sync Channel error                                                              | . 95 |
| 8  | SSH and Telnet Basic Configuration                                                        | .96  |
| •  |                                                                                           |      |
| 9  | Support from the <i>hopf</i> Company                                                      | . 97 |
|    |                                                                                           |      |
| 10 | Maintenance                                                                               | .97  |
| 11 | Technical Data                                                                            | 98   |
| •• |                                                                                           |      |
| 12 | Factory Defaults of Time Server 8030NTS/M                                                 | 100  |
|    | 12.1.1 Network                                                                            | 100  |
|    | 12.1.2 NTP                                                                                | 101  |
|    | 12.1.3 PTP                                                                                | 102  |
|    | 12.1.4 ALARM                                                                              |      |
|    | 12.1.5 DEVICE                                                                             |      |
|    | 12.1.6 Sync Source                                                                        |      |
|    |                                                                                           | 102  |
| 13 | Glossary and Abbreviations                                                                | 103  |
| 1  | 3.1 NTP-specific Terminology                                                              | 103  |
| 1  | 3.2 Tally Codes (NTP-specific)                                                            | 103  |
|    | 13.2.1 Time-specific expressions                                                          |      |
|    |                                                                                           |      |
|    | 3.3 Abbreviations                                                                         |      |
| 1  | 3.4 Definitions                                                                           |      |
|    | 13.4.1 DHCP (Dynamic Host Configuration Protocol)                                         |      |
|    | 13.4.2 NTP (Network Time Protocol)                                                        | 106  |
|    | 13.4.3 SNMP (Simple Network Management Protocol)                                          | 107  |
|    | 13.4.4 TCP/IP (Transmission Control Protocol / Internet Protocol)                         | 107  |
|    | 13.4.5 PTP (Precision Time Protocol)                                                      |      |
| 1  | 3.5 Accuracy & NTP Basic Principles                                                       | 108  |
|    |                                                                                           |      |
| 14 | List of RFCs                                                                              | 110  |
| 15 | List of Open Source Packages Used                                                         | 111  |

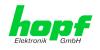

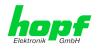

# 1 NTP Time Server Module 8030NTS/M

Module 8030NTS/M is a compact NTP Time Server for the integration in clock systems or rather in signal converters. Based on the fed time information the module turns into a high-accurate **NTP Stratum 1** Time Server for the worldwide used time protocol **NTP (Network Time Protocol).** This Time Server Module is usded for the synchronization of computes and industrial networks.

The NTP Time Server module supports the following network synchronization protocols:

- NTP (incl. SNTP)
- Daytime
- Time
- SINEC H1 time datagram (Activation Key necessary)

Its operation is guaranteed by just supplying the Module 8030NTS/M with power and providing appropriate time information from the internal synchronization. Both are usually carried out in the basis system the Module 8030NTS/M is integrated in. However the module can also be used in an independent signal converter.

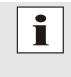

The Module 8030NTS/M requires approx. 2-3 minutes for a successful and module's internal time synchronization, depending on the fed synchronization signal. As the module has no internal back-up clock and in order to receive an internal time for the time generation, it is required to synchronize the module after a reset or a power failure again.

The respective NTP status of the module is indicated via three LEDs in the front panel. This allows an easy identification of the current operation status or any fault.

Due to its compact size, the Time Server 8030NTS/M is easy to integrate and characterized by its easy and simple operation, although it offers a **broad range of functions**. Some of the practice-oriented functionalities are:

- Complete parameterisation via protected WebGUI access
   All required settings for operation can be executed via a password proteded WebGUI also giving an overview of the status of the Time Server 8030NTS/M.
- Automatic switch-over of summer/winter time (initial setting required)
   After initial commissioning there is no user intervention for a correct summer/winter time changeover for the following years required.
- Automatic handling of the leap second

Insertion of a leap second in UTC time is automatically recognised and executed by the the Time Sever 8030NTS/M.

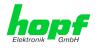

A superior security is guaranteed via available coding procedures such as symmetric keys, autokey and access restrictions and deactivation of non-used protocols.

Different **Managemenet and Monitoring Functions** are availabe <u>as options</u> (e.g. SNMP, SNMP Traps, E-mail notification, Syslog-messages including MIB II and private Enterprise MIB).

The Time Server 8030NTS/M currently has unlockable features that are described in *chapter* **4.5** Activation of Functions by Activation Keys:

- Network interface bonding / teaming
- Virtual LAN (VLAN)
- Routing
- Alarming
- SINEC H1 time datagram
- PRP
- PTP

A few other basic functions of the Time Server 8030NTS/M:

- The Time Server 8030NTS/M operates as NTP Server with Stratum 1
- Easy operation via WebGUI
- NTP Status LEDs on the front panel
- Completely maintance-free system

Software supplied:

• hmc (hopf Management Console) Software

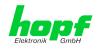

Overview of the functions of the network Time Server 8030NTS/M:

#### **Two Ethernet Interfaces**

- Auto negotiate
- 10 Mbps half-/full duplex
- 100 Mbps half-/full duplex
- 1 Gbps full duplex

#### **Time Protocols**

- RFC-5905 NTPv4 Server
  - NTP Broadcast Mode
  - NTP Multicast Mode
  - NTP Client for additional NTP Servers (redundancy)
  - o SNTP Server
  - NTP Symmetric Key Encryption
  - NTP Autokey Encryption
  - NTP Access Restrictions
- SINEC H1 time datagram (Activation Key necessary)
- RFC-867 DAYTIME Server
- RFC-868 TIME Server
- Precision Time Protocol (PTP) according to IEEE Std 1588™-2008 (Activation Key necessary)
  - IEEE Standard Profile for Use of IEEE 1588™ Precision Time Protocol in Power System Applications (Power Profile) according to IEEE Std C37.238™-2011

### Network Configuration (Activation Key necessary)

- Routing
- Bonding (NIC Teaming) Link aggregation according to IEEE 802.1ad
- VLAN support according toIEEE 802.1q
- PRP (Parallel Redundancy Protocol) support according to IEC62439-3

### System Management (Activation Key necessary)

- E-mail notification
- Syslog messages to external syslog server
- SNMPv2c/v3, SNMP Traps (MIB II, Private Enterprise MIB)

### **Configuration Channel**

- HTTP/HTTPS WebGUI (browser-based)
- Telnet
- SSH
- External LAN configuration tool (*hmc* Network-Configuration-Assistant)

### **Additional Features**

- Firmware Update via TCP/IP
- Fail-safe
- Watchdog circuit
- Customizable security banner
- NTP local time support

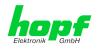

# 2 Module Description

The NTP Time Server Module 8030NTS/M is a complete multi-processor embedded-linux system.

Usually the module is integrated as a NTP Time Server extension in *hopf* clock systems at the factory.

The module is supplied with power, the necessary time information for its synchronisation with the system time and with the system reset, if any, via an internal plug-in connection.

# 2.1 Installation Variants (Examples)

The module can be equipped with panels for the integration in different housings and system variants.

Module 8030NTS/M for the integration in 19" systems with 3U/4HP panels

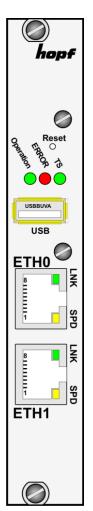

Module 8030NTS/M with front panel for the integration in DIN Rail housings (example)

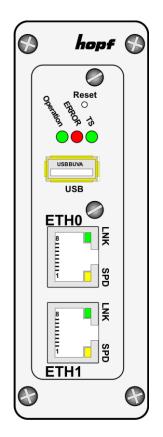

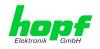

# 2.2 Installation and Removal of the Module

The module is supplied with power, the necessary time information for its synchronisation with the system time and with the system reset, if any, via an internal plug-in connection.

For service and reapir purposes the module can be removed from the device.

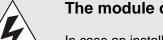

### The module does not support HOT-PLUG

In case an installation or removal of the module should be necessary the device in which the moule is integrated in must be disconnected from power.

# 2.3 Functional Overview of the Front Panel Elements

This chapter describes the individual front panel elements and their functions.

# 2.3.1 Reset-(Default) Button

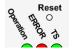

The Reset-(Default) Button is accessible with a thin objective through the small drilling in the front panel next to the "Reset" inscription" (see *chapter 4.3 Reset-(Default) Button*).

# 2.3.2 Status LEDs (TS/Error/Operation)

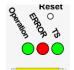

| TS-LED<br>(Green)        | Time service of the Time Server<br>8030NTS/M                                 |
|--------------------------|------------------------------------------------------------------------------|
| On                       | Standard, running                                                            |
| Off                      | Not or partially not running                                                 |
| ERROR-LED<br>(Red)       | Description                                                                  |
| Off                      | Standard case,<br>module 8030NTS/M is working.                               |
| 3Hz flashing             | Fail-safe basic parameterization is not available (emergency operation mode) |
| On                       | Primary CPU of module 8030NTS/M does not show any activity.                  |
| Operation-LED<br>(Green) | Description                                                                  |
| On                       | Standard case,                                                               |
|                          | module 8030NTS/M is working                                                  |
| 1Hz flashing             | Module 8030NTS/M is booting the operating system.                            |
| 3Hz flashing             | A firmware update (image) of module 8030NTS/M is going to be implemented.    |
| Off                      | Module 8030NTS/M is <u>not</u> ready for operation.                          |

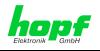

# 2.3.3 USB-Port

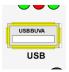

On specific problems the USB connection can be used for a system recovery after consulting the *hopf* Support.

# 2.3.4 LAN Interface ETH0/ETH1

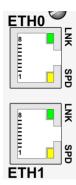

| LNK LED (Green)  | Description                                         |
|------------------|-----------------------------------------------------|
| Off              | 10 MBit Ethernet detected                           |
| On               | 100 MBit / 1 GBit Ethernet detected                 |
| SPD LED (Yellow) | Description                                         |
| Off              | No LAN connection to a network                      |
| On               | LAN connection available                            |
| Flashes          | Network activity at ETH0 (transmission / reception) |
| Pin No.          | Assignment                                          |
| 1                | TX_DA+                                              |
| 2                | TX_DA-                                              |
| 3                | RX_DB+                                              |
| 4                | BI_DC+                                              |
| 5                | BI_DC-                                              |
| 6                | RX_DB-                                              |
| 7                | BI_DD+                                              |
| 8                | BI DD-                                              |

### 2.3.4.1 MAC-Address for ETH0/ETH1

Each LAN interface is clearly identifiable on the Ethernet via a unique MAC Address (hardware address).

The MAC addresses given for the LAN interfaces can be read in WebGUI of the appropriate module or be evaluated via the *hmc* Network Configuration Assistant.

The MAC address for ETH1 is incremented hexadecimal by 1 to the MAC address of ETH0. Example:

- MAC address ETH0 = 00:03:C7:12:34:59
- MAC address ETH1 = 00:03:C7:12:34:5A

The MAC address is uniquely assigned for each LAN interface by the company *hopf* Elektronik GmbH.

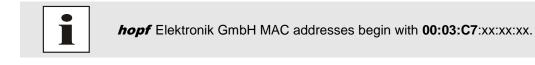

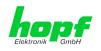

#### 3 **Function Principle**

This chapter describes the functional principle of the Time Server 8030NTS/M and the internal relations between the individual function groups.

The Time Server Modul 8030NTS/M is a multi-processor system.

The structrue allows the following mode of operation:

The module receives evaluabe time information within the complete system (clock system). The time basis of the module is synchronized with high precision onto this time information.

Based on this internal time information standardized time information is supplied to the NTP service enabling the module to operate as a high-precises Stratum 1 - NTP Time Server.

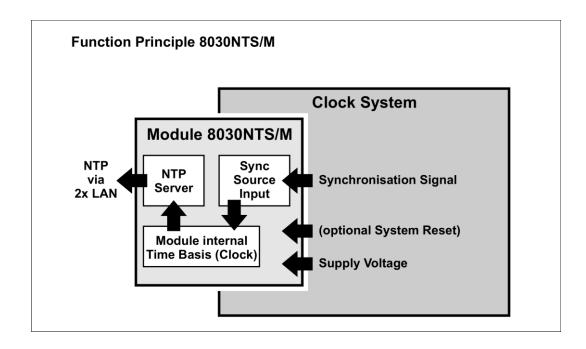

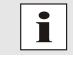

In this module Sync Source describes the time information provided to the module as well as the module- internal evaluation up to the successful snychornization of its internal time basis.

15/114

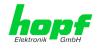

External Synchronization Signal (Sync Source Input)

Usually the status of the respective Sync Source is supplied in the synchronization signal as well.

Synchronisation of the Module (Clock)

Based on the system-internal provided synchronization signal and the status information contained therein the module is self-synchronized.

This synchronization status is indicated in in the Web-GUI

(GENERAL - SYNC SOURCE STATUS).

NTP Adjustment

Based on the time information synchronized in the module the NTP service is supplied and controlled with standardized time information.

The status of the NTP service (time, date, stratum and accuracy) is indicated in the WebGUI (**GENERAL - NTP TIME STATUS**).

Modul Status

All information of the module required for an optimum operating state are recorded and evaluated centrally (**GENERAL - MODULE OVERVIEW**).

This concept allows the use of different synchronization signals to provide the module with time information. The format supplied to the module needs to be parameterized in the WebGUI of the module.

Although the fed synchronization signal might fail the module can continuously and independently snychronize the NTP service based on the internal time information. A differential setting of this behaviour can be parameterized in the WebGUI.

The module offers a variety of further settings in order to adopt the behaviour of the Time Server to the respective requirements.

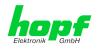

# 4 Module Behaviour

This chapter describes the behaviour of the module in special operational phases and conditions.

### 4.1 Boot Phase

The boot process of the Time Server 8030NTS/M starts after turning on the system or a reset.

During the boot process the Module 8030NTS/M boots its LINUX operation system and is therefore not available via LAN.

The end of the boot process is reached when the LED test of the Status-LEDs in the front panel has been finished.

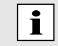

Boot phase takes approx. 35 seconds by using static IP-addresses for ETH0 and ETH1. Boot phase can be extended, depending on the network configuration in use (e.g. DHCP).

# 4.2 NTP Adjustment Process (NTP/Stratum/Accuracy)

NTP is a regulation process. After start of the NTP services, automatically processed during booting, the Time Server 8030NTS/M requires approximately 5-10 minutes after synchronization of the Sync Source until NTP is set to the high accuracy of the Sync Source and reaches the optimized operation condition of **STRATUM = 1** and **ACCURACY = High**.

The decisive factors here are accuracy of the Sync Source (Accuracy) and the appropriate synchronization condition of the Sync Source.

# 4.3 Reset-(Default) Button

The Time Server 8030NTS/M can be reset by the Reset-(Default) Button behind the front panel of the board. The Reset-(Default) Button is accessible with a thin objective through the small drilling in the front panel.

| Duration     | Function                                                                                                  |
|--------------|----------------------------------------------------------------------------------------------------|
| < 1 sec.     | No action                                                                                                 |
| 1 - 9 sec.   | After releasing a hardware reset is triggered in the module                                               |
| 10 - 19 sec. | After releasing a <b>CUSTOM DEFAULT</b> followd by a <b>REBOOT</b> is triggered after approx. 10 seconds. |
| >= 20 sec.   | After releasing a <b>FACTORY DEFAULT</b> followd by a <b>REBOOT</b> is triggered after approx. 10 seconds |

The button triggers different functions depending on how long it is pressed:

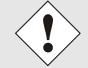

If the user saves **no** CUSTOM DEFAULT via the WebGUI, a FACTORY DEFAULT is triggered instead.

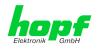

# 4.4 Firmware Update

The Time Server 8030NTS/M is a multi processor system. For this reason a firmware update always consists of a so called Software SET including up to two (2) program releases defined by the SET version needed to be loaded into the board.

### Module 8030NTS/M:

1x Image Update 1x H8 Update

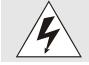

An update is a critical process.

The device should not be turned off during the update and the network connection to the device not be interrupted.

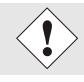

All programs of a SET needed to be uploaded to ensure a defined operation condition.

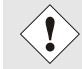

The progam releases assigned to a SET version may be taken from the release notes of the software SETs of the Time Sever 8030NTS/M.

The general process of a software update of Module 8030NTS/M is described below:

### Image Update

- 1. Log in as Master in WebGUI of the board.
- 2. Select in **Device** tab the menu item **Image Update**.
- 3. Select the file with the file .img via the selection window.
- 4. The selected file is shown in the selection window.
- 5. The update process is started with the button **Upload now**.
- 6. In WebGUI the successful file transfer and writing to the Module is indicated.
- 7. In WebGUI the successful update is indicated after 2-3 minutes with the request to release a reboot of the board.
- 8. After activation and successful reboot of the board the image update process is finished.

### H8 Update

- 1. Log in as Master in WebGUI of the board.
- 2. Select in the **Device** tab the menu item **H8 Firmware Update**.
- 3. Select the file with the file extension .mot for Module 8030NTS/M via the selection window.
- 4. The selected file is shown in the selection window.
- 5. The update process is started with the button **Upload now**.
- 6. In WebGUI the successful file transfer to the Module is indicated.
- 7. Now the update of the board automatically starts after a few seconds.
- 8. After successful update the board automatically reboots.
- 9. After approx. 2 minutes the H8 update process is finished and the board is again accessible via WebGUI.

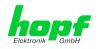

# 4.5 Activation of Functions by Activation Keys

Currently the Time Server 8030NTS/M offers six functions that require an "Activation Key".

These functions are only available after entering a valid activation key related to the serial number of the Module 8030NTS/M (not the serial number of the overall system). The serial number can be found in the WebGUI via Device / Serial Number: 8030xxxxxx.

The activation of such function(s) can be done by default and also later by the user if required.

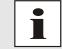

The input and display is done in the tab "Device" under the menu item "Product Activation".

Please find an overview of the above mentioned functions here:

### <u>Network interface Bonding/Teaming</u>

By activating this function the LAN interfaces ETH0 and ETH1 can be bundled to a logical network interface. This feature plays a key role in redundantly structured networks to increase fail-safety of the NTP time service.

### • Virtual LAN (VLAN)

By activating this function network interfaces can be configured with additional VLANs (Virtual Bridged Local Area Networks) according to IEEE 802.1q.

Routing

This function is suitable for configuring static routes based on special network configuration requirements.

#### • PRP (Parallel Redundancy Protocol)

The PRP functionality enables to bundle the physical network interfaces ETH0 and ETH1 to one logical network interface using the Parallel Redundancy Protocol (PRP).

### • PTP (Precision Time Protocol)

By activating this function Precision Time Protocol (PTP) according to IEEE Std 1588<sup>™</sup>-2008 can be configured.

#### Alarming

This function enables to use **SNMP** (<u>SNMPv2c, SNMPv3</u>), <u>Syslog and Email</u> <u>notification</u> to monitor the system status. Together with the assets provided in the MIB II by default, the *hopf* Private Enterprise MIB is also made available. By using the *hopf* Private Enterprise MIB numerous product-specific assets for realizing extended management and control functions are available.

#### SINEC H1 time datagram

By activating this function SINEC H1 time datagram can be parameterized and issued via the LAN interface.

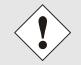

hopf Elektronik GmbH

The settings for activation keys (e.g. an entered activation key) are neither modified nor influenced by the functions FACTORY DEFAULTS and CUSTOM DEFAULTS.

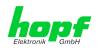

# 5 Connection LAN Interface ETH0/ETH1

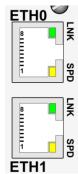

| LNK LED (Green)  | Description                                         |
|------------------|-----------------------------------------------------|
| Off              | 10 MBit Ethernet detected                           |
| On               | 100 MBit / 1 GBit Ethernet detected                 |
| SPD LED (Yellow) | Description                                         |
| Off              | No LAN connection to a network                      |
| On               | LAN connection available                            |
| Flashes          | Network activity at ETH0 (transmission / reception) |
| Pin No.          | Assignment                                          |
| 1                | TX_DA+                                              |
| 2                | TX_DA-                                              |
| 3                | RX_DB+                                              |
| 4                | BI_DC+                                              |
| 5                | BI_DC-                                              |
| 6                | RX_DB-                                              |
| 7                | BI_DD+                                              |
| 8                | BI_DD-                                              |

The network connection is made via a LAN cable and RJ45 plug (recommended cable type: CAT5 or better).

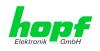

# 6 Commissioning

This chapter describes commissioning of the Time Server 8030NTS/M.

# 6.1 General Procedure

Overview of the general commissioning procedure:

- Finish the installation process completely
- Switch on the device
- Wait until the booting phase is finsihed (see chapter 4.1 Boot Phase)
- Using the SEARCH Function of the *hmc* Software (Network Configuration Assistant) in order to access the Time Server 8030NTS/M and set the basis LAN parameters (e.g. DHCP). Afterwards connect to the WebGUI of the Time Server 8030NTS/M via Web browser

connect directly with the factory default IP-address (192.168.0.1) to the WebGUI of the Time Server 8030NTS/M via Web browser

- Log in as "master"
- Change default passwords for "master" and "device" In the DEVICE tab
- Set all required LAN parameters (e.g. entry of DNS server) in NETWORK tab if necessary
- Check current settings in NTP tab and modify according to individual needs as necessary
- Verify respectively Parametrize following values of the Sync Source in SYNC SOURCE tab:
  - Used Sync Source
  - Set the local difference time to UTC

For modules, integrated in clock systems in the factory, these settings were already performed by the *hopf* company.

- Check for Sync Source Error in tab SYNC SOURCE
- Parametrize optional functions e.g. SNMP or SINEC H1 time datagram
- If all base settings are carried out correctly and the set Sync Source supplies the time information with the appropriate accuracy, the **GENERAL** tab should look like this after approx. 30 min. (usually considerably faster):

|                        |                                                           | 3                  |
|------------------------|-----------------------------------------------------------|--------------------|
|                        |                                                           | Sync Source Status |
| STRATUM                | ACCURACY                                                  | SYNCHRONIZATIO     |
| 1                      | HIGH                                                      | R (SYNC)           |
| Announcer<br>Announcer | ment leap second inactiv<br>ment STD ⇔ DST inacti<br>ning |                    |
|                        | Module Overview Sync Sour Announce Announce NTP is run    | 1 HIGH             |

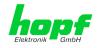

# 6.2 Switching on the Operating Voltage

The Time Server 8030NTS/M has no own switch for the power supply. The Time Server 8030NTS/M is activated by switching on the device in which it is integrated in.

# 6.3 Establish the Network Connection via Web Browser

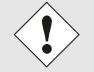

Ensure that the network parameters of the Time Server 8030NTS/M are configured in accordance with the local network before connecting the device to the network.

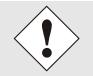

Connecting a network to an incorrectly configured Time Server 8030NTS/M (e.g. duplicate IP address) may cause interference on the network.

.0.1 .255.0

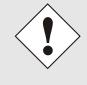

The Time Server 8030NTS/M is supplied with:

| ETH0 with static | <b>IP-address</b> |
|------------------|-------------------|
| IP-address:      | 192.168           |
| Network mask:    | 255.255           |
| Gateway:         | not set           |

### ETH1 with DHCP

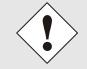

In case it is not known whether the Time Server 8030NTS/M with a Factory Default setting causes problems in the network, the basis network parameterization should be executed via a "Peer to Peer" network connection.

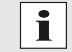

Request the required network parameters from your network administrator if those are unknown.

The network connection is made via a LAN cable and RJ45 plug (recommended cable type: CAT5 or better).

# 6.4 Network Configuration for ETH0 via LAN through *hmc*

After connecting the system to the power supply and creating the physical network connection to LAN interface of the Time Server 8030NTS/M, the device can be searched for on the network via the *hmc* (*hopf* Management Console). Then the base LAN parameters (IP address, netmask and gateway or DHCP) may be adjusted in order to allow accessibility of the Time Server 8030NTS/M for other systems on the network.

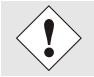

The SEACH Function of the *hmc* - Network Configuration Assistant <u>requires</u> for location and recognition of the wished Time Server 8030NTS/M the *hmc*-computer <u>in the same SUB Net</u>.

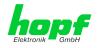

The base LAN parameters can be set via the *hmc* integrated **Network Configuration Assistant**.

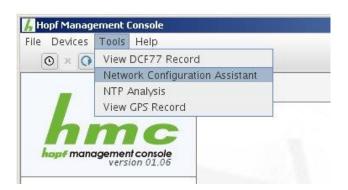

After a successful start of the *hmc* Network Configuration Assistant and completed search of the *hopf* LAN devices, the configuration of the base LAN parameters can be done.

The Time Server 8030NTS/M is stated as 8030NTS/M in the Device List.

The determination of different Time Server 8030NTS/M (or other products variants) is made via **Hardware Address** (MAC Address).

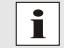

The factory set MAC address for the Time Server 8030NTS/M is stated on a sticker laterally positioned on the exterior of the housing of the device.

| HMC Network Configuration Assist | tant                                  | ×                                            |
|----------------------------------|---------------------------------------|----------------------------------------------|
| Device List                      | Configuration                         |                                              |
| M/2T/0608                        | Device Type<br>8030NTS/M              | Host Name<br>hopf8030nts-m                   |
|                                  | Firmware Version<br>03.00             | Network Configuration Type Static IP Address |
|                                  | Hardware Address<br>00:03:C7:01:4E:2A | IP Address 192.168.180.106                   |
|                                  | Serial Number                         | Netmask                                      |
| =                                | Bonding enabled                       | 255.255.252.0<br>Gateway<br>192.168.180.1    |
|                                  |                                       | Apply                                        |
|                                  | Set Device Password                   | Reset To Factory Defaults                    |
| Rescan Network                   | Set Master Password                   |                                              |
|                                  |                                       | Exit                                         |

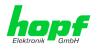

For an extended configuration of the Time Server 8030NTS/M through a browser via WebGUI the following base parameters are required:

- Host Name
- Network Configuration Type
- IP Address
- Netmask
- Gateway

⇒ e.g. hopf8030nts-m

- ⇒ e.g. Static IP Address or DHCP
- ⇔ e.g. 192.168.180.106
- ⇔ e.g. 255.255.252.0
- ⇔ e.g. 192.168.180.1

- The hostname must meet the following conditions:
  - The hostname may only contain the characters 'A'-'Z', '0'-'9', '-' and '.' . There should be no distinction between upper-and lowercase letters.
  - The character '.' may only appear as a separator between labels in domain names.
  - The sign '-' must not appear as first or last character of a label.

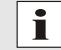

The network parameters being assigned should be pre-determined with the network administrator in order to avoid problems on the network (e.g. duplicate IP address).

### IP Address (IPv4)

An IP address is a 32 bit value divided into four 8 bit numbers. The standard presentation is 4 decimal numbers (in the range 0...255) separated from each other by dots (dotted quad notation).

### Example: 192.002.001.123

The IP address consists of a leading network ID followed by the host ID. Four common network classes were defined in order to cover different requirements. Depending on the network class, the last one, two or three bytes define the host while the rest define the network (network ID) in each case.

In the following text the "x" stands for the host part of the IP address.

#### **Class A Networks**

IP addresses 001.xxx.xxx to 127.xxx.xxx

There is a maximum of 127 different networks in this class. This allows the possibility to connect a very high number of devices (max. 16.777.216)

#### Example: 100.000.000.001, (Network 100, Host 000.000.001)

#### Class B Networks

IP addresses 128.000.xxx.xxx to 191.255.xxx.xxx

Each of these networks can consist of up to 65534 devices.

#### Example: 172.001.003.002 (Network 172.001, Host 003.002)

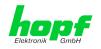

#### Class C Networks

IP addresses 192.000.000.xx to 223.255.255.xxx

These network addresses are the most commonly used. Up to 254 devices can be connected.

#### Class D Networks

The addresses from 224.xxx.xxx - 239.xxx.xxx are used as multicast addresses.

#### Class E Networks

The addresses from 240.xxx.xxx.xxx - 254.xxx.xxx are designated as "Class E" and are reserved.

### **Gateway Address**

The gateway or router address is required in order to be able to communicate with other network segments. The standard gateway must be set to the router address which connects these segments. This address must be within the local network.

After entering the above mentioned LAN parameters, they needed to be transferred to the Time Server 8030NTS/M via the **Apply** button. Afterwards the entry of the **Device Password** is requested:

| Davias Dea  | et title had |  |
|-------------|--------------|--|
| Device Pas: | sword        |  |
|             |              |  |
| ок          | Cancel       |  |

The Time Server 8030NTS/M is supplied with the default device password <device> on delivery. After entry click on the or button to confirm.

The LAN parameters thus set are directly adopted (without reboot) by the Time Server 8030NTS/M and are immediately active.

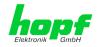

# 7 HTTP/HTTPS WebGUI – Web Browser Configuration Interface

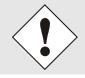

For the correct display and function of the WebGUI, JavaScript and Cookies must be enabled in the browser.

# 7.1 Quick Configuration

This chapter gives a brief description of the basic operation of the WebGUI installed on the module.

### 7.1.1 Requirements

- Ready-for-operation *hopf* NTP Time Server 8030NTS/M
- PC with installed web browser (e.g. Internet Explorer) in the sub-network of Time Server 8030NTS/M

# 7.1.2 Configuration Steps

- Create the connection to the Time Server with a web browser
- Login as a 'master' user (default password <master> is set by delivery)
- Switch to "Network" tab if available and enter the DNS Server (required for NTP and the alarm messages depending of network)
- Save the configuration
- Switch to "Device" tab and restart Network Time Server via "Reboot Device"
- NTP Service is now available with the standard settings
- NTP specified settings can be done in the "NTP" tab
- Alarm messages via Syslog/SNMP/Email can be configured in "Alarm" tab only if this function is enabled by an activation key

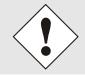

The following detailed explanatory information should be read if anything is unclear while executing the configuration steps.

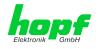

# 7.2 General – Introduction

The Time Server 8030NTS/M should be accessible to a web browser if it has been set up correctly. Enter the IP address - as set up in the Time Server 8030NTS/M earlier - or the DNS name on the address line <<u>http://xxx.xxx.xxx</u>> and the following screen should appear.

| The complete configuration can only be completed via the modules WebGUI! |  |
|--------------------------------------------------------------------------|--|
|                                                                          |  |

|                                 |           |           |               | © 2005-20        |                    |
|---------------------------------|-----------|-----------|---------------|------------------|--------------------|
| General Network                 | NTP       | Alarm     | Device        | Sync Sourc       | ie 🔪               |
| NTP Time Status                 |           |           |               |                  | Sync Source Status |
| DATE TIM                        |           | STRATUM   |               | CURACY           | SYNCHRONIZATIO     |
| 10.11.2016 10                   | 19:42 UTC | 1         |               | HIGH             | R (SYNC)           |
| Login                           |           | Module Ov | erview        |                  |                    |
| Username                        | -         |           | nc Source OK  |                  |                    |
| Password                        | -         |           |               | eap second inact |                    |
|                                 |           | Anı       | nouncement 9  | STD ⇔ DST inact  | ive                |
|                                 |           | NTI       | P is running  |                  |                    |
| Login                           |           |           |               |                  |                    |
| Login<br>User is not logged in. |           | NTI       | P has stratum | 1                |                    |

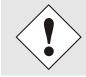

The WebGUI was developed for multi-user read access but not for multiuser write access. It is the responsibility of the user to pay attention to this issue.

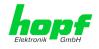

# 7.2.1 LOGIN and LOGOUT as User

All of the modules data can be read without being logged on as a special user. However, the configuration and modification of settings and data can only be carried out by an authorised user! Two types of user are defined:

- "master" user (default password on delivery: <master> )
- "device" user (default password on delivery: <device>)

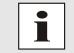

Differentiation is made between **upper and lower case** characters in the password. Alphanumeric characters and the following symbols can be used: []()\*-\_!\$%&/=?

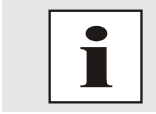

The password should be changed after the first login for security reasons.

The following screen should be visible after logging in as a "master" user:

| General Network                                     | NTP     | Alarm    | Device                             | Sync Sour                             | ce                 |
|-----------------------------------------------------|---------|----------|------------------------------------|---------------------------------------|--------------------|
| NTP Time Status                                     |         |          |                                    |                                       | Sync Source Status |
| DATE TIME<br>10.11.2016 10:20                       | :52 UTC | STRAT    |                                    | CCURACY<br>HIGH                       | SYNCHRONIZATIO     |
| Login                                               |         | Module O | verview                            |                                       | L                  |
| User <b>master</b> is logged in since 10:20:49 UTC. |         |          | nc Source OK                       |                                       |                    |
| Logout                                              |         |          |                                    | ap second inactiv<br>TD ⇔ DST inactiv |                    |
|                                                     |         |          | TP is running                      |                                       |                    |
|                                                     |         |          | TP has stratum<br>TP accuracy is H |                                       |                    |

Click on the Logout button to log out.

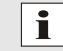

The WebGUI is equipped with a session management. If the user does not conduct a logout, the logout is automatically made after 10 minutes of inactivity (idle time).

After successful login, depending on the access level (device or master user), changes can be made to the configuration and saved.

Users logged in as "master" have all access rights to the Time Server 8030NTS/M.

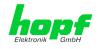

Users logged in as "device" do not have access to:

- Trigger reboot
- Trigger factory defaults •
- Trigger custom defaults
- Carry out image update
- Carry out H8 firmware update
- Upload certificate
- Change master password
- Download configuration files

## 7.2.2 Navigation via the Web Interface

The WebGUI is divided into functional tabs. Click on one of these tabs to navigate through the board. The selected tab is identified by a darker background colour, see the following image (General in this case).

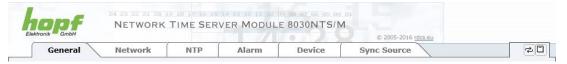

User login is not required in order to navigate through the board configuration options.

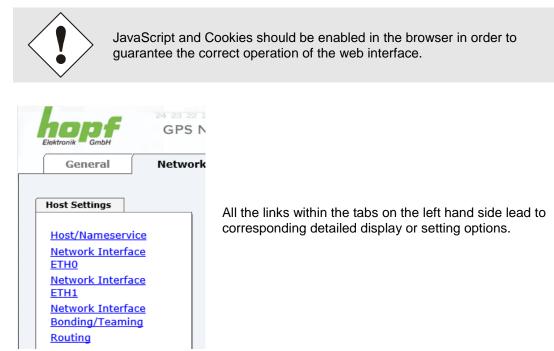

29/114

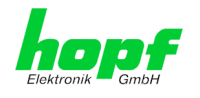

# 7.2.3 Enter or Changing Data

It is necessary to be logged on as one of the users described above in order to enter or change data.

All changeable data, are saved in Module 8030NTS/M. For these data the value saving is divided into two steps.

For a permanent saving the modified value <u>must</u> first be accepted with **Apply** from the module and then be stored with **Save**. Otherwise the modifications get lost after a reboot of the module or switching the system off.

Only in the tab Sync Source the values are failsafe stored or rather adopted with **Apply**.

| General Net                                                                                       | work NTP                                                                                     | Alarm                                                                                                    | Device                           | Sync Source                                                                        |    |
|---------------------------------------------------------------------------------------------------|----------------------------------------------------------------------------------------------|----------------------------------------------------------------------------------------------------|----------------------------------|------------------------------------------------------------------------------------|----|
|                                                                                                   |                                                                                              | , uu m                                                                                                    | DUVICU                           | oyne oource                                                                        |    |
| ost Settings                                                                                      |                                                                                              |                                                                                                    |                                  | SNMP                                                                               |    |
| USC Settings                                                                                      | Managemer                                                                                    | t Protocols                                                                                                    |                                  | SNMP                                                                               |    |
| Host/Nameservice<br>Network Interface<br>ETH0<br>Network Interface<br>ETH1<br>Routing<br>rotocols | HTTP<br>enabled N<br>HTTPS<br>disabled N<br>SSH<br>enabled N<br>TELNET<br>disabled N<br>SNMP | Both       Network I       Both       Network I       Both       Network I       Both       Network I       Both       Network I       Network I | nterface<br>nterface<br>nterface | Feature is not activated! Pleas<br>contact sales to purchase an<br>activation key. | se |
| <u>Management</u><br>Fime                                                                         | Feature n<br>activated                                                                       | Both 🗸                                                                                                    |                                  |                                                                                    |    |
|                                                                                                   |                                                                                              |                                                                                                    |                                  |                                                                                    |    |
|                                                                                                   |                                                                                              |                                                                                                    |                                  |                                                                                    |    |
|                                                                                                   |                                                                                              |                                                                                                    |                                  |                                                                                    |    |
|                                                                                                   |                                                                                              |                                                                                                    |                                  |                                                                                    |    |
|                                                                                                   |                                                                                              |                                                                                                    |                                  |                                                                                    |    |

After an entry with **Apply** is made, the configured field is marked with a star ' \* '. This means that a value has been entered or changed but not yet been stored in the flash memory.

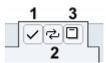

Meaning of the symbols from left to right:

| No. | Symbol | Description                                              |
|-----|--------|----------------------------------------------------------|
| 1   | Apply  | Acceptance of changes and entered data                   |
| 2   | Reload | Restoring the saved data                                 |
| 3   | Save   | Fail-save storage of the data in the flash configuration |

NTP Time Server Module with 2x 10/100/1000 MBit LAN Interface 8030NTS/M - V03.00

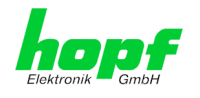

If the data should only be tested it is sufficient to accept the changes with Apply.

**Changing Network Parameters** 

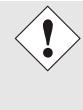

Modifications of the network parameters (e.g. IP address) are immediately effective clicking on **Apply** to confirm.

However, the modifications are not permanently saved yet. This requires to access the WebGUI with the new network paramters again and to save the data with **Save** permanently.

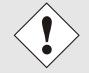

For adopting changes and entering values only the respective buttons in the WebGUI can be used.

# 7.2.4 Plausibility Check during Input

A plausibility check is generally carried out during input.

|                         |           |                       |                  |        | © 2005-2016 rdcs.eu |  |
|-------------------------|-----------|-----------------------|------------------|--------|---------------------|--|
| General                 | Network   | NTP                   | Alarm            | Device | Sync Source         |  |
|                         |           |                       | -                |        |                     |  |
| Host Settings           |           | Network Inte          | rface ETH0       |        | ]                   |  |
| Host/Nameservi          | ce        | Link Status           |                  |        |                     |  |
| Network Interfa         | _         | Down                  |                  |        |                     |  |
| ETH0                    |           | Default Hardy         | ware Address (MA | c)     |                     |  |
| Network Interfa<br>ETH1 | <u>ce</u> | 00:03:C7:0            | 1:9C:7A          |        |                     |  |
| Routing                 |           | Use Custom H          | lardware Address | (MAC)  |                     |  |
| <u>itouting</u>         |           | disabled 🗸            |                  |        |                     |  |
|                         |           | Custom Hard           | ware Address (MA | c)     |                     |  |
| Protocols               |           |                       |                  |        |                     |  |
|                         |           | DHCP                  |                  |        |                     |  |
| Management              |           | disabled $\checkmark$ |                  |        |                     |  |
| <u>Time</u>             |           | IP-Address            |                  |        |                     |  |
|                         |           | 192.168.28            | 0.128            |        |                     |  |
|                         |           |                       |                  |        |                     |  |

As illustrated in the above image, an invalid value (e.g. text where a number should be entered, IP address not within the range etc.) is identified by a red border when an attempt is made to accept these settings. It should be noted here that this is only a semantic check and not to test whether an entered IP address can be used on the own network or in the configuration! As long as an error message is displayed it is not possible to save the configuration in the flash memory.

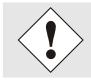

The error check only verifies semantics and the validity of ranges. It is **NOT** a logic or network check for entered data.

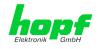

# 7.3 Description of the Tabs

The WebGUI is divided into the following tabs:

- General
- Network
- NTP
- Alarm
- Device
- Sync Source

## 7.3.1 GENERAL Tab

This is the first tab displayed when using the web interface.

| General Network           | NTP            | Alarm  | Device                           | Sync Source       | 2                  |
|---------------------------|----------------|--------|----------------------------------|-------------------|--------------------|
| NTP Time Status           |                |        |                                  |                   | Sync Source Status |
| DATE TIM<br>10.11.2016 10 | e<br>19:42 UTC | STRATU |                                  | CURACY<br>HIGH    | SYNCHRONIZATIO     |
| Login                     |                | Module | Overview                         |                   |                    |
| Username<br>Password      |                |        | Sync Source OK<br>Announcement I | eap second inacti | ve                 |
| Login                     |                |        | nnouncement s                    | STD ⇔ DST inacti  | ve                 |
| User is not logged in.    |                |        | ITP has stratum                  |                   |                    |

#### NTP Time Status

This area shows basic information about the current time and date of the Time Server 8030NTS/M. The time **always** corresponds to UTC. The reason for this is that NTP always works with UTC and not with local time.

Stratum displays the actual NTP stratum value of the Time Server 8030NTS/M with the value range from 1-16.

The **ACCURACY** field (accuracy of NTP) can contain the values LOW - MEDIUM - HIGH. The meaning of these values is explained in *Chapter 13.5 Accuracy & NTP Basic Principles*.

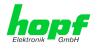

### Sync Source Status

Display of the actual internal synchronization status of the module's internal time basis achieved by the adjusted and fed Sync Source:

| SYNC | Time synchronized + Quartz regulation started/running                                                |
|------|----------------------------------------------------------------------------------------------------|
| SYOF | Time synchronized + SyncOFF running                                                                  |
| SYSI | Time synchronized as simulation mode (without actual GPS reception)                                  |
| QUON | Quartz/Crystal time + SyncON running                                                                 |
| QUEX | Quartz/Crystal time (in freewheel after synchronization failure<br>⇔ Board was already synchronized) |
| QUSE | Quartz/Crystal time after reset or manual setting                                                    |
| INVA | Invalid time                                                                                         |

### <u>Login</u>

The login box is described in *Chapter 7.2.1 LOGIN and LOGOUT as User*.

### Module Overview

This table gives a direct overview of the Time Server's 8028NTS/M current operating states.

| WebGUI                            | Description                                                                                                    |
|-----------------------------------|----------------------------------------------------------------------------------------------------|
| Sync Source OK                    | When active (RED) there is a failure in the field of the Sync Souce or its evaluation. For details please go to SYNC SOURCE tab – Sync Source Errors. |
| Announcement leap second inactive | When active (ORANGE) there is an announcement for a leap-second.                                                                                      |
| Announcement STD ⇔ DST inactive   | When active (ORANGE) there is an announcement for a summer / winter time change-over.                                                                 |
| NTP is running                    | The NTP process on Module 8030NTS/M is<br>running                                                                                                    |
| NTP has stratum 1                 | Shows the appropriate stratum the NTP process works with.                                                                                             |
| NTP Accuracy is High              | Shows the appropriate accuracy the NTP process works with.                                                                                            |

The display fields LEAP SECOND and STD ⇔ DST announce a corrosponding event to the next hour (insertion of a leap-second or rather switchover of summer/winter time).

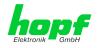

# 7.3.2 NETWORK Tab

All the links within the tab on the left hand side lead to corresponding detailed setting options.

|                          |          |              |               |        | © 2005-2016 rdcs.eu |     |
|--------------------------|----------|--------------|---------------|--------|---------------------|-----|
| General                  | Network  | NTP          | Alarm         | Device | Sync Source         | < ₹ |
|                          |          |              |               |        |                     |     |
| Host Settings            |          | Host/Nameser | vice          |        |                     |     |
|                          |          | Hostname     |               |        |                     |     |
| Host/Nameservic          | _        | hopf8030nts  | -m            |        |                     |     |
| Network Interfac<br>ETH0 | <u>e</u> |              |               |        |                     |     |
| Network Interfac         | e        |              | ay IP-Address |        |                     |     |
| ETH1                     | -        | 192.168.180  | ).1           |        |                     |     |
| Routing                  |          | DNS Server 1 | IP-Address    |        |                     |     |
|                          |          |              |               |        |                     |     |
| _                        |          |              |               |        |                     |     |
|                          |          | DNS Server 2 | IP-Address    |        |                     |     |
| Protocols                |          | DNS Server 2 | IP-Address    |        |                     |     |

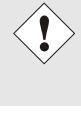

### **Changing Network Paramaters**

Modifications of the network parameters (e.g. IP address) are immediately effective clicking on **Apply** to confirm.

However, the modifications are not permanently saved yet. This requires to access the WebGUI with the new network paramters again and to save the data with **Save** permanently.

### 7.3.2.1 Host/Nameservice

Setting for the clear network detection.

### 7.3.2.1.1 Hostname

The standard setting for the Hostname is "hopf8030nts-m". This name should also be adapted to the respective network infrastructure.

If in doubt, simply leave the standard value in place or ask your network administrator.

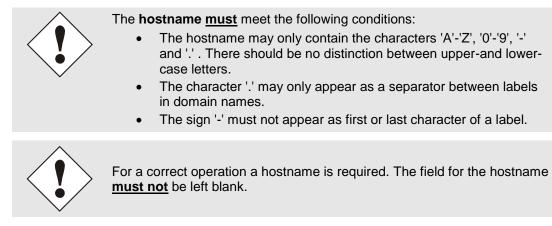

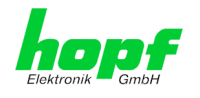

### 7.3.2.1.2 Default Gateway

Contact your network administrator for details of the standard gateway if not known. If no standard gateway is available (special case), enter 0.0.0.0 in the input field or leave the field blank.

### 7.3.2.1.3 DNS Server 1 & 2

The IP address of the DNS server should be entered if you wish to use complete hostnames (hostname.domainname) or work with reverse lookup.

Contact your network administrator for details of the DNS server if not known.

If no DNS server is available (special case), enter 0.0.0.0 in the input field or leave the field blank.

## 7.3.2.2 Network Interface ETH0/ETH1

Configuration of the Ethernet interface ETH0/ETH1 of the Time Server 8030NTS/M.

| General                                                                                                    | Network   | NTP                                                                                                    | Alarm    | Device      | Sync Source |  |
|----------------------------------------------------------------------------------------------------|-----------|----------------------------------------------------------------------------------------------------|----------|-------------|-------------|--|
| Host Settings                                                                                                    |           | Network Inter                                                                                                    | ace ETH0 |             |             |  |
| Host/Nameservi<br>Network Interfa<br>ETH0<br>Network Interfa<br>ETH1<br>Routing<br>Protocols<br>Management<br>Time | <u>ce</u> | 00:03:C7:01<br>Use Custom Ha<br>disabled V<br>Custom Hardw<br>DHCP<br>disabled V<br>IP-Address<br>192.168.0.12<br>Network Mask<br>255.255.255<br>Operation mod<br>Auto negotiate | 28       | (MAC)<br>C) |             |  |
|                                                                                                    | ĺ         | VLAN                                                                                                    |          |             |             |  |

ETH1 must not be located in the same sub net as ETH0!

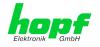

### 7.3.2.2.1 Default Hardware Address (MAC)

The factory default MAC address can only be read and cannot be changed by the user. It is assigned once only by *hopf* Elektronik GmbH for each Ethernet interface.

For further information about the MAC address refer to *chapter 2.3.4.1 MAC-Address for ETH0/ETH1* for the Time Server 8030NTS/M.

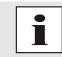

*hopf* Elektronik GmbH MAC addresses begin with **00:03:C7**:xx:xx:xx.

### 7.3.2.2.2 Customer Hardware Address (MAC)

The MAC address assigned from *hopf* can be changed to any user-defined MAC address. The board identifies itself with the user-defined MAC address to the network. The default hardware address shown in WebGUI remains unchanged.

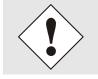

Double assignment of MAC addresses on the Ethernet referring to customers MAC addresses should be avoided. If the MAC address is not known, please contact your network administrator.

The use of customers MAC address needs to be activated by the function **Use Custom Hardware Address (MAC**) with **enable** and subsequently save it with **Apply** and **Save**.

Afterwards the customers MAC address has to be entered in hexadecimal form with a colon to separate as described in the below example, e.g. **00:03:c7:55:55:02** 

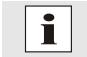

The MAC address assigned by *hopf* can be activated at any time by disabling this function.

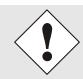

There are no MAC multicast addresses allowed!

### 7.3.2.2.3 DHCP

If DHCP is to be used, activate this with **enabled**.

### 7.3.2.2.4 IP Address

If DHCP is not used, the IP address needed to be entered here. Contact your network administrator for details of the used IP address if not known.

### 7.3.2.2.5 Network Mask

If DHCP is not used, the network mask needed to be entered here. Contact your network administrator for details of the used network mask if not known.

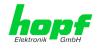

## 7.3.2.2.6 Operation Mode

| Operation mode          | _        |
|-------------------------|----------|
| Auto negotiate          |          |
| 10 Mbps / half duplex   |          |
| 100 Mbps / half duplex  | it (MTU) |
| 10 Mbps / full duplex   |          |
| 100 Mbps / full duplex  |          |
| 1000 Mbps / full duplex |          |

The network device usually adjusts the data stream and duplex mode to the device to which it is connected (e.g. HUB, SWITCH) automatically. If the network device requires a certain speed or duplex mode, this can be configured via the web interface. The value should only be changed in special cases. The automatic setting is normally used.

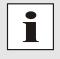

In individual cases an enabled "Auto negotiate" might lead to problems between the network components and the adjustment process fails.

In such cases it is recommended to set the network speed of the Time Server 8030NTS/M and the connected network components manually to the same value.

## 7.3.2.2.7 Maximum Transmission Unit (MTU)

The Maximum Transmission Unit describes the maximum size of a data packet of a protocol of the network layer (layer 3 of OSI model), measured in octets which can be transferred into the frame of a net of the security layer (layer 2 of OSI model) without fragmentation.

Time Server 8030NTS/M is going to be delivered with default setting 1356.

## 7.3.2.2.8 VLAN (Activation Key necessary)

A VLAN (Virtual Local Area Network) is a logical sub-network within a network switch or a whole physical network. VLANs are used to separate the logical network infrastructure from the physical wiring, thus to virtualize the Local Area Network. The technology of VLAN is standardized by IEEE Standard 802.1q. Network applications like Time Server 8030NTS/M, implementing the standard IEEE 802.1q, are able to allocate individual network interfaces to specific VLANs. To transfer data packets of several VLANs via a single network interface the data packets are marked with a related VLAN ID. This method is called VLAN-Tagging. The network application at the other end of the line (e.g. network switch, router etc.) can allocate the data packet to the correct VLAN by checking the marking / tag.

| VLAN                |                  |        |      |            |              |  |
|---------------------|------------------|--------|------|------------|--------------|--|
| Activati<br>disable | on Status<br>d ∨ |        |      |            |              |  |
| VLAN I              | nterfaces        |        |      |            |              |  |
| Add                 | Remove           | ]      |      |            |              |  |
| ID                  | Label            | Remark | DHCP | IP-Address | Network Mask |  |
|                     |                  |        |      |            |              |  |

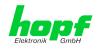

#### WebGUI with activated VLAN

To be able to configure VLANs the activation status must be set to "enabled" first. Afterwards up to 32 different VLANs per network interface can be configured by clicking the button "Add".

An explicit VLAN ID must be configured for each VLAN interface.

The boxes "Label" and "Remark" can be filled out with a designation or a comment to easily keep the configured VLANs apart.

Determination of the IP-address for the configured VLAN interface can either be done automatically via DHCP or by filling out the boxes "IP-Address" and "Network Mask".

| VLAN              |                   |        |            |            |              |
|-------------------|-------------------|--------|------------|------------|--------------|
| Activat<br>enable | ion Status<br>d V |        |            |            |              |
| VLAN 3            | Interfaces        |        |            |            |              |
| Add               | Remove            |        |            |            |              |
| ID                | Label             | Remark | DHCP       | IP-Address | Network Mask |
|                   |                   |        | disabled 🗸 |            |              |
|                   |                   |        |            |            |              |
|                   |                   |        |            |            |              |

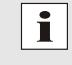

To ensure the correct function the network appliance must be connected with Time Server 8030NTS/M via the network interface. Furthermore it must be ensured that the network appliance is accurately configured with the same VLANs.

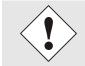

VLAN ID one (1) and two (2) are reserved and are therefore not permitted!

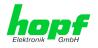

## 7.3.2.3 Network Interface Bonding/Teaming (Activation Key necessary)

The function Network Interface Bonding/Teaming (also known as NIC Bonding, NIC Teaming, Link Bundling, EtherChannel) enables to bundle the physical network interfaces ETH0 and ETH1 to a logical network interface.

| General Network | NTP Alarm Device                                                                                                    | GPS Sync Source Outp                                                                                         | out V20  |
|-----------------|----------------------------------------------------------------------------------------------------|----------------------------------------------------------------------------------------------------|----------|
| <u> </u>        | · · · ·                                                                                                    |                                                                                                    |          |
| Host Settings   | Basic Configuration                                                                                                    |                                                                                                    |          |
|                 | Basic Configuration         NIC Bonding/Teaming active         disabled ✓         DHCP         disabled ✓         IP-Address                                                                                                    | Link Down Delay (ms)<br>0<br>1<br>2<br>2<br>2<br>2<br>2<br>2<br>2<br>2<br>2<br>2<br>2<br>2<br>2              |          |
|                 | WARNING: changing these values can camodifications only if you really know which changing the bonding configuration.         VLAN         Activation Status         disabled $\checkmark$ VLAN Interfaces         Add         Remove         ID       Label         Remark       DHCP | ause serious network problems. Perform<br>at you are doing! A reboot is recommend<br>IP-Address Network Mask | ed after |

This function is used for the distribution of load as well as to increase fail-safety in computer networks.

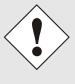

Making settings without profound knowledge of Bonding/Teaming can lead to serious network problems!

An incorrect configuration can lead to a loss of the network connection so that the Ethernet access to Time Server 8030NTS/M is going to be refused.

In this case settings of Time Server 8030NTS/M must be set back to default settings!

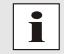

If function Bonding has been activated, parameters for ETH0 and ETH1 cannot be changed any more. The parameters are not displayed in the host setting menu as long as Bonding will be deactivated.

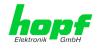

## 7.3.2.3.1 Basic Configuration

Determination of the basic network configuration with activated function Bonding/Teaming.

| Basic Configuration                      |  |
|------------------------------------------|--|
| NIC Bonding/Teaming active<br>disabled ✓ |  |
| DHCP                                     |  |
| disabled V                               |  |
| IP-Address                               |  |
|                                          |  |
| Network Mask                             |  |
|                                          |  |
| Maximum Transmission Unit (MTU) 1356     |  |

### NIC Bonding/Teaming active

Activation of function NIC Bonding/Teaming

#### DHCP

Activation of DHCP of the "Bonding interface".

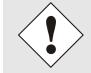

A change of the IP-address or activating of DHCP do have an immediate effect after confirming the settings – the connection to the web interface must be adapted and renewed.

#### **IP address**

Input of IP address of the "Bonding interface".

If you do not know the IP address, please contact your network administrator.

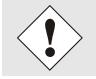

A change of the IP-address or activating of DHCP do have an immediate effect after confirming the settings – the connection to the web interface must be adapted and renewed.

#### **Network Mask**

Input of the network mask of the "Bonding interface".

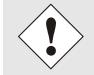

A change of the IP-address or activating of DHCP do have an immediate effect after confirming the settings – the connection to the web interface must be adapted and renewed.

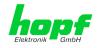

## 7.3.2.3.2 Advanced Settings

| Advanced Settings                                                                                                    |
|----------------------------------------------------------------------------------------------------|
| Bonding Policy<br>Active-Backup<br>MII Link Monitoring Interval (ms)<br>Link Down Delay (ms)<br>Link Up Delay (ms)                                                                                     |
| 100     0     0       LACP Rate (only valid for IEEE 802.3ad policy)     Slow (every 30 seconds) ∨                                                                                                    |
| Primary Device (only valid for Active-Backup and TLB policy)           None                                                                                                    |
| WARNING: changing these values can cause serious network problems. Perform modifications only if you really know what you are doing! A reboot is recommended after changing the bonding configuration. |

#### **Bonding Policy**

#### • Round-Robin:

In this case the network interfaces, starting with ETH0, are transmitting sequentially whereby a distribution of load and a higher tolerance for errors are achieved. In that mode the network interfaces must be connected to the same network switch.

#### • Active Backup:

Only one of two network interfaces is sending and receiving. If an error occurs, the other network interface assumes responsibility for the process. The network interfaces do not have to be connected to the same network switch. From the outside the MAC address of the association is only visible on one network interface to avoid a mix-up. This mode supports tolerance for errors.

#### • Balance XOR:

Source and target are permanently assigned with one another via the MAC address of the network interfaces ETH0 and ETH1. The network interfaces must be connected to the same network switch. This mode supports distribution of load and tolerance for errors.

#### Broadcast:

In this mode the computer sends its data via all available network interfaces which enables the use of several network switches. This fact leads to a high tolerance for errors, but this mode does not enable distribution of load.

#### • IEEE 802.3ad Dynamic Link Aggregation:

The network interfaces ETH0 and ETH1 are going to be bundled (Trunking) in this mode. It is mandatory that the network interfaces are configured with the same transmission rate and duplex setting. Bundling is made dynamically via the Link Aggregation Control Protocol (LACP). This mode supports distribution of load as well as tolerance for errors.

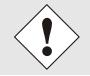

hopf Elektronik GmbH

The network switch on which the network interfaces ETH0 and ETH1 of Time Server 8030NTS/M are connected also needs to be configured correctly! A wrong configuration can lead to a loss of availability of Time Server 8030NTS/M!

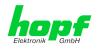

### • Adaptive Transmit Load Balancing (TLB):

Outbound data traffic is split on both network interfaces ETH0 and ETH1 in accordance with the current load, depending on the interface speed adjusted. The network interfaces do not have to be connected on the same network switch. This mode supports distribution of load and tolerance for errors.

#### MII link monitoring interval (ms)

Indicates the interval in milliseconds for observing the MII-connection. A value of zero deactivates monitoring. The default value is 100ms.

#### link down delay (ms)

Determines the delay time in milliseconds to deactivate a connection after a link error is detected. This value needs to be a multiple of the MII link monitoring interval.

#### link up delay (ms)

Determines the delay time in milliseconds to enable a conjunction after a connection is detected. This value needs to be a multiple of the MII link monitoring interval.

#### LACP rate (only available for IEEE 802.3ad directive)

Indicates the link partner's request frequency to transfer LACP packets in IEEE 802.3ad mode.

#### Primary Device (only valid for active backup and TLB directive)

If this asset is configured and the network interface is active, the adjusted network interface is going to be used. Only if the network interface is inactive, mode is changed to the second network interface.

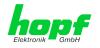

## 7.3.2.4 Network Interface PRP (Activation Key necessary)

The PRP (Parallel Redundancy Protocol) functionality is specified in standard IEC 62439-3:2011 and enables to bundle the physical network interfaces ETH0 and ETH1 to one logical network interface. Each network interface is connected to an independent LAN (Local Area Network). If one of the two LANs has got a failure, usage of PRP ensures that the network connection between the PRP terminal devices is going to be maintained via the second, independent LAN. PRP standard was developed for very high demanding and critical applications in the field of automation of substations.

The following illustration shows an example of a PRP network:

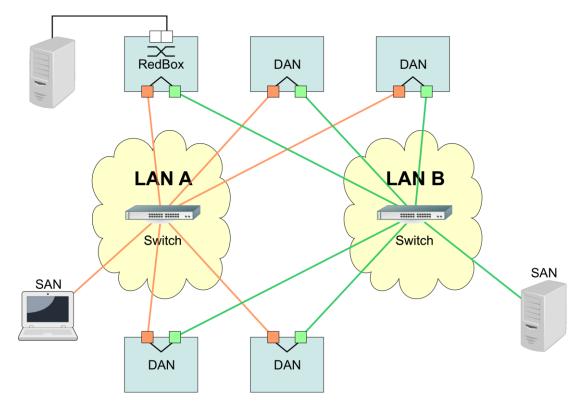

PRP-suitable applications are known as DAN (Dual Attached Node) and are going to be connected to the independent networks "LAN A" and "LAN B". The advantage of PRP is that cost-efficient and common network switches can be used which do not have to support the PRP standard. Applications which do not need to be redundantly available and which do not have to support PRP can be connected without problems in one of the two LANs - they are then called SAN (Single Attached Node). If it is necessary to redundantly connect non-PRP-supporting applications to the PRP network, a so-called RedBox (Redundancy Box) can be used.

Time Server 8030NTS/M supports PRP as DAN and can therefore directly be integrated into a PRP network without using a RedBox.

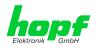

| General                  | Network  | NTP            | Alarm             | Device | Sync Source | ✓ ₹ |
|--------------------------|----------|----------------|-------------------|--------|-------------|-----|
| Host Settings            |          | Basic Configur | ation             |        |             |     |
| Host/Nameservi           | ~        | NIC PRP activ  | e                 |        |             |     |
| Network Interfac         |          | disabled V     |                   |        |             |     |
| ETH0                     |          | DHCP           |                   |        |             |     |
| Network Interfac         | <u>e</u> | disabled V     |                   |        |             |     |
| ETH1<br>Network Interfac |          | IP-Address     |                   |        |             |     |
| Bonding/Teamin           |          | II Address     |                   |        |             |     |
| Network Interfac         | -        |                |                   |        |             |     |
| PRP                      |          | Network Mask   |                   |        |             |     |
| Routing                  |          |                |                   |        |             |     |
|                          |          |                | nsmission Unit (M | ITU)   |             |     |
|                          |          | 0              |                   |        |             |     |
| Protocols                |          |                |                   |        |             |     |

To use PRP the following settings must be carried out:

### **NIC PRP active**

Activation of the PRP functionality

## DHCP

Activation of DHCP for the "PRP interface".

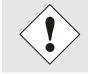

A change of the IP address or activation of DHCP will have an immediate effect after applying the settings - the connection to the web interface must be adapted and renewed.

#### IP address

Input of the IP address for the "PRP interface". If unknown the IP address needs to be obtained by the network administrator.

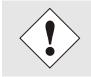

A change of the IP address or activation of DHCP will have an immediate effect after applying the settings - the connection to the web interface must be adapted and renewed.

#### **Network Mask**

Input of the network mask for the "PRP interface".

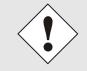

A change of the IP address or activation of DHCP will have an immediate effect after applying the settings - the connection to the web interface must be adapted and renewed.

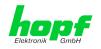

45 / 114

### Maximum Transmission Unit (MTU)

Input of the MTU to be used for the "PRP interface".

The network interface ETH0 of Time Server 8030NTS/M need to be connected to PRP network "LAN A", network interface ETH1 need to be connected to PRP network "LAN B"!

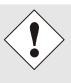

Changing of the MTU default setting with value 1466 should not be necessary by default.

If settings are done without profound knowledge of PRP, severe network problems can occur.

An incorrect configuration can lead to a loss of the network connection which refuses the Ethernet access to Time Server 8030NTS/M.

In that case the settings of Time Server 8030NTS/M need to be set to "factory default"!

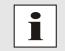

If the functionality PRP was activated, parameters for ETH0 and ETH1 can no longer be adapted. The parameters will not be displayed in the host settings menu as long as PRP is going to be deactivated.

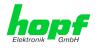

## 7.3.2.5 Routing (Activation Key necessary)

Additional static routes can be configured if the module is not only used in the local sub net and if connection cannot be established via the configured standard gateway.

| Host Settings                     | Current System Rout | ing Table             |                        |                   |
|-----------------------------------|---------------------|-----------------------|------------------------|-------------------|
| Host/Nameservice                  | Network/Host        | Network Mask          | Gateway                | Network Interface |
| Network Interface                 | default             | 0.0.0                 | 192.168.180.1          | eth0              |
| ETH0<br>Network Interface<br>ETH1 | 192.168.180.0       | 255.255.252.0         | 0.0.0.0                | eth0              |
| Routing                           | User Defined Routes |                       |                        |                   |
|                                   | oser Denned Routes  |                       |                        |                   |
| Protocols                         | Feature is not acti | vated! Please contact | sales to purchase an a | ctivation key.    |

The gateway / gateway host need to be in the local sub-network range of the module in order to use the routes.

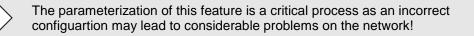

#### WebGUI with Routing activated

| Host Settings                                      | Current System Rout | ing Table     |               |                   |
|----------------------------------------------------|---------------------|---------------|---------------|-------------------|
| Host/Nameservice                                   | Network/Host        | Network Mask  | Gateway       | Network Interface |
| Network Interface                                  | default             | 0.0.0         | 192.168.180.1 | eth0              |
| <u>ETH0</u><br><u>Network Interface</u>            | 192.168.180.0       | 255.255.252.0 | 0.0.0.0       | eth0              |
| ETH1                                               | 192.168.180.0       | 255.255.252.0 | 0.0.0         | eth1              |
| <u>Network Interface</u><br><u>Bonding/Teaming</u> |                     |               |               |                   |
| Network Interface<br>PRP                           | User Defined Routes |               |               |                   |
| <u>Routing</u>                                     |                     |               |               |                   |
|                                                    | Network Routes      |               |               |                   |
| Protocols                                          | Add Remove          |               |               |                   |
|                                                    | Network/Host        | Netv          | vork Mask     | Gateway           |

The image above shows every configured route of the base system routing table as well as the user's defined routes.

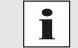

The module cannot be used as a router!

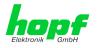

## 7.3.2.6 Management (Management-Protocols – HTTP, SNMP etc.)

Protocols that are not required should be disabled for security reasons. A correctly configured module is always accessible via the web interface.

Changes to the availability of a protocol (enable/disable) take effect immediately.

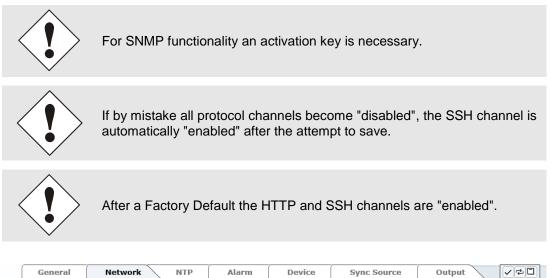

| Host Settings                                                                         | Management Pr                                          | otocols                                                        |          | SNMP                                                           |  |
|---------------------------------------------------------------------------------------|--------------------------------------------------------|----------------------------------------------------------------|----------|----------------------------------------------------------------|--|
| Host/Nameservice<br>Network Interface<br>ETH0<br>Network Interface<br>ETH1<br>Routing | HTTP<br>enabled<br>HTTPS<br>disabled<br>SSH<br>enabled | Network In<br>Both<br>Network In<br>Both<br>Network In<br>Both | iterface | Feature is not activ<br>contact sales to pu<br>activation key. |  |
| Protocols<br>Management<br>Time                                                       | TELNET<br>disabled<br>SNMP<br>Feature not<br>activated | Network In<br>Both<br>Network In<br>Both                       |          |                                                                |  |

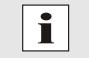

These service settings are valid globally! Services with "disabled" status are not externally accessible and are not made externally available by the module!

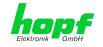

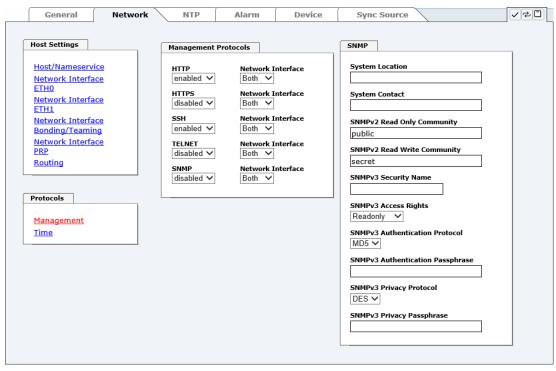

### WebGUI with Alarming activated

Using SNMP and SNMP traps the protocol SNMP should be enabled. All fields must be filled in for a correct operation of SNMP. Contact your network administrator for details of data not known.

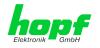

# 7.3.2.6.1 SNMPv2c / SNMPv3 (Activation Key required)

Both protocols SNMPv2c and SNMPv3 are supported and can be configured and enabled independently from each other.

System Location and System Contact are global settings and are valid for both protocols (SNMPv2c / SNMPv3).

In order to disable SNMPv2c both fields SNMP Read Only Community and SNMP Read Write Community must remain empty.

| SNMPv2c               | SNMPv2c enabled   | SNMPv2c disabled |
|-----------------------|-------------------|------------------|
| Read Only Community:  | set (e.g. public) | empty            |
| Read/Write Community: | set (e.g. secret) | empty            |

In order to enable SNMPv3 the following fields must be set:

| SNMPv3                   | Description                                         |
|--------------------------|-----------------------------------------------------|
| Security Name:           | SNMPv3 is enabled (identical to the username)       |
| Access Rights:           | Equivalent to the Read/Write Communities in SNMPv2c |
| Authentication Protocol: | Authentication (MD5 or SHA Hash)                    |
| Privacy Protocol:        | Encryption (DES or AES Algorithm)                   |

There are three security levels in SNMPv3 that can be adjusted by the removal of the passphrases:

| SNMPv3                     | noAuthNoPriv | authNoPriv | authPriv |
|----------------------------|--------------|------------|----------|
| Authentication Passphrase: | empty        | set        | set      |
| Privacy Passphrase:        | empty        | empty      | set      |

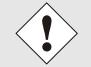

Right now only one user is supported.

## 7.3.2.7 Time (Time Protocols – NTP, DAYTIME etc.)

Activation and configuration of different synchronization protocols

| General<br>ost Settings                                                                                                    | Network | Time Protocols                                                                                    | Alarm                  | Device                                                                                                    | Sync Sou | SINEC H1 time datagram                                                                                                    |   |
|----------------------------------------------------------------------------------------------------|---------|---------------------------------------------------------------------------------------------------|------------------------|----------------------------------------------------------------------------------------------------|----------|----------------------------------------------------------------------------------------------------|---|
| Host/Nameservice<br>Network Interface<br>ETH0<br>Network Interface<br>ETH1<br>Network Interface<br>Bonding/Teaming<br>Network Interface<br>PRP<br>Routing |         | NTP<br>enabled ↓<br>DAYTIME<br>disabled ↓<br>TIME<br>disabled ↓<br>SINEC H1 time da<br>disabled ↓ | [<br>[<br>[<br>itagram | Network Interface<br>Both V<br>Network Interface<br>Both V<br>Network Interface<br>Both V<br>Network Interface<br>Both V |          | Send Interval<br>1 second V<br>Timebase<br>UTC<br>Destination MAC Address<br>09:00:06:03:FF:EF V<br>Minimum Accuracy<br>Low V | ~ |
| Protocols                                                                                                    |         |                                                                                                   |                        |                                                                                                    |          |                                                                                                    |   |

i

All protocols can be enabled at the same time.

## 7.3.2.7.1 Synchronization Protocols (Time Protocols – NTP, SNTP etc.)

Needed time protocols can be enabeld here.

- NTP (incl. SNTP)
- DAYTIME
- TIME
- SINEC H1 time datagram (Activation key necessary)

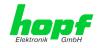

## 7.3.2.7.2 SINEC H1 time datagram (Activation Key necessary)

Configuration of the SINEC H1 time datagram

| General Network                                                                                                    | NTP Alarm                                                                                         | Device Syn                                                                                                    | c Source               |
|----------------------------------------------------------------------------------------------------|---------------------------------------------------------------------------------------------------|----------------------------------------------------------------------------------------------------|------------------------|
| Host Settings<br>Host/Nameservice<br>Network Interface<br>ETH0<br>Network Interface<br>ETH1<br>Network Interface<br>Bonding/Teaming<br>Network Interface<br>PRP<br>Routing<br>Protocols<br>Management<br>Time | Time Protocols NTP enabled ✓ DAYTIME disabled ✓ TIME disabled ✓ SINEC H1 time datagram disabled ✓ | Network Interface<br>Both V<br>Network Interface<br>Both V<br>Network Interface<br>Both V<br>Network Interface<br>Both V | SINEC H1 time datagram |

#### Broadcast transmission intervals of the SINEC H1 time datagram (Send Interval):

- every second
- every 10 second
- every 60 second

#### Timebase see also Chapter 13.2.1 Time-specific expressions:

- Local time
- UTC
- Standard time
- Standard time with daylight / standard time status

#### **Destination MAC Address:**

- 09:00:06:03:FF:EF
- 09:00:06:01:FF:EF
- FF:FF:FF:FF:FF:FF

#### Synchronization Status based on Starting Transmission (Minimum Accuracy)

This setting defines at which internal accuracy status the SINEC H1 time datagram should be transmitted (see *Chapter 13.5 Accuracy & NTP Basic Principles* and *Chapter 11 Technical Data*):

- LOW
- MEDIUM
- HIGH

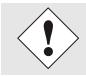

The setting Minimum Accuracy = LOW may lead to the output of nonsynchronised (thus possibly wrong) time information.

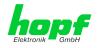

# 7.3.3 NTP Tab

This tab shows information and adjustment possiblities of the NTP services of the Time Server 8030NTS/M. The NTP service is the significant main service of the Time Server 8030NTS/M.

If you are not familiar with the subject of NTP you can find a short description in the Glossary. More details are also available at <u>http://www.ntp.org/</u>.

NTP functionality is provided by an NTP-Demon running on the embedded Linux of the Time Server 8030NTS/M.

Depending on the receiving conditions and under unfavourable circumstances it may take several hours until long-term accuracy is obtained (normally 5-10 minutes). During this time the NTP algorithm adjusts the internal accuracy parameters.

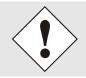

The NTP time protocol must be enabled in order to use NTP (see *Chapter 7.3.2.7 Time (Time Protocols – NTP, DAYTIME etc.)*)

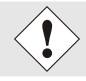

After all changes relating to NTP a restart of the NTP service must be performed (see *Chapter 7.3.3.6 Restart NTP*).

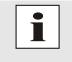

Via the NTP protocol SNTP Clients can also be synchronized. In contrast to NTP in SNTP Clients delay times are not evaluated on the network. For this reason the accuracy reached in SNTP Clients is lower than in NTP Clients.

52 / 114

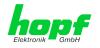

## 7.3.3.1 System Info

In the window "System Info" the current NTP values of the NTP service running on the embedded Linux of the Time Server 8030NTS/M are indicated. In addition to the NTP calculated values for root delay, root dispersion, jitter, and stability the stratum value of the Time Server 8030NTS/M, the status to the leap second, and the current system peer are also found here.

The NTP version used adjusts the leap second correctly.

The Time Server 8030NTS/M works as NTP Server with stratum 1 and belongs to the best available class of NTP server, as it has a reference clock with direct access.

| General                                                                                  | Network | NTP                                                                                         | Alarm | Device | Sync Source | 20 |
|------------------------------------------------------------------------------------------|---------|---------------------------------------------------------------------------------------------|-------|--------|-------------|----|
| NTP Info<br>System Info<br>Kernel Info<br>Peers                                          |         | System Info<br>System Peer<br>HOPF_S(0)<br>RefID<br>PPS                                     |       |        |             |    |
| Server Configuration<br>Server Configuration<br>Extended<br>Configuration<br>Restart NTP |         | Leap Indicator<br>no warning<br>Stratum<br>1<br>Root Delay<br>0.000000 s<br>Root Dispersion |       |        |             |    |
| Security<br>Access Restrictio<br>Symmetric Keys<br>Autokey                               | _       | 0.001022 s<br>Jitter<br>0.000000 s<br>Stability<br>0.005432 ppm                             |       |        |             |    |

## 7.3.3.2 Kernel Info

The "Kernel Info" overview shows the current error values of the internal embedded Linux clock. Both values are internally updated every second.

| General                                                  | Network | ΝΤΡ                                                                      | Alarm | Device | Sync Source | , | 20 |
|----------------------------------------------------------|---------|--------------------------------------------------------------------------|-------|--------|-------------|---|----|
| NTP Info System Info Kernel Info Peers Server Configurat |         | Kernel Info<br>Max. Error<br>0.004000 s<br>Estimated Error<br>0.000002 s |       |        |             |   |    |

This screenshot shows a maximum kernel clock error of 4.000 msec (milliseconds). The estimated error value is 2  $\mu$ s (microseconds).

The values indicated here are based on the calculation of the NTP service and have no significance for the accuracy of the adjusted and fed Sync.

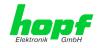

## 7.3.3.3 Peers

The "Peers summary" is used to track the performance of the configured NTP server/driver and the NTP algorithm itself.

The information displayed is identical with the information available via NTPQ or NTPDC programes.

Each NTP server/driver that has been set up in the NTP server configuration is displayed in the peer information.

The connection status is displayed in the reachability column (not reachable, bad, medium, and reachable).

|   | General                                | Network | NTP                     |      | Jarm         | Device                           | Sync                     | Source                    |                        | 20 |
|---|----------------------------------------|---------|-------------------------|------|--------------|----------------------------------|--------------------------|---------------------------|------------------------|----|
| [ | NTP Info System Info Kernel Info Peers |         | Peers<br>Peer<br>* HOPF | S(0) | Stratum<br>0 | <b>Reachability</b><br>reachable | <b>Delay</b><br>0.000000 | <b>Offset</b><br>0.000000 | Dispersion<br>0.000233 |    |

Three lines can be seen in the above image. The first line displays the **hopf** - refclock ntp driver that gets the time information directly from the Sync Source.

The second and third line display external NTP server that can be additionally added to the internal *hopf* - refclock ntp driver in the menu server configuration.

A short explanation and definition of the displayed values can be found in *Chapter 13.5 Accuracy & NTP Basic Principles*.

The character in the first column on the left presents the current status of the NTP association in the NTP selection algorithm. A list and description of possible characters can be found in the Glossary (see *Chapter 13.2 Tally Codes (NTP-specific)*).

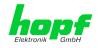

## 7.3.3.4 Server Configuration

The basic settings for NTP base functionality are displayed selecting the "Server Configuration" link.

| General                                                                                                    | Network | NTP Alarm                                                                                                    | Device   | Sync Source      |                                                        |
|----------------------------------------------------------------------------------------------------|---------|----------------------------------------------------------------------------------------------------|----------|------------------|--------------------------------------------------------|
| NTP Info         System Info         Kernel Info         Peers         Server Configuration         Server Configuration         Extended         Configuration |         | Seneral<br>Synchronization source<br>GPS ✓<br>Log NTP Messages to Syslog<br>disabled ✓<br>Additional NTP servers | disabled | specific stratum | Broadcast Broadcast address Authentication None Key ID |
| Security       Access Restrictions       Symmetric Keys       Autokey                                                                                           |         | Configured NTP servers<br>Add Remove<br>Server Name                                                              | Authent  | ication          | Key ID                                                 |

The NTP-hopf-refclock driver is already configured as standard (127.127.38.0 in the "Peers Summary") and is not explicitly displayed here.

## 7.3.3.4.1 Synchronization Source (General / Synchronization source)

As "Synchronization source" either GPS or DCF77, depending on the appropriate Sync Source, has to be selected. This is reuiqred in order to align the NTP algorithm for the calculation of the accuracy with the synchronization source.

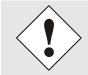

Based on the selection of GPS, even though GPS is not the source of the Sync Source (different product option) the value **HIGH** for **Accuracy** may never be reached.

## 7.3.3.4.2 NTP Syslog Messages (General / Log NTP Messages to Syslog)

This option enables or disables Syslog messages which are generated from the NTP service.

This value has no effect if Syslog is not configured in the ALARM tab (see *Chapter 7.3.5.1 Syslog Configuration*).

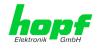

## 7.3.3.4.3 Crystal Operation

### Crystal Operation / Switch to Specific Stratum

If the Sync Source connected to the module supplies an inadequate or no time information required for the time synchronization of the Module the NTP service of the Time Server 8030NTS/M usually behaves in the way that the receipt of time information is stopped from the Sync Source and the stratum value reset to 16 (defined as invalid in NTP).

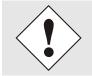

NTP Clients do not accept time information from a NTP Time Server with stratum 16 (invalid). Briefly, as long as the Time Server 8030NTS/M indicates the stratum value 16, NTP Clients are not synchronized.

This behaviour of NTP during crystal operation of the Sync Source can be changed. Therefore the function "*Switch to specific stratum*" should be enabled by setting the value to "*enabled*" and the so-called downgrading stratum (= stratum value of the Time Server 8030NTS/M during crystal operation of the Sync Source).

For the sychronization of NTP Clients during crystal operation of the Sync Source or for testing the system without connected synchronization source, in the setting "*enabled*" any stratum value between 1 and 15 can be set.

#### Crystal Operation / Stratum in Crystal Operation

The value defined here (range 1-15) designates the transmitted fallback NTP stratum level of the module in "*Quartz*" synchronization status. Stratum 1 should be configured if downgrading is not desired in status "Quartz".

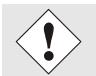

The NTP service MUST also be restarted (see *Chapter 7.3.3.6 Restart NTP*).

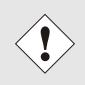

Using the option "*Switch to specific stratum*" the NTP Clients are synchronized with time information indicated in the general menu of the WebGUI of the Sync Source during crystal operating. Whether this time information (e.g. through drift) is imprecise or the time is manually set (wrong) cannot be detected by the NTP Client!

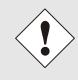

In case the value 1 is used for *"Stratum in crystal operation"*, the NTP Client cannot not verify whether the Time Server 8030NTS/M is synchronised or runs in crystal operation. Should a differentiation be wished between synchronized and crystal operation the downgrading stratum needs to be set to a value between 2 and 15.

The value is only adjustable if the "Switch to specific stratum" function is enabled.

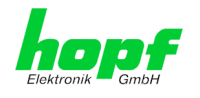

## 7.3.3.4.4 Broadcast / Broadcast Address

This section is used to configure the Time Server 8030NTS/M as a broadcast or multicast server.

The broadcast mode in NTPv3 and NTPv4 is limited to clients on the same sub-network and Ethernets which support broadcast technology.

This technology does not generally extend beyond the first hop (network node - such as router or gateway).

The broadcast mode is provided for configurations which are designed to facilitate one or more servers and as many clients as possible in a sub-network. The server continuously generates broadcast messages at defined intervals, corresponding to 16 seconds (minpoll 4) for Time Server 8030NTS/M. Care should be taken to ensure that the correct broadcast address is used for the sub-network, usually xxx.xxx.255 (e.g. 192.168.1.255). If the broadcast address is not known, this can be requested from the network administrator.

This section can also be used to configure the Time Server 8030NTS/M as a multicast server. The configuration of a multicast server is similar to that of a broadcast server. However, a multicast group address (class D) is used instead of the broadcast address.

An explanation of multicast technology goes beyond the scope of this document.

In principle, a host or router sends a message to an IPv4 multicast group address and expects all hosts and routers to receive this message. In doing so, there is no limit to the number of senders and receivers and a sender may also be a receiver and vice-versa. The IANA has assigned the multicast group address IPv4 224.0.1.1 to the NTP, however this should only be used if the multicast range can be safely limited in order to protect neighbouring networks. As a basic principle, administratively manageable IPv4 group addresses should be used as described in RFC-2365 or GLOP group addresses as described in RFC-2770.

## 7.3.3.4.5 Broadcast / Authentication / Key ID

Broadcast packets can be protected by authentication for security reasons.

If a security method is selected here, this must be configured <u>additionally</u> in the security settings of the NTP tab. A key must be defined if the Symmetric Key is selected.

## 7.3.3.4.6 Additional NTP SERVERS

Adding further NTP servers provides the opportunity to implement a security system for the time service. However, this affects the accuracy and stability of the Time Server 8030NTS/M.

Detailed information on this subject can be found in the NTP documentation (<u>http://www.ntp.org/</u>).

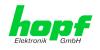

## 7.3.3.5 Extended NTP Configuration

NTP is a protocol for synchronising clocks of computer systems over packet-switched data networks. For special applications the NTP time base of the Time Server 8030NTS/M can be configured to local and standard time via the base system.

| General                                                                                              | Network | ΝΤΡ                                                                                                    | Alarm                                                                                                    | Device                                                                                                    | Sync Source                                                                                                    | <pre> </pre>                                                                                                    |
|----------------------------------------------------------------------------------------------------|---------|----------------------------------------------------------------------------------------------------|----------------------------------------------------------------------------------------------------|----------------------------------------------------------------------------------------------------|----------------------------------------------------------------------------------------------------|----------------------------------------------------------------------------------------------------|
| NTP Info System Info Kernel Info Peers Server Configurat Server Configurat Configuration Restart NTP |         | ELEKTRONIK<br>INCIDENTAL,<br>WHATSOEVER<br>SETTINGS OFF<br>CONFIGURATI<br>BUSINESS INI<br>EVEN IF RDCS<br>GMBH IS/ARE<br>EXCLUSION A | WILL BOTH<br>GMBH BE LI<br>SPECIAL, E<br>RELATED T<br>FERED IN TI<br>FERENTION<br>INFORMAT<br>INFORMAT<br>EXPRESSL<br>ND WAIVER | TABLE TO ANY F<br>XEMPLARY OR<br>TO OR ARISING<br>HE CURRENT CC<br>DING, WITHOU<br>N, LOST SAVIN<br>IONSTECHNOL<br>Y ADVISED OF<br>R OF LIABILITY<br>WTRACT, WARR | ATIONSTECHNOLOGIE G<br>PARTY FOR ANY DIRECT,<br>CONSEQUENTIAL DAMAG<br>FROM THE USE OF THE I<br>DNFIGURATION SECTION<br>T LIMITATION, ANY LOS<br>GS OR LOSS OF PROGRA<br>OGIE GMBH AND/OR HO<br>GIE GMBH AND/OR HO<br>THE POSSIBILITY OF SU<br>APPLIES TO ALL CAUSES<br>ANTY, TORT, OR ANY OTT<br>agree. | INDIRECT,<br>SES OF ANY TYPE<br>NON-STANDARD<br>N EXTENDED<br>T PROFITS,<br>MS OR OTHER DATA,<br>PFF ELEKTRONIK<br>CH DAMAGES. THIS<br>S OF ACTION, |
| Security<br>Access Restricti<br>Symmetric Key:<br>Autokey                                            |         | Non-Standard Set<br>Block Output whe<br>disabled V<br>Timebase (defaul<br>UTC V                                                      | n Stratum Un                                                                                                    | specified (default:                                                                                                    | disabled)                                                                                                    |                                                                                                    |

For activation of this special NTP output, the customer's approval shown in the WebGUI needed to be declared by checking the field "I agree".

# 7.3.3.5.1 Suppression of unspecified NTP outputs (Block Output when Stratum Unspecified)

Unspecified NTP outputs that e.g. are generated by NTP at re-start, are suppressed when this function is activated.

## 7.3.3.5.2 NTP Timebase

For custom applications this function enables adjustment of the time base of the NTP output.

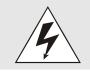

Entering this function the transmitted time protocol of the Time Server 8030NTS/M is not conform to the NTP standard anymore. According to the NTP standard NTP uses only the UTC time base. The NTP time protocol does not allow any leaps in time.

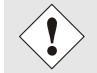

This function is only allowed for the Output of NTP In case of activated function the output of the Time Server 8030NTS/M for *SINEC H1 TIME DATAGRAM / TIME / DAYTIME* is released with a wrong time basis. Therefore this datagram should be deactivated for security reasons.

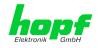

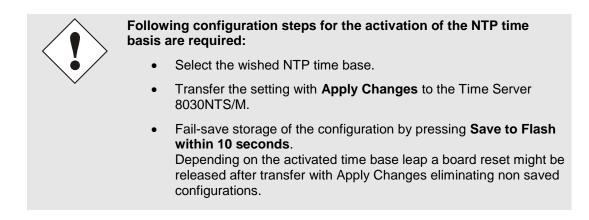

## UTC - NTP with Time Basis UTC

According to the RFC standard NTP uses only the UTC time base.

#### NTP with the Time Base Standard Time

Using the NTP time protocol with the standard time base the released time information correspond with UTC plus the time difference, adjusted in the base system <u>without</u> considering the daylight saving time changeover.

#### NTP with the Time Base Local Time

Output of the NTP time protocol with the local time base the released time information correspond with UTC plus the time difference and the additional offset for the possible summer time, adjusted in the base system.

NTP does not allow any leaps in time. Using the NTP time protocol with the local time base the internal NTP process of a board is restarted based on a summer-/winter time adjustment.

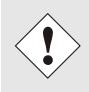

Using the NTP time protocol with the local time base the summer-/winter time adjustment is released one to two minutes belated.

Afterwards the local time is correctly available in the NTP time protocol. Therefore, within this transition period a requested NTP time protocol is replied by the former time base.

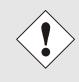

Changing the time base for the output of the protocol for NTP is only designed for customized applications and does not correspond with the standard of NTP. The synchronisation of a standard NTP-Client with a time basis deviating from UTC results in a wrong time information in the standard NTP-Client and might cause time leaps!

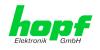

## 7.3.3.6 Restart NTP

The following screen appears after clicking on the Restart NTP option:

| NTP Info                                                 | Restart NTP                                                                                                    |
|----------------------------------------------------------|----------------------------------------------------------------------------------------------------|
| <u>System Info</u><br><u>Kernel Info</u><br><u>Peers</u> | WARNING!<br>Restarting NTP will decrease accuracy. It can take<br>tens of minutes until NTP reaches high accuracy<br>again. Do you really want to restart NTP? |
| Server Configuration                                     | Restart now                                                                                                    |
| Server Configuration                                     |                                                                                                    |
| Extended Configuration                                   |                                                                                                    |
| Restart NTP                                              |                                                                                                    |

Restarting NTP services is the only possibility of making NTP changes effective without having to restart the entire Time Server 8030NTS/M. As can be seen from the warning message, the currently reachable stability and accuracy get lost caused by this restart.

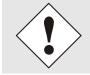

After a restart of the NTP service it takes up to 10 minutes until the NTP service on the Time Server 8030NTS/M is completely adjusted.

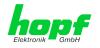

## 7.3.3.7 Configuring the NTP Access Restrictions

One of the extended configuration options for NTP is the "Access Restrictions" (NTP access restictions).

| General                                                                          | Network | NTP Alarm                                                                    | Device         | Sync Source         |                | < 4 D   |
|----------------------------------------------------------------------------------|---------|------------------------------------------------------------------------------|----------------|---------------------|----------------|---------|
| NTP Info<br>System Info<br>Kernel Info<br>Peers                                  |         | Access Restrictions Default restriction ignore default nomodify Restrictions | kod noquery    | nopeer noserver     | notrap notrust | version |
| Server Configurat<br>Server Configur<br>Extended<br>Configuration<br>Restart NTP |         | Add Remove                                                                   | gnore kod noqu | ery nopeer noserver | notrap notrust | version |
| Security<br>Access Restricti<br>Symmetric Keys<br>Autokey                        |         |                                                                              |                |                     |                |         |

Restrictions are used in order to control access to the System's NTP service and these are regrettably the most misunderstood options of the NTP configuration.

If you are not familiar with these options, a detailed explanation can be found at <u>http://www.ntp.org/</u>.

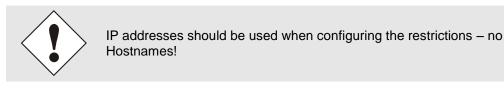

The following steps show how restrictions can be configured - should these not be required it is sufficient to retain the standard settings.

The standard restrictions tell the NTP service how to handle packets of hosts (including remote time servers) and sub-network which otherwise have no special restrictions.

The NTP configuration can simplify the selection of the correct standard restrictions while making the required security available.

Before beginning the configuration the points **7.3.3.7.1** to **7.3.3.7.4** must be checked by the user:

## 7.3.3.7.1 NAT or Firewall

|                                                              | Are incoming connections to the NTP Service blocked by NAT or a Stateful<br>Inspection Firewall?                                                            |  |  |  |  |  |  |
|--------------------------------------------------------------|----------------------------------------------------------------------------------------------------|--|--|--|--|--|--|
| No Proceed to Chapter 7.3.3.7.2 Blocking Unauthorised Access |                                                                                                    |  |  |  |  |  |  |
| Yes                                                          | No restrictions are required in this case.<br>Proceed further to <i>Chapter 7.3.3.7.4 Internal Client Protection / Local Network</i><br><i>Threat Level</i> |  |  |  |  |  |  |

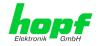

# 7.3.3.7.2 Blocking Unauthorised Access

| Is it really necessary to block all connections from unauthorised hosts if the NTP Service is openly accessible? |                                                                                                    |  |  |  |  |  |  |
|----------------------------------------------------------------------------------------------------|----------------------------------------------------------------------------------------------------|--|--|--|--|--|--|
| No                                                                                                    | Proceed to Chapter 7.3.3.7.3 Allowing Client Requests                                                                                                    |  |  |  |  |  |  |
|                                                                                                    | In this case the following restrictions are to be used:<br>ignore in the default restrictions                                                                                                    |  |  |  |  |  |  |
| Yes                                                                                                    | If a standard restriction is selected in this area, exceptions can be declared in separate lines for each authorised server, client or sub-network. See <i>Chapter</i> <b>7.3.3.7.5</b> Addition of Exceptions to Standard |  |  |  |  |  |  |

# 7.3.3.7.3 Allowing Client Requests

| time info | Are clients to be allowed to see the server status information when they receive the time information from the NTP service (even if this is information about the module, operating system and NTPD version)?                |  |  |  |  |  |  |  |  |  |  |
|-----------|----------------------------------------------------------------------------------------------------|--|--|--|--|--|--|--|--|--|--|
|           | In this case select from the following standard restrictions:<br>See Chapter 7.3.3.7.6 Access Control Options                                                                                                    |  |  |  |  |  |  |  |  |  |  |
| No        | kod                                                                                                    |  |  |  |  |  |  |  |  |  |  |
|           | notrap 🗸                                                                                                    |  |  |  |  |  |  |  |  |  |  |
|           | nopeer                                                                                                    |  |  |  |  |  |  |  |  |  |  |
|           | noquery.                                                                                                    |  |  |  |  |  |  |  |  |  |  |
|           | In this case select from the following standard restrictions:<br>See <i>Chapter 7.3.3.7.6 Access Control</i> Options:                                                                                                    |  |  |  |  |  |  |  |  |  |  |
|           | kod                                                                                                    |  |  |  |  |  |  |  |  |  |  |
|           | notrap                                                                                                    |  |  |  |  |  |  |  |  |  |  |
| Yes       | nopeer                                                                                                    |  |  |  |  |  |  |  |  |  |  |
|           | If a standard restriction is selected in this area, exceptions can be declared in separate lines for each authorised server, client or sub-network. See <i>Chapter</i> <b>7.3.3.7.5</b> Addition of Exceptions to Standard . |  |  |  |  |  |  |  |  |  |  |

## 7.3.3.7.4 Internal Client Protection / Local Network Threat Level

| How muc | How much protection from internal network clients is required?                                                                                                    |  |  |  |  |  |  |  |  |  |  |
|---------|----------------------------------------------------------------------------------------------------|--|--|--|--|--|--|--|--|--|--|
|         | The following restrictions can be enabled if greater security settings than the installed authentication are required in order to protect the NTP service from the clients see <i>Chapter 7.3.3.7.6 Access Control Options.</i> |  |  |  |  |  |  |  |  |  |  |
| Yes     | kod 🗸                                                                                                    |  |  |  |  |  |  |  |  |  |  |
|         | notrap 🗸                                                                                                    |  |  |  |  |  |  |  |  |  |  |
|         | nopeer                                                                                                    |  |  |  |  |  |  |  |  |  |  |

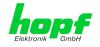

## 7.3.3.7.5 Addition of Exceptions to Standard Restrictions

After the standard restrictions have been set once, certain exceptions may be necessary for special hosts/sub-networks in order to allow remote time servers and client hosts/sub-networks to contact the NTP service.

These standard restrictions are to be added in the form of restriction lines.

| Access Restrictions                                   |                   |                |             |           |               |
|-------------------------------------------------------|-------------------|----------------|-------------|-----------|---------------|
| Default restriction<br>ignore k<br>default nomodify 🔽 | od noquery nopeer | noserver       | notrap<br>🔽 | notrust   | version       |
| Restrictions     Add   Remove                         |                   |                |             |           |               |
| IP-Address Netm                                       | ignore kod        | noquery nopeer | noserver    | notrap no | trust version |
| 192.168.233.199                                       | 255.224.0         |                |             |           |               |

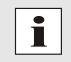

An unrestricted access of the Time Server 8030NTS/M to its own NTP service is always allowed, irrespective of whether standard restrictions are ignored or not. This is necessary in order to be able to display NTP data on the web interface.

#### Add restriction exception: (for each remote time server)

| Restrictions:                   | Press ADD                                                              |  |  |  |  |  |  |  |  |
|---------------------------------|------------------------------------------------------------------------|--|--|--|--|--|--|--|--|
|                                 | Enter the IP address of the remote time server.                        |  |  |  |  |  |  |  |  |
|                                 | Enable restrictions: e.g.                                              |  |  |  |  |  |  |  |  |
|                                 | notrap / nopeer / noquery                                              |  |  |  |  |  |  |  |  |
|                                 |                                                                        |  |  |  |  |  |  |  |  |
| Allow unrestricted acces        | <b>ss</b> to a special host (e.g. System administrator's workstation): |  |  |  |  |  |  |  |  |
| Restrictions:                   | Press ADD                                                              |  |  |  |  |  |  |  |  |
|                                 | IP address 192.168.1.101                                               |  |  |  |  |  |  |  |  |
|                                 | Do not enable any restrictions                                         |  |  |  |  |  |  |  |  |
|                                 |                                                                        |  |  |  |  |  |  |  |  |
| Allow a <b>sub-network</b> to r | eceive time server and query server statistics:                        |  |  |  |  |  |  |  |  |
| Restrictions:                   | Press ADD                                                              |  |  |  |  |  |  |  |  |
|                                 | IP address 192.168.1.0                                                 |  |  |  |  |  |  |  |  |
|                                 | Network mask 255.255.255.0                                             |  |  |  |  |  |  |  |  |
|                                 | notrap / nopeer 🗸                                                      |  |  |  |  |  |  |  |  |
|                                 |                                                                        |  |  |  |  |  |  |  |  |

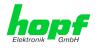

## 7.3.3.7.6 Access Control Options

The official documentation concerning the current implementation of the restriction instructions can be found on the "Access Control Options" page at <u>http://www.ntp.org/</u>.

Numerous access control options are used. The most important of these are described in detail here.

**nomodify** – "Do not allow this host/sub-network to modify the NTPD settings unless it has the correct key."

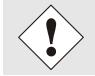

Default Settings:

Always active. Can't be modified by the user.

As standard, NTP requires authentication with a symmetric key in order to carry out modifications with NTPDC. If a symmetric key is not configured for the NTP service, or if this is kept in a safe place, it is not necessary to use the nomodify option unless the authentication procedure appears to be unsafe.

**noserver** – "Do not transmit time to this host/sub-network."

This option is used if a host/sub-network is only allowed access to the NTP service in order to monitor or remotely configure the service.

notrust - "Ignore all NTP packets which are not encrypted."

This option tells the NTP service that all NTP packets which are not encrypted should be ignored (it should be noted that this is a change from ntp-4.1.x). The notrust option MUST NOT be used unless NTP Crypto (e.g. symmetric key or Autokey) has been correctly configured on both sides of the NTP connection (e.g. NTP service and remote time server, NTP service and client).

noquery - "Do not allow this host/sub-network to request the NTP service status."

The ntpd status request function, provided by ntpd/ntpdc, declassifies certain information over the running ntpd Base System (e.g. operating system version, ntpd version) which under certain circumstances ought not to be made known to others. It must be decided whether it is more important to hide this information or to give clients the possibility of seeing synchronization information over ntpd.

ignore - "In this case ALL packets are refused, including ntpq and ntpdc requests".

**kod** – "A kiss-o'-death (KoD) packet is transmitted if this option is enabled in the case of an access error."

KoD packets are limited. They cannot be transmitted more frequently than once per second. Any KoD packet which occurs within one second from the last packet is removed.

**notrap** – "Denies support for the mode 6 control message trap service in order to synchronise hosts."

The trap service is a sub-system of the ntpq control message protocols. This service logs remote events in programmes.

version - "Denies packets which do not correspond to the current NTP version."

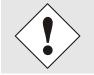

Changes in data do not take effect immediately after clicking on the "Apply" symbol. The NTP service MUST also be restarted (see *Chapter* **7.3.3.6** *Restart NTP*).

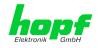

# 7.3.3.8 Symmetric Key

| General                                                                                                    | Network | ΝΤΡ                                                                     | Alarm | Device  | Sync Source | <51 |
|----------------------------------------------------------------------------------------------------|---------|-------------------------------------------------------------------------|-------|---------|-------------|-----|
| NTP Info System Info Kernel Info Peers Server Configurati Server Configuration Restart NTP Security Access Restricti Symmetric Keys Autokey | ation   | Symmetric Keys Request Key Control Key Symmetric Key: Add Remove Key ID | :     | MD5 Key |             |     |

## 7.3.3.8.1 Why Authentication?

Most NTP users do not require authentication as the protocol contains several filters (for bad time).

Despite this, however, the use of authentication is common. There are certain reasons for this:

- Time should only be used from safe sources
- An attacker broadcasts false time signals
- An attacker poses as another time server

## 7.3.3.8.2 How is Authentication used in the NTP Service?

Client and server can execute an authentication whereby a code word is used on the client side and a restriction on the server side.

NTP uses keys to implement the authentication. These keys are used when data are exchanged between two machines.

In principle both sides must know this key. The key can generally be found in the "\*.\*/etc/ntp.keys" directory. It is unencrypted and hidden from public view. This means that the key has to be distributed on a safe route to all communication partners. The key can be downloaded for distribution under "Downloads / Configuration Files" on the DEVICE tab. It is necessary to be logged in as "Master" in order to access this.

The keyword key of a client's ntp.conf determines the key that is used to communicate with the designated server (e.g. the Time Server 8030NTS/M). The key must be reliable if time is to be synchronised. Authentication causes a delay. This delay is automatically taken into account and adjusted in the current versions.

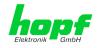

## 7.3.3.8.3 How is a key created?

A key is a sequence of up to 31 ASCII characters. Some characters with special significance cannot be used (alphanumeric characters and the following symbols can be used:[]() \* - \_!  $\$  % & / = ?).

A new line can be inserted by pressing the  $\boxed{\text{ADD}}$  key. The key which is stored in the key file is entered on this line. The key ID is used to identify the key and is in the range from 1 – 65534. This means that 65534 different keys can be defined.

Duplicate key ID's are not allowed. Having now explained the principles of keys, it should be possible to use a key in practically the same way as a password.

The value of the request key field is used as the password for the ntpdc tool while the value of the control key field is used as the password for the ntpq tool.

More information is available at <u>http://www.ntp.org/</u>.

## 7.3.3.8.4 How does authentication work?

The basic authentication is a digital signature and no data encryption (if there are any differences between the two). The data packet and the key are used to create a non-reversible number which is attached to the packet.

The receiver (which has the same key) carries out the same calculation and compares the results. Authentication has been successful if the results agree.

## 7.3.3.9 Autokey

NTPv4 offers a new Autokey scheme based on **public key cryptography**.

As a basic principle, **public key cryptography** is safer than **symmetric key cryptography** as protection is based on a private value which is generated by each host and is never visible.

| General                      | Network | ΝΤΡ             | Alarm  | Device | Sync Source | <br> |
|------------------------------|---------|-----------------|--------|--------|-------------|------|
|                              |         |                 |        |        |             |      |
| NTP Info                     |         | Autokey Configu | ration |        |             |      |
| System Info                  |         | Autokey Enabled |        |        |             |      |
| Kernel Info                  |         | disabled 🗸      |        |        |             |      |
| Peers                        |         | Autokey Passwo  | rd     |        |             |      |
|                              |         |                 |        |        |             |      |
| Commen Configuration         |         |                 |        |        |             |      |
| Server Configuratio          | n       |                 |        |        |             |      |
| Server Configura             | tion    | Key Generation  |        |        |             |      |
| Extended                     |         | Generate Server | Kev    |        |             |      |
| Configuration<br>Restart NTP |         | Generate now    |        |        |             |      |
|                              |         | Upload Group Ke | v      |        |             |      |
|                              |         |                 | -      | Du     | urchsuchen  |      |
| Security                     |         | Upload now      |        |        |             |      |
| Access Restrictio            | ns      |                 |        |        |             |      |
| Symmetric Keys               |         |                 |        |        |             |      |
| Autokey                      |         |                 |        |        |             |      |
|                              |         |                 |        |        |             |      |

In order to enable Autokey v2 authentication, the "Autokey Enabled" option must be set to "enabled" and a password specified (may not be blank).

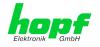

A new server key and certificate can be generated by pressing the "Generate now" button.

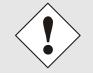

#### Generate now

This should be carried out regularly as these keys are only valid for one year.

If the Time Server 8030NTS/M is to form part of an NTP trust group, a group key can be defined and uploaded with the "Upload now" button.

Detailed information about the NTP Autokey scheme can be found in the NTP documentation (http://www.ntp.org/).

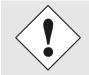

Changes in data do not take effect immediately after clicking on the "Apply" symbol. The NTP service MUST also be restarted (see Chapter 7.3.3.6 Restart NTP).

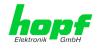

## 7.3.4 PTP Tab

This Tab shows information and adjustment possibilities of the PTP service of the Time Server 8030NTS/M.

PTP functionality is provided by a PTP-Demon running on the embedded Linux of the Time Server 8030NTS/M.

Depending on the receiving conditions and under unfavourable circumstances it may take several hours until long-term accuracy is obtained (normally 5-10 minutes).

The PTP-Demon is implemented according to standard IEEE 1588-2008. More detailed description of the adjustable value in the PTP tab and their effects on the PTP-Demon can be found in this standard.

| (                                                                                               | 7                                  |                           |     |                           | ,      |                 |                |
|-------------------------------------------------------------------------------------------------|------------------------------------|---------------------------|-----|---------------------------|--------|-----------------|----------------|
| General                                                                                         | Network                            | NTP                       | РТР | Alarm                     | Device | GPS Sync Source | Output 🗸 🗸 🔁 🗌 |
| PTP<br>PTP Configurati<br>PTP IEEE C37.2<br>Power Profile S<br>PTP Advanced S<br>PTP Leap Secor | 2 <u>38</u><br>ettings<br>Settings | Recommend<br>Network inte |     | ttings for PTP<br>n mode: |        |                 |                |

68 / 114

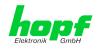

## 7.3.4.1 PTP Configuration

The "PTP Configuration" window provides basic settings of the PTP service.

| General                                                                             | Network                     | NTP                                                                                                    | РТР                                                     | Alarm | Device | GPS Sync Source | Output / 구간 |
|-------------------------------------------------------------------------------------|-----------------------------|----------------------------------------------------------------------------------------------------|---------------------------------------------------------|-------|--------|-----------------|-------------|
| РТР                                                                                 |                             | PTP Configura                                                                                                    | tion                                                    |       |        |                 |             |
| PTP Configurat<br>PTP IEEE C37.<br>Power Profile S<br>PTP Advanced<br>PTP Leap Seco | 238<br>Settings<br>Settings | PTP Enable<br>enabled V<br>PTP Interface<br>PRP0 V<br>PTP Domain<br>0<br>128<br>PTP Priority 2<br>128<br>PTP Profile<br>IEEE C37.23 | L                                                       | 7     |        |                 |             |
|                                                                                     |                             | Network inte                                                                                                    | led Network Set<br>erface operatior<br>half duplex or 1 | mode: |        |                 |             |

## PTP Enable

This option activates or deactivates the PTP service.

Remark: Changes in the "Network Interface ..." settings in the "NETWORK" tab, can lead to the deactivation of "PTP Enable".

#### **PTP Interface**

This option sets the network interface that is used by the PTP service.

The content of the drop down depends on the settings in the "NETWORK" tab.

If "NIC Bonding / Teaming active" is active, only "BOND0" can be chosen.

If "NIC PRP active" is active, only "PRP0" can be chosen.

If "NIC Bonding / Teaming active" and "NIC PRP active" are inactive, "ETH0" or "ETH1" can be chosen.

#### PTP Domain

This option controls the PTP domain.

• Value-range: 0 to 255

#### **PTP Priority 1**

This option controls the PTP priority 1.

• Value-range: 0 to 255

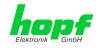

#### **PTP Priority 2**

This option controls the PTP priority 2.

• Value-range: 0 to 255

#### **PTP Profile**

This option supports the selection of predefined profiles. Either "None" or "IEEE C37.238 Power Profile" can be selected.

If "IEEE C37.238 Power Profile" is selected, all settings in the "PTP Advanced Settings" window are set according to the standard IEEE C37.238 and all the settings in that window cannot be modified. The options in the "PTP IEEE C37.238 Power Profile Settings" window are only used by the PTP service when this profile is selected.

If "None" is selected, the settings in the "PTP Advanced Settings" window can be modified and the settings in the "PTP IEEE C37.238 Power Profile Settings" window are not used by the PTP service.

## 7.3.4.2 PTP IEEE C37.238 Power Profile Settings

The "PTP IEEE C37.238 Power Profile Settings" window supplies settings for the IEEE C37.238 standard. They only affect the PTP service if the "IEEE C37.238 Power Profile" profile is selected in the "PTP Configuration" window.

| General                                                                 | Network                   | NTP           | РТР                     | Alarm         | Device        | GPS Sync Source | Output 🗸 🗸 🖓 |
|-------------------------------------------------------------------------|---------------------------|---------------|-------------------------|---------------|---------------|-----------------|--------------|
| РТР                                                                     |                           | PTP Organizat | ion Extension for       | IEEE C37.238  | Power Profile |                 |              |
| PTP Configurati<br>PTP IEEE C37.2<br>Power Profile So<br>PTP Advanced S | 38<br>ettings<br>Settings | 3             |                         |               |               |                 |              |
| <u>PTP Leap Secor</u>                                                   |                           | Time Zone Na  | Time Offset for I<br>me | EEE C37.238 P | ower Profile  |                 |              |
|                                                                         |                           | UTC           |                         |               |               |                 |              |

#### PTP Grandmaster ID

This option controls the PTP Grandmaster ID.

• Value-range: 3 to 254

#### Time Zone Name

This option controls the time zone name.

• String length: 10 characters

This setting is used as "display name" in the "ALTERNATE\_TIME\_OFFSET\_INDICATOR TLV". The other parameters that are needed by this TLV are taken from the system settings.

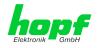

## 7.3.4.3 PTP Advanced Settings

The "PTP Advanced Settings" window supplies settings for the communication of the PTP service. These settings can be only changed, if the "PTP Profile" is set to "None" in the "PTP Configuration" window.

| General                                                                                          | Network                          | NTP                                                                                                    | РТР                                                              | Alarm                                    | Device | GPS Sync Source | Output |
|--------------------------------------------------------------------------------------------------|----------------------------------|----------------------------------------------------------------------------------------------------|------------------------------------------------------------------|------------------------------------------|--------|-----------------|--------|
| PTP<br>PTP Configurati<br>PTP IEEE C37.2<br>Power Profile Sr<br>PTP Advanced S<br>PTP Leap Secor | on<br>138<br>ettings<br>Settings | PTP Advanced<br>Settings can<br>C37.238 Pow<br>PTP Transport<br>Ethernet<br>PTP sync inter<br>0<br>PTP pdelay re<br>0<br>PTP announce<br>2 | not be char<br>rer Profile is<br>val (2^x sec)<br>quest interval | activated!<br>)<br>  (2^x sec)<br>x sec) |        |                 |        |

### PTP Transport

This setting determines the network protocol that is used by the PTP service.

Possible choices: "Ethernet" or "IPv4"

## PTP sync interval (2<sup>x</sup> sec)

This setting determines the sending interval of SYNC messages of the PTP service.

The sending interval is calculated in the following way:

- x ... selected value in the WebGUI
- Sending interval = 2<sup>x</sup>
- Value-range: -7 to 6

The sending interval can be chosen between 0.0078125 seconds up to 64 seconds.

## PTP pdelay request interval (2<sup>x</sup> sec)

This setting determines the sending interval of Path Delay or Delay messages of the PTP service.

The sending interval is calculated in the following way:

- x ... selected value in the WebGUI
- Sending interval = 2<sup>x</sup>
- Value-range: -7 to 6

The sending interval can be chosen between 0.0078125 seconds up to 64 seconds.

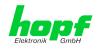

#### PTP announce interval (2<sup>x</sup> sec)

This setting determines the sending interval of Announce messages of the PTP service.

The sending interval is calculated in the following way:

- x ... selected value in the WebGUI
- Sending interval = 2<sup>x</sup>
- Value-range: -4 to 6

The sending interval can be chosen between 0. 0625 seconds up to 64 seconds.

#### **PTP** announce timeout

This setting determines how many seconds the PTP service stays in the LISTENING state.

• Value-range: 2 to 255

The value entered corresponds to the seconds that the PTP service spends in the LISTENING state.

## 7.3.4.4 PTP Leap Second File

The "PTP Leap Second File" window supplies a functionality to upload a Leap-Second-File to the Time Server 8030NTS/M.

This file informs the PTP service, how many seconds UTC and TAI time differs.

| General                                                                                          | Network                         | NTP                                                                   | РТР | Alarm | Device      | GPS Sync Source | Output | 20 |
|--------------------------------------------------------------------------------------------------|---------------------------------|-----------------------------------------------------------------------|-----|-------|-------------|-----------------|--------|----|
| PTP<br>PTP Configurati<br>PTP IEEE C37.2<br>Power Profile Sr<br>PTP Advanced S<br>PTP Leap Secon | on<br>38<br>ettings<br>Settings | PTP Leap Seco<br>Update file:<br>Upload no<br>UTC-TAI offse<br>37 sec | w   | [     | Durchsuchen |                 |        |    |

#### **UTC-TAI offset**

This field shows the actual value, that the PTP service uses, for the difference of UTC and TAI time.

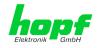

### 7.3.5 ALARM Tab (Activation Key necessary)

All the links within the tab on the left hand side lead to corresponding detailed setting options.

|   | General                                                                   | Network | NTP                                         | Alarm     | Device | Sync Source | <br> |
|---|---------------------------------------------------------------------------|---------|---------------------------------------------|-----------|--------|-------------|------|
| ſ | Alarm Configurati                                                         | on      | Syslog Configu                              | iration   |        |             |      |
|   | <u>Syslog Configur</u><br><u>eMail Configura</u><br><u>SNMP Configura</u> | tion    | Syslog Logging<br>disabled V<br>Server Name | g Enabled | _      |             |      |
| F | Alarm Messages                                                            |         | Alarm Level                                 |           |        |             |      |

### 7.3.5.1 Syslog Configuration

It is necessary to enter the name or IP address of a Syslog server in order to store every configured alarm situation which occurs on the module in a Linux/Unix Syslog. If everything is configured correctly and enabled (depending on the Syslog level), every message is transmitted to the Syslog server and stored in the Syslog file there.

#### Syslog uses Port 514.

Co-logging in the system itself is not possible as therefore the internal memory is not of sufficient size.

It should be noted that the standard Linux/Unix Syslog mechanism is used for this functionality. This is not the same as the Windows System Event mechanism!

| General                                                                   | Network        | NTP                                                          | Alarm | Device | Sync Source |  |
|---------------------------------------------------------------------------|----------------|--------------------------------------------------------------|-------|--------|-------------|--|
| Alarm Configurati<br>Syslog Configur<br>eMail Configura<br>SNMP Configura | ration<br>tion | Syslog Configu<br>Syslog Loggin<br>disabled V<br>Server Name | I     |        |             |  |
| Alarm Messages                                                            | <u> </u>       | Alarm Level<br>none<br>info<br>warning<br>error<br>alarm     |       |        |             |  |

The alarm level designates the priority level of the messages to be transmitted and the level from which transmission should take place (see *Chapter 7.3.5.4 Alarm Messages*).

| Alarm Level | Transmitted Messages           |
|-------------|--------------------------------|
| none        | no messages                    |
| info        | info / warning / error / alarm |
| warning     | warning / error / alarm        |
| error       | error / alarm                  |
| alarm       | alarm                          |

The NTP service implemented in the system can transmit its own Syslog messages (see *Chapter 7.3.3.4.2 NTP Syslog Messages (General / Log NTP Messages to Syslog)*).

hopf Elektronik GmbH

### 7.3.5.2 E-mail Configuration

| Í | General                                                                                                    | Network       | NTP                                                                                         | Alarm                               | Device | Sync Source | <<br>↓<br>↓ ↓<br>↓<br>↓<br>↓<br>↓<br>↓<br>↓<br>↓<br>↓<br>↓<br>↓<br>↓<br>↓<br>↓ ↓ ↓ ↓ ↓ ↓ ↓ ↓ |
|---|----------------------------------------------------------------------------------------------------|---------------|---------------------------------------------------------------------------------------------|-------------------------------------|--------|-------------|----------------------------------------------------------------------------------------------------|
|   | Alarm Configurations Syslog Configurations Syslog Configurations SNMP Configurations SNMP Configurations SNMP Configurations Alarm Messages | ation<br>tion | eMail Configur<br>eMail Notificat<br>enabled<br>SMTP Server<br>192.168.100<br>Sender Addres | ation<br>tion Enabled<br>0.12<br>SS |        | Sync Source |                                                                                                    |
|   | Alarm Messages                                                                                                    | 2             | eMail Addres                                                                                | ocompany.com                        | no     |             |                                                                                                    |
|   |                                                                                                    |               |                                                                                             |                                     | err    | rning       |                                                                                                    |

E-mail notification is one of the important features of this device which offers technical personnel the opportunity to monitor and/or control the IT environment.

It is possible to configure various, independing E-mail addresses which each have different alarm levels.

Dependending on the configured level, an E-mail is sent after an error has occurred on the respective receiver.

A valid E-mail server (SMTP server) must be entered for the purpose of correct configuration.

Some E-mail servers only accept messages if the sender address entered is valid (spam protection). This can be inserted in the "Sender Address" field.

The Alarm Level designates the priority level of the messages to be sent and determines from which level the message should be sent (see *Chapter 7.3.5.4 Alarm Messages*).

| Alarm Level | Transmitted Messages           |
|-------------|--------------------------------|
| none        | no messages                    |
| info        | info / warning / error / alarm |
| warning     | warning / error / alarm        |
| error       | error / alarm                  |
| alarm       | alarm                          |

hopf Elektronik GmbH

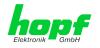

### 7.3.5.3 SNMP Configuration / TRAP Configuration

It is possible to use an SNMP agent (with MIB) or to configure SNMP traps in order to monitor the module over SNMP.

| General                                                                                                    | Network                 | NTP                                                                                                    | Alarm                                 | Device         | Sync Source | < 50 |
|----------------------------------------------------------------------------------------------------|-------------------------|----------------------------------------------------------------------------------------------------|---------------------------------------|----------------|-------------|------|
| Alarm Configurati<br>Syslog Configur<br>eMail Configura<br>SNMP Configura<br>Alarm Messages<br>Alarm Messages | ration<br>tion<br>ation | SNMP Configur<br>SNMP Traps E<br>enabled V<br>Alarm Level<br>info V<br>SNMP Traps<br>Add Rem<br>Host Nam | nabled                                | Port<br>Number | Community   |      |
|                                                                                                    |                         | 192.168                                                                                                  | .100.83                               | 162            | public      |      |
|                                                                                                    |                         |                                                                                                    | ve to activate SNM<br>Management menu |                | ture!       |      |

SNMP traps are sent to the configured hosts over the network. It should be noted that these are based on UDP and therefore it is not certain that they will reach the configured host!

Several hosts can be configured. However, all have the same alarm level.

The private *hopf* enterprise MIB is also available over the web (see *Chapter 7.3.6.12 Downloading Configuration Files / SNMP MIB*).

The Alarm Level designates the priority level of the messages to be sent and determines from which level the message should be sent (see *Chapter 7.3.5.4 Alarm Messages*).

| Alarm Level | Transmitted Messages           |
|-------------|--------------------------------|
| none        | no messages                    |
| info        | info / warning / error / alarm |
| warning     | warning / error / alarm        |
| error       | error / alarm                  |
| alarm       | alarm                          |

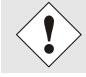

The SNMP protocol must be enabled in order to use SNMP (see *Chapter* **7.3.2.6** *Management (Management-Protocols – HTTP, SNMP*).

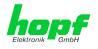

### 7.3.5.4 Alarm Messages

Every message shown in the image can be configured with the displayed alarm levels. Selection of the level NONE means that this message is completely ignored.

|   | General                                                                                                    | Network                 | NTP                                                                                                    | Alarm                                                                                                    | Device                                             | Sync Source                                               |                                                                                                    | 20 |
|---|----------------------------------------------------------------------------------------------------|-------------------------|----------------------------------------------------------------------------------------------------|----------------------------------------------------------------------------------------------------|----------------------------------------------------|-----------------------------------------------------------|----------------------------------------------------------------------------------------------------|----|
|   |                                                                                                    |                         |                                                                                                    |                                                                                                    |                                                    |                                                           |                                                                                                    |    |
| ſ | Alarm Configurati                                                                                              | on                      | Alarm Messages                                                                                                    | ;                                                                                                    |                                                    |                                                           |                                                                                                    | _  |
|   | Alarm Configurati<br>Syslog Configura<br>eMail Configura<br>SNMP Configura<br>Alarm Messages<br>Alarm Messages | ration<br>tion<br>ation | Message<br>Accuracy char<br>Synchronizati<br>NTP System p<br>NTP Stratum<br>Firmware upd<br>Leapsecond h<br>Reboot by Use<br>Changes mad | nged<br>on status has cha<br>beer has changed<br>has changed<br>ate has been perf<br>as been announce<br>er has been initiat<br>e in the configura | formed<br>ed - will take ;<br>ted<br>tion have bee | place with the next hour change<br>in saved to flash disc | Alarm Level<br>info V<br>info V<br>info V<br>warning V<br>none<br>info<br>warning<br>error<br>alarm |    |
|   |                                                                                                    |                         | next hour cha                                                                                                    | nge                                                                                                    |                                                    | inced - will take place with the                          | none 🗸                                                                                              |    |
|   |                                                                                                    |                         | Daylight savir                                                                                                    | ng time indicator I                                                                                                    | nas changed                                        |                                                           | none 🗸                                                                                              |    |
|   |                                                                                                    |                         | Sync Source S                                                                                                    | Software Error ha                                                                                                    | s changed                                          |                                                           | none 🗸                                                                                              |    |
|   |                                                                                                    |                         | Sync Source I                                                                                                    | Hardware Error ha                                                                                                    | as changed                                         |                                                           | none 🗸                                                                                              |    |
|   |                                                                                                    |                         |                                                                                                    |                                                                                                    |                                                    |                                                           |                                                                                                    |    |
|   |                                                                                                    |                         |                                                                                                    |                                                                                                    |                                                    |                                                           |                                                                                                    | _  |

Depending on the messages, their configured levels and notifications levels of the E-mails, a corresponding action is carried out if an event occurs.

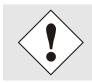

Modified settings are failsafe stored after Apply and Save only.

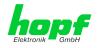

## 7.3.6 DEVICE Tab

All the links within the tab on the left hand side lead to corresponding detailed setting options.

| General                                                                                                    | Network | NTP                                                                                                    | PTP          | Alarm | Device Sync Source | 3 |
|----------------------------------------------------------------------------------------------------|---------|----------------------------------------------------------------------------------------------------|--------------|-------|--------------------|---|
| evice                                                                                                    |         | Device Info                                                                                                    |              |       |                    |   |
| Device Info<br>Hardware Info<br>Factory Defaults<br>Custom Defaults<br>Reboot Device<br>Image Update<br>H8 Firmware Up<br>Upload Certifical<br>Customized Sect<br>Banner | date    | Device Type<br>8030NTS/M<br>Device Uptime<br>0 days 00 hot<br>Serial Number<br>8030010005<br>Image Version<br>03.00 (P2)<br>Image Program<br>09.03.2017 | urs 16 minut | es    |                    |   |

This tab provides the basic information about the hardware of Module 8030NTS/M as well as software/firmware. Password administration and the update services for the module are also made accessible via this website. The complete download zone is also a component of this site.

### 7.3.6.1 Device Information

All information is available exclusively in write-protected and read-only form. Details on the board type, serial number and current software versions are provided to the user for service and enquiry purposes.

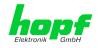

### 7.3.6.2 Hardware Information

Read-only access is provided here in the same way as for device information.

The user requires this information in the case of service requests, e.g. MACH version, hardware status etc.

| General                                                                               | Network    | NTP                     | РТ                               | р        | Alarm           | Dev      | ice      | Sync So  | ource     |  |
|---------------------------------------------------------------------------------------|------------|-------------------------|----------------------------------|----------|-----------------|----------|----------|----------|-----------|--|
| vice                                                                                  |            | Hardware I              | nfo                              |          |                 |          |          |          |           |  |
| evice Info<br>Indware Info                                                            |            | Serial Num<br>80300100  |                                  |          |                 |          |          |          |           |  |
| actory Default<br>Jstom Default                                                       | -          | H8 Firmwa<br>02.02 (09  |                                  |          |                 |          |          |          |           |  |
| Leboot Device         H8 status           mage Update         Normal operation        |            |                         |                                  |          |                 |          |          |          |           |  |
| B Firmware Update     H8 uptime       pload Certificate     0 days 0 hours 18 minutes |            |                         |                                  |          |                 |          |          |          |           |  |
| ustomized Sec<br>anner<br>oduct Activati                                              |            | MACH Firm               | ware Versio                      | 'n       |                 |          |          |          |           |  |
| agnostics                                                                             |            | Bridges<br>02           |                                  |          |                 |          |          |          |           |  |
| swords                                                                                |            | Card Layou<br>0         | t                                |          |                 |          |          |          |           |  |
| ster Passwor                                                                          | - <u>d</u> | Special Pro             | gram                             |          |                 |          |          |          |           |  |
| vice Passwor                                                                          | <u>'d</u>  | Network In<br>10/100/10 | <b>terface 1</b> +<br>000 MBit A |          | g               |          |          |          |           |  |
| vnloads                                                                               |            | Product-Co<br>01803001  |                                  | 00999999 | 999990294       | 02111600 | 00001130 | 00020209 | 903170011 |  |
| MP MIB                                                                                |            | Current DI              | P Switch Se                      | ttings   |                 |          |          |          |           |  |
| nfiguration F                                                                         | iles       | 1<br>0FF                | 2<br>0FF                         | 3<br>OFF | <b>4</b><br>OFF | 5<br>OFF | 6<br>OFF | 7<br>0FF | 8<br>OFF  |  |

The display "Current DIP Switch Settings" is not applicable for this device.

### 7.3.6.3 Restoring the Factory Defaults Settings

In some cases it may be necessary or wished to reset all settings of module 8030NTS/M to factory settings (factory defaults).

| Device              | Factory Defaults                                    | _ |
|---------------------|-----------------------------------------------------|---|
| Device Info         | WARNING!                                            |   |
| Hardware Info       | RESET to factory defaults is a critical action, all |   |
| Factory Defaults    | values will be set to default - the device will be  |   |
| Custom Defaults     | rebootet immediately. Are you sure you want to      |   |
| Reboot Device       | reset to factory defaults now?                      |   |
| Image Update        |                                                     |   |
| H8 Firmware Update  | Reset now                                           |   |
| Upload Certificate  | Reservor                                            |   |
| Customized Security |                                                     |   |
| Banner              |                                                     |   |
| Product Activation  |                                                     |   |
| Diagnostics         |                                                     |   |

This function serves to reset all values in the flash memory to their factory default values. This also includes passwords (see *Chapter 12 Factory Defaults of Time Server 8030NTS/M*).

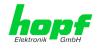

Please log in as a "Master" user in accordance with the description in Chapter 7.2.1 LOGIN and LOGOUT as User

Pressing the "Reset now" button releases setting of the factory default values.

Once this procedure has been triggered there is NO possibility of restoring the deleted configuration.

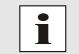

A Factory Default requires a complete check and optionally a new configuration of the Module 8030NTS/M. In particulary the default MASTER and DEVICE passwords should be reset.

### 7.3.6.4 Restoring saved Customer Settings (Custom Defaults)

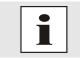

This function is currently not implemented!

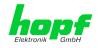

### 7.3.6.5 Restarting the Module (Reboot Device)

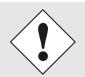

The restart concerns the Module 8030NTS/M only but <u>not</u> the Sync Source.

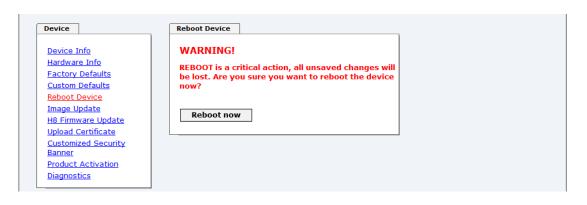

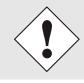

All settings <u>not</u> saved with "Save" are lost on reboot (see *Chapter 7.2.3 Enter or Changing Data*).

Moreover the **NTP service** implemented in the system is restarted. This leads to a renewed alignment phase with the loss of the stability and accuracy reached up to this point.

Log in is carried out as "Master" user in accordance with the description in *Chapter 7.2.1 LOGIN and LOGOUT as User*.

Press the "**Reboot now**" button and wait until the restart has been performed.

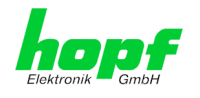

### 7.3.6.6 Image Update & H8 Firmware Update

Patches and error recovery are provided for the individual modules by means of updates.

Both the embedded image and the H8 firmware can only be downloaded to the Board via the web interface (login as "Master" user required). See also *Chapter 4.4 Firmware Update*.

The following points should be noted regarding updates:

- Only experienced users or trained technical personnel should carry out an update after checking all necessary preconditions.
- Important: Faulty updates or update attempts may under certain circumstances require the Board to be returned to the factory for rectification at the owner's expense.
- Check that the update on hand is suitable for your Board. If in doubt please consult the support of the *hopf* company.
- In order to guarantee a correct update, the "New version of saved site" function must be set to "On each access to the site" in the Internet browser used.
- During the update procedure, the device **must not be switched off** and **settings must not be saved to the flash memory**!
- Updates are always executed as software set. I.e. H8 firmware update + image update. Unless specifically defined otherwise in the SET, it is absolutely essential to complete the H8 firmware update first, followed by the image update.
- For the Update please pay attention to the points in *Chapter 4.4 Firmware Update*.

In order to carry out an update, enter the name and the folder in which the update / firmware image is located in the text field or open the file selection dialogue by pressing the "Browse" button.

Correct firmware and image designations are (e.g.):

| H8-8030NTS-M_v0100_128.mot        | for the <b>H8 firmware</b><br>(update takes approx. 1-1.5 minutes)  |
|-----------------------------------|---------------------------------------------------------------------|
| upgrade_8030gen_v0300. <b>img</b> | for the <b>embedded image</b><br>(update takes approx. 2-3 minutes) |

The update process is started by pressing the "**Update now**" button. The update is installed if the transfer and checksum test are successful. A success page is displayed and shows the number of bytes that have been transferred and installed.

| Device              | H8 Firmware Update                                  |
|---------------------|-----------------------------------------------------|
|                     |                                                     |
| Device Info         | WARNING!                                            |
| Hardware Info       | H8 FIRMWARE UPDATE is a critical action. Please     |
| Factory Defaults    | ensure not to switch off power during upload!       |
| Custom Defaults     | Device will be rebootet automatically after update! |
| Reboot Device       | Update file:                                        |
| Image Update        | Durchsuchen                                         |
| H8 Firmware Update  |                                                     |
| Upload Certificate  |                                                     |
| Customized Security | Upload now                                          |
| Banner              |                                                     |
| Product Activation  |                                                     |

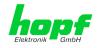

A restart of the Board with the new Firmware is done automatically after the H8-Firmware update.

The procedure for the **Image update** differs only in how the module is restarted.

| Device                                                         | Image Update                                                    |
|----------------------------------------------------------------|-----------------------------------------------------------------|
| <u>Device Info</u><br><u>Hardware Info</u><br>Factory Defaults | WARNING!<br>IMAGE UPDATE is a critical action. Please ensure    |
| Custom Defaults<br>Reboot Device                               | not to switch off power during update! Update file: Durchsuchen |
| Image Update<br>H8 Firmware Update<br>Upload Certificate       | Update now                                                      |
| Customized Security<br>Banner<br>Product Activation            |                                                                 |

After the image-update the WebGUI displays a window to confirm the restart (reboot) of the board.

### 7.3.6.7 Upload of User SSL-Server-Certificate (Upload Certificate)

This offers the possibility to encrypt the https connections to the module with a user-provided SSL server certificate.

| Device                                                                                                    | Upload Certificate                                                                                                    |
|----------------------------------------------------------------------------------------------------|----------------------------------------------------------------------------------------------------|
| Device Info<br>Hardware Info<br>Factory Defaults<br>Custom Defaults<br>Reboot Device<br>Image Update<br>H8 Firmware Update<br>Upload Certificate<br>Customized Security<br>Banner | Upload Certificate WARNING! UPLOAD a Certificate is a critical action. Please ensure not to switch off power during upload and reboot after upload! Update file: Update file: Upload now |
| Product Activation                                                                                                    |                                                                                                    |
| Diagnostics                                                                                                    |                                                                                                    |
|                                                                                                    |                                                                                                    |

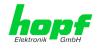

### 7.3.6.8 Customized Security Banner

Special security information displayed in the General tab can be entered here by the user.

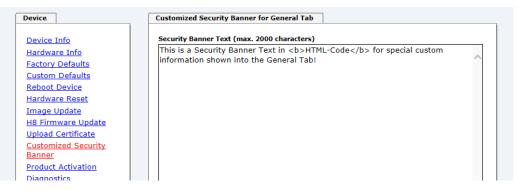

The security information can be written as 'unformatted' text as well as in HTML format. There are 2000 characters available to write failsafe into the Time Server.

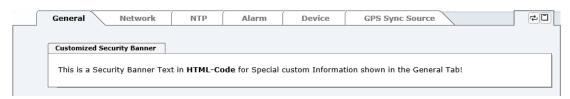

After a successful storage the "Customized Security Banner" with the saved security information is displayed in the General-Tab.

To delete the "Customized Security Banner" the inserted text must be deleted and saved again.

### 7.3.6.9 Product Activation by means of Activation Keys

For the activation of optional functions, e.g "alarming" or "SINEC H1 time datagram", a special activation key is required for which an order with the *hopf* Elektronik GmbH can be placed. Each activation key is related to a special board with an appropriate serial number and cannot be used for several boards.

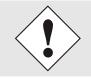

For a subsequent order of an activation key the serial number of the Module 8030NTS/M needs to be provided. The serial number can be found under the tab DEVICE – Device info (serial number 8030...).

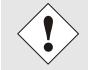

The settings for activation keys (e.g. an entered activation key) are neither deleted nor restored via the functions FACTORY DEFAULTS and CUSTOM DEFAULTS.

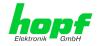

| General Network                                                                                                    | NTP PTP Alarm Device Sync Source                                                                                                    |
|----------------------------------------------------------------------------------------------------|----------------------------------------------------------------------------------------------------|
| Device                                                                                                    | Overview                                                                                                    |
| Device Info<br>Hardware Info<br>Factory Defaults<br>Custom Defaults<br>Reboot Device<br>Image Update<br>H8 Firmware Update<br>Upload Certificate<br>Customized Security<br>Banner<br>Product Activation<br>Diagnostics | FeatureStatusActivation KeySINEC H1 time datagramInactiveN/AUser defined network routesInactiveN/AAlarming and management featuresInactiveN/ACompound key 01InactiveN/ANetwork Interface Bonding/TeamingInactiveN/ANetwork Interface PRPInactiveN/AVirtual LAN (VLAN)InactiveN/APTP IEEE 1588InactiveN/A |
| Passwords Master Password                                                                                                    | Activate Feature Insert Activation Key                                                                                                    |
| Device Password  Downloads  SNMP_MIB                                                                                                    | Key Reset                                                                                                    |
| Configuration Files                                                                                                    | The activated features won't be available anymore after reset. If you want to reactivate this features you will have to enter the activation keys again.                                                                                                    |

#### Overview

Full listening of all optional functions with the current activation status and stored activation key

#### Activate Feature

Input field to enter a new activation key. After entering the feature is activated by pressing the  $\square$  Apply button.

If the activation was successful the new feature is listed in the overview with status "Active" and can be used immediately.

#### **Key Reset**

Clears all activation keys and sets all optional features to status "Inactive". All other non-optinal features are still available after performing the key reset. If an optional feature is enabled again, the last stored configuration for this feature is restored.

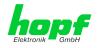

### 7.3.6.10 Diagnostics Function

It "status messages" is enabled the output is processed as SYSLOG message. This function should only be used/enabled in case a problem arises and after consulting the *hopf* support.

| General                                                                                  | Network | NTP                              | Alarm                        | Device   | Sync Source | <51 |
|------------------------------------------------------------------------------------------|---------|----------------------------------|------------------------------|----------|-------------|-----|
|                                                                                          |         |                                  |                              |          |             |     |
| Device                                                                                   |         | Real Time Diag                   | nostics                      |          |             |     |
| <u>Device Info</u><br><u>Hardware Info</u><br><u>Factory Defaults</u><br>Custom Defaults |         | Status Messag<br>enabled V       | les                          |          |             |     |
| <u>Reboot Device</u><br>Image Update                                                     |         | Hardware Log                     |                              |          |             |     |
| H8 Firmware Up<br>Upload Certifica<br>Customized Sec                                     | te      | Download Har<br>E <u>Click h</u> | dware Log<br>Jere to downloa | <u>d</u> |             |     |
| Banner<br>Product Activati                                                               |         | Refresh H                        | ardware Log                  |          |             |     |
| Diagnostics                                                                              |         |                                  |                              |          |             |     |

### 7.3.6.11 Passwords (Master/Device)

Differentiation is made between upper and lower case characters in passwords. In principle, all alphanumeric characters and the following symbols are allowed in passwords:

| []() | )* | !\$ | % | & | / = | ? |
|------|----|-----|---|---|-----|---|
|------|----|-----|---|---|-----|---|

### (See also Chapter 7.2.1 LOGIN and LOGOUT as User)

| Device                                                                                                    | Change Device Password                                                                  |
|----------------------------------------------------------------------------------------------------|-----------------------------------------------------------------------------------------|
| Device Info<br>Hardware Info<br>Factory Defaults<br>Custom Defaults<br>Reboot Device<br>Image Update<br>H8 Firmware Update<br>Upload Certificate<br>Customized Security<br>Banner<br>Product Activation<br>Diagnostics | Current password          New password (min. 6 characters)         Confirm new password |
| ]                                                                                                    |                                                                                         |
| Passwords                                                                                                    |                                                                                         |
| <u>Master Password</u><br>Device Password                                                                                                    |                                                                                         |

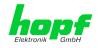

### 7.3.6.12 Downloading Configuration Files / SNMP MIB

In order to be able to download certain configuration files via the web interface, it is necessary to be logged on as a **"master"** user.

| Device                                                                                                    | Configuration Files                                                                                                    |
|----------------------------------------------------------------------------------------------------|----------------------------------------------------------------------------------------------------|
| Device Info<br>Hardware Info<br>Factory Defaults<br>Custom Defaults<br>Reboot Device<br>Image Update<br>H8 Firmware Update | Download NTP-Configurationfile<br>Click here to download<br>Download NTP-Keyfile<br>Click here to download<br>Download NTP Group-Key (IFF)<br>Click here to download |
| Upload Certificate<br>Customized Security<br>Banner<br>Product Activation<br>Diagnostics                                   | System Configuration Download System Configuration Click here to download                                                                                            |
| Passwords<br>Master Password<br>Device Password                                                                            | Refresh System Configuration                                                                                                    |
| Downloads<br>SNMP_MIB<br>Configuration_Files                                                                               |                                                                                                    |

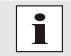

The loaded file **System Configuration** from the module is only used for support purposes and cannot be reloaded for adjusting the settings in the Time Server 8030NTS/M.

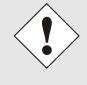

For the download of the file **System Configuration** the following process is mandatory:

- 1. Pressing the button SAVE
- 2. Pressing the button Refresh System Configuration
- 3. Perform the download of the file

The "private *hopf* enterprise MIB" is also available via the WebGUI in this area.

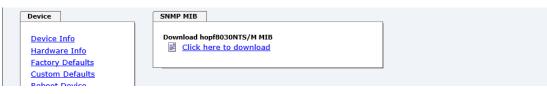

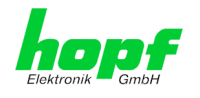

### 7.3.7 SYNC SOURCE Tab

The complete display and parameterization of the synchronization of the module by the respectively fed Sync Source takes place in this tab.

The modified values in the tab SYNC SOURCE are directly adopted by pressing the button 1 and failsafe stored. This behaviour is indicated on the modified display of the Apply button. The buttons 2 and 3 are without function in the tab SYNC SOURCE and are not required.

| 1 | 23                    |                                           |  |
|---|-----------------------|-------------------------------------------|--|
| Q | r                     |                                           |  |
|   | Apply char<br>source. | ges. Values are sent directly to the sync |  |
|   |                       |                                           |  |

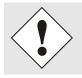

After the data transfer it can take up to 30 seconds until the modified data are modul-internally reapplied for the WebGUI indication.

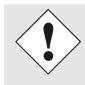

Generally it is recommended to activate the function **Reset Time Evaluation** after peforming modifications of the Sync Source settings (e.g. using the module in a stand-alone converter). This ensures that the modul-internal time information is really provided by the reset Sync Source.

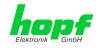

### 7.3.7.1 Time and Status

| General                          | Network  | NTP            | Alarm      | Device      | Sync Source |  |
|----------------------------------|----------|----------------|------------|-------------|-------------|--|
| Time and Status                  |          | Current Sync S | ource Time |             |             |  |
| <u>Time and Statu</u>            | <u>s</u> | DAT            | е ті       | ME          |             |  |
|                                  |          |                |            | 2:38:56 STD |             |  |
| Sync Source Para                 | meters   | UTC 10.:       | 11.2016 12 | 2:38:56     |             |  |
|                                  |          |                |            |             |             |  |
| Select Sync Sou<br>SyncON / Sync |          |                |            |             |             |  |
| Reset Time Eva                   |          | Announcement   | S          |             |             |  |
|                                  |          | LEAP SECO      | ND ST      | ) ⇔ DST     |             |  |
| Sync Source Error                | rs       | 📃 Inacti       | ve         | Inactive    |             |  |
| Sync Source Er                   | TOTE     |                |            |             |             |  |
|                                  |          |                |            |             |             |  |
|                                  |          | Sync Source St | atus       |             |             |  |
|                                  |          | SYNCHRO        |            |             |             |  |
|                                  |          |                |            |             |             |  |
|                                  |          |                |            |             |             |  |
|                                  | l        |                |            |             |             |  |

#### **Current Sync Source Time**

This area indicates the curent time and date of the Sync Source. Both the local and UTC time are displayed.

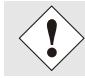

In theory, depending on the synchronization status of the Sync Source, the time displayed here can differ from the NTP time since two independent time systems are involved.

#### Announcements

The display fields LEAP SECOND and STD ⇔ DST announce a corrosponding event to the next hour (insertion of a leap-second or rather switch-over of summer/winter time).

#### Sync Source Status

Display of the actual status of synchronization of the Sync Source with these possible values:

| SYNC | Time synchronized + Quartz regulation started/running                                             |
|------|---------------------------------------------------------------------------------------------------|
| SYOF | Time synchronized + SyncOFF running                                                               |
| SYSI | Time synchronized as simulation mode<br>(without actual GPS reception)                            |
| QUON | Quartz/Crystal time + SyncON running                                                              |
| QUEX | Quartz/Crystal time (in freewheel after synchronization failure ⇔ Board was already synchronized) |
| QUSE | Quartz/Crystal time after reset or manual setting                                                 |
| INVA | Invalid time                                                                                      |

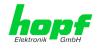

## 7.3.7.2 Select Sync Source

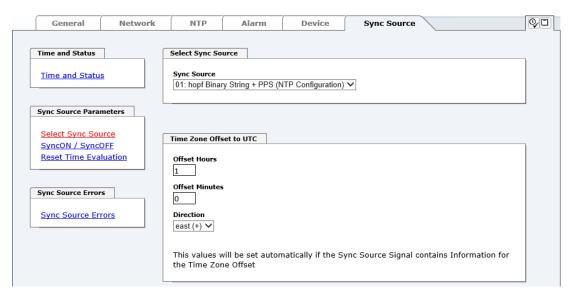

The Module 8030NTS/M can be synchronized by different time information. Using these modules in *hopf* basis systems the necessary settings are performed by default.

Using the module in converter units the settings may be required by the customer.

This selection determines what kind of time information should be evaluated by the module.

Currently *hopf* specific time formats as well as the DCF77 pulse (1Hz) with local time are available for the synchronization.

| 01: <i>hopf</i> Binary string with PPS (NTP configuration) |
|------------------------------------------------------------|
|                                                            |

02: hopf System-BUS 6000 with PPS

03: hopf System-BUS 7001 with PPS

04: *hopf* Master/Slave-String – Transmission cycle: Every minute

05: hopf Master/Slave-String – Transmission cycle: Every second

06: *hopf* Master/Slave-String with PPS – Transmission cycle: Every min.

07: *hopf* Master/Slave-String with PPS – Transmission cycle: Every sec.

08: DCF77 Pulse (1Hz) – Local time (MEZ)

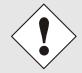

There is no synchronization of the Module and also no generation of the signal for the output in case of an incorrect setting.

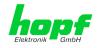

### 7.3.7.2.1 Difference Time (Time Zone Offset to UTC)

The input of the difference time (Time Zone Offset to UTC) by the user is only necessary for Sync Source time information that donot include the current difference time.

It is currently required for the synchronization by DCF77 pulse with local time.

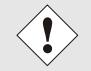

The difference time to be entered <u>always</u> relates to **UTC** to **local time standard time (winter time)** although commissioning or the input of difference time takes place during summer time.

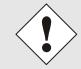

If the respectively set Sync Source supplies the current difference time with its time information the user's entered values are automatically overwritten with the information of the Sync Source after a successful synchronization.

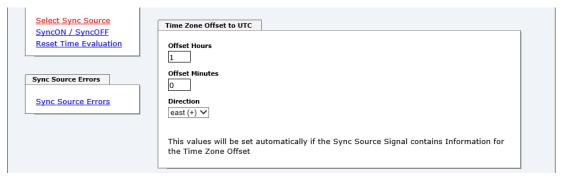

- Offset Hours Time Zone Offset input of the full hour (0-13)
- Offset Minutes Time Zone Offset input of minutes (0-59)

#### Example:

| Time Offset for Germany | $\Rightarrow$ East, 1 hour and 0 minutes (+ 01:00)  |
|-------------------------|-----------------------------------------------------|
| Time Offset for Peru    | $\Rightarrow$ West, 5 hours and 0 minutes (- 05:00) |

#### Direction relating to Prime Meridian – Direction of the Difference Ttime

Entering the direction the local time deviates from world time:

'East' corresponds to east,

'West' corresponds to west of the Prime-Meridian (Greenwich)

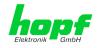

### 7.3.7.3 SyncON / SyncOFF Timer

| General                                             | Network | NTP             | Alarm             | Device               | Sync Source         | ©,□ |
|-----------------------------------------------------|---------|-----------------|-------------------|----------------------|---------------------|-----|
| Time and Status                                     | 1 (     | SyncON / Sync   | OFF Timer         |                      |                     |     |
| Time and Statu                                      | 5       | SyncON timer    | (0-30 min)        | Current Syn<br>0     | ncON timer value    |     |
| Sync Source Para                                    | meters  | SyncOFF time    | r (2-1440 min)    | Current Syn<br>0     | ncOFF timer value   |     |
| Select Sync Sou<br>SyncON / SyncO<br>Reset Time Eva | DFF     | Please note: Cu | irrent Sync Timer | values are not refre | shed automatically! |     |
| Sync Source Error                                   |         |                 |                   |                      |                     |     |

#### SyncON Timer

The SyncON timer is used to delay the sync-status "SYNC" by the set time although the module is already synchronous.

This function is enabled when adjustment processes should be terminated as defined before the sync status is "SYNC".

This function is not required for this module and should always be set to 0.

#### SyncOFF Timer

This value is used to provide reception failure bypassing resulting from the Sync Source. This timer shall allow an error-message free operation even if there are temporary problems with the Sync Source.

In the event of a reception failure of the Sync Soure, the re-synchronization of the Sync Source to **quartz** status is delayed by the set value. The module continues to run in synchronization status on the internally regulated, highly accurate quartz base during this period.

This timer is of special significance when certain system outputs are linked to a specific system status.

The Timer can be set from 2min. to 1440min.

#### Current Timer values

In case of an active Timer the appropriate value of the timer is displayed here.

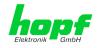

### 7.3.7.4 Reset Time Evaluation

| General                         | Network | NTP                                                                         | Alarm    | Device | Sync Source |  |
|---------------------------------|---------|-----------------------------------------------------------------------------|----------|--------|-------------|--|
| Time and Status                 |         | Reset Time Eva                                                              | aluation |        |             |  |
| Time and Statu                  | 21      | WARNING                                                                     | <u>.</u> |        |             |  |
|                                 |         | Please notice, resetting time evaluation can<br>lead to decreased accuracy! |          |        |             |  |
| Sync Source Para                | ameters | icad to deci                                                                |          | -y.    |             |  |
| Select Sync So                  | urce    | Reset now                                                                   | 1        |        |             |  |
| SyncON / Sync<br>Reset Time Eva |         |                                                                             |          |        |             |  |
|                                 |         |                                                                             |          |        |             |  |

This function "Reset Time Evaluation" allows a setting back of the total internal evaluation of the module fed time information including any announcements for the summer/winter time switchover or rather insertion of a leap second.

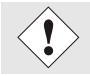

The NTP service has its own and independent time. After processing this function, hence the NTP service receives time information unless the module-internal time basis has successfully been re-synchronized.

### 7.3.7.5 Sync Source Errors

This tab indicates the current failure status of the Sync Source or rather the components involved in the evaluatoon of the signals of the Sync Source.

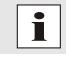

Sync Source describes in this module the supplied time information to the module as well as the modul-internal evaluation up to the successful synchronization of the modul-internal time basis.

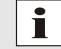

If collected error messages are displayed in the tab GENERAL (Sync Source Error) there is at least one error.

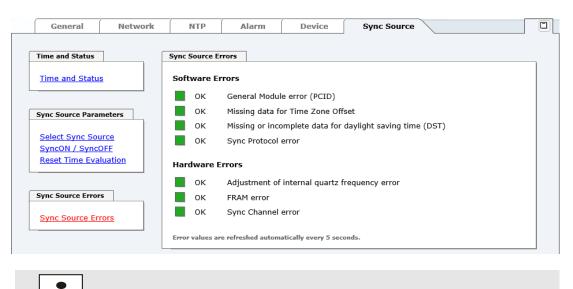

This page is updated automatically every 5 seconds.

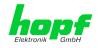

#### **Overview Software Errors**

#### **General Module error (PCID)** •

If this error occurs even after a Power reset, the device is damaged.

#### Missing data for Time Zone Offset

Difference time (Time Zone Offset) shall be, where necessary, initially set by the user.

#### Missing or incomplete data for daylight saving time (DST) •

The switchover times for summer/winter time shall be, where necessary, initially set / disabled by the user.

#### Sync Protocol error •

The protocol being read or rather the time information of the Sync Source can neither be evaluated nor used.

#### **Overview Hardware Errors**

#### Adjustment of internal quartz frequency error •

Problems with the internal quartz regulation of the Module 8030NTS/M have been occured. So the specified accuracy of the Sync Source cannot be guaranteed anymore.

#### **FRAM error** .

If this error occurs even after a voltage reset, the support team of company hopf needs to be contacted for further actions.

#### Sync Channel error

No singal is detected on the module-internal inputs for the the time information.

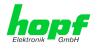

### 7.3.7.5.1 Sync Protocol error

The protocol being read or rather the time information of the Sync Source can neither be evaluated nor used.

By default the "Sync Protocol error " is always set after a system reset. After start of the module the failure is set or rather be cancelled according to the received Sync Source protocol. This error is separately operated for each time format of the respective Sync Source. All used time protocols of the respective Sync Source may cause the setting of this failure.

Below the behaviour of the quality counter and the single formats of the Sync Source are described:

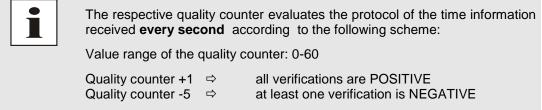

After a system reset: Initial value of the quality counter = 0

- Value of the quality counter = 0-30  $\Rightarrow$  Error "Sync Protocol error"
- If the quality counter has been >30 one time during operation: Quality counter = 0 Quality counter ≠ 0 ⇒ Error "Sync Protocol error" ⇒ No error

#### Sync Source with Output of SERIAL STRING and PPS

Serial String (Interval = every second or minute)

The internal string is controlled once per second or minute for:

- Plausibility of the strings structure
- Plausibility of the time information

If all the criteria of the string are met, the quality counter is incremented; at least one not met criteria decrements the counter.

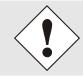

The protocols per minute **<u>do not use a quality counter</u>**. Here the error can be set or cancelled every minute depending on the result of the verification.

#### **PPS (Interval = every second)**

The PPS is controlled once per second for:

- The reception cycle is within 1000msec ±10msec
- Max. deviation of the pulse width ±40msec
- Pulse width max. 800msec

If all the criteria of the string are met, the quality counter is incremented; at least one not met criteria decrements the counter.

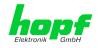

#### Sync Source with Output of SERIAL STRING

#### Serial String (Interval = every second or minute)

The internalserial string is controlled once per second for:

- Plausibility of the strings structure
- Plausibility of the time information

If all the criteria of the string are met, the quality counter is incremented; at least one not met criteria decrements the counter.

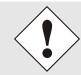

Protocols per minute <u>do not use a quality counter</u>. Here the error can be set or cancelled every minute depending on the result of the verification.

#### Sync Source with Output of DCF77 Pulse

#### DCF77 pulse (Interval = every minute)

The DCF77 time telegram is controlled once per minute for:

- Plausibility of the strings structure
- Plausibility of the time information
- Plausibility of pulse length
  - DCF77 pulse low = 100msec. ±20msec.
  - $\circ$  DCF77 pulse high = 200msec.  $\pm$ 20msec.

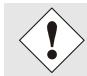

Protocols per minute **<u>do not use a quality counter</u>**. Here the error can be set or cancelled very minute depending on the result of the verification.

### 7.3.7.5.2 Sync Channel error

On the input of the adjusted Sync Source no signal nor activity is detected.

By default the error "Sync Channel" is <u>not</u> set after a System reset. After system start the error is set or rather be cancelled according to the activity on the signal input. This error is separately operated for each signal input. All used signal inputs of the respective Sync Source may cause the setting of a failure independently.

Based on no activity on a used signal input, the error "Sync Channel" is set at the end of the signal input - **Time OUT**. Each detected activity on this signal input sets the signal input! - TimeOUT and thus resets the error.

| Sync Source            | Signal Input  | Signal Input - TimeOUT |
|------------------------|---------------|------------------------|
| Serial String with PPS | Serial String | 181 seconds            |
|                        | PPS           | 61 seconds             |
| Serial String          | Serial String | 181 seconds            |
| DCF77 pulse            | DCF77 Pulse   | 25 seconds             |

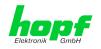

# 8 SSH and Telnet Basic Configuration

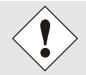

96 / 114

Only basic configuration is possible via SSH or Telnet. The complete configuration of the Time Server 8030NTS/M takes place exclusively via the WebGUI.

It is just as easy to use SSH (Port 22) or Telnet (Port 23) as the WebGUI. Both protocols use the same user interface and menu structure.

The user names and passwords are the same as on the WebGUI and are kept in alignment (see *Chapter 7.3.6.11 Passwords (Master/Device)*).

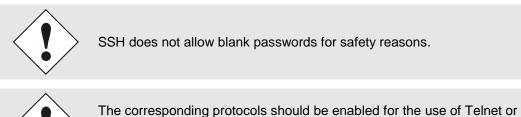

SSH (see *Chapter 7.3.2.6 Management (Management-Protocols – HTTP, SNMP)*).

```
ß
login as: master
master@192.168.181.104's password:
         N TTTTTTT SSSSS
     N
     NN N T S
                         s
                   S
     NN N
              Т
             Т
                   SSSSS
     N N N
             Т
     N NN
                    S S
                    SSSSS
     Ν
        N
              Т
     hopf 8030NTS/M NTS BOARD (c) 2006 - 2013
     Press Enter to continue
Main Menu
 1 ... General
   ... Network
 3 ... Alarm
 4 ... NTP
 5 ... Device Info
 0 ... Exit
Choose a Number =>
```

The navigation through the menu takes place by entering the respective number associated with the menu option (as can be seen in the above image).

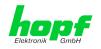

# 9 Support from the *hopf* Company

Should the System show an undefined operating state or other error conditions arise, please contact the Support at *hopf* Elektronik GmbH with an exact description of the fault and the following information:

- If a WebGUI access is possible, download the according configuration files in the tab "DEVICE" and e-mail those to *hopf*
- If an access to the device is not possible please note the serial number of the system
- Occurrence of the error: During commissioning or operation
- Exact error description

Please write to the following E-mail address with the above information:

### support@hopf.com

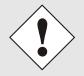

Providing a detailed description of the error and the information listed above avoids the need for additional clarification and leads to faster processing by our Support team.

# 10 Maintenance

The Time Server 8030NTS/M is generally maintenance-free.

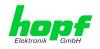

# 11 Technical Data

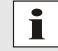

The company *hopf* reserves the right to hardware and software alterations at any time.

| General                   |                                                  |
|---------------------------|--------------------------------------------------|
| Operation                 | via WebGUI                                       |
| Installation Position     | any position                                     |
| Protection Type of Module | IP00                                             |
| Dimensions of Module      | Multi-layer board 80mm x 60mm                    |
| Power Supply              | 5V DC $\pm$ 5% (via internal plug-in connectors) |
| Power Consumption         | Type 230mA / max. 300mA                          |
| MTBF                      | > 1,250,000h                                     |
| Weight                    | Approx. 0.1kg                                    |

| Temperature Range |                          |
|-------------------|--------------------------|
| Operation         | 0°C to +50°C             |
| Storage           | -20°C to +75°C           |
| Humidity          | max. 90%, non condensing |

| LAN - ETH0/ETH1                                |                                                                                                    |
|------------------------------------------------|----------------------------------------------------------------------------------------------------|
| Network connection                             | Via a LAN cable with RJ45 connector, male (recommended cable type CAT5 or better)                                                                                                 |
| Request per second                             | Max. 3,000 requests (during operation in GigaBit networks under optimum network conditions)                                                                                       |
| Number of connectable Clients                  | Theoretically unlimited                                                                                                    |
| Network interface ETH0                         | 10/100/1000 Base-T                                                                                                    |
| Ethernet compatibility                         | Version 2.0 / IEEE 802.3                                                                                                    |
| Isolation voltage<br>(Network- to system side) | 1500 Vrms                                                                                                    |
| Boot time:                                     | typ.: 35 seconds<br>- When using static IP addresses for ETH0 and ETH1.<br>Depending on the network configuration in use (e.g.<br>DHCP) an extension of the boot phase can occur. |

| CE compliant to EMC Directive 89/336/EC and<br>Low Voltage Directive 73/23/EC |                                            |  |  |
|-------------------------------------------------------------------------------|--------------------------------------------|--|--|
| Safety /<br>Low Voltage Directive                                             | DIN EN 60950-1:2001<br>+ A11 + Corrigendum |  |  |
| EN 61000-6-4                                                                  |                                            |  |  |
| EMC (Electromagnetic<br>Compatibility) / Interference Immunity                | EN 610000-4-2 /-3/-4/-5/-6/-11             |  |  |
| EN 61000-6-2                                                                  | EN 61000-3-2 /-3                           |  |  |
| Radio Interference Voltage EN 55022                                           | EN 55022 Klasse B                          |  |  |
| Radio Interference Emission EN 55022                                          | EN 55022 Klasse B                          |  |  |

98 / 114

NTP Time Server Module with 2x 10/100/1000 MBit LAN Interface 8030NTS/M - V03.00

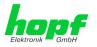

| GPS-System - Accuracy   |                                               |        |  |  |
|-------------------------|-----------------------------------------------|--------|--|--|
| Lambda < 15ms           | Stability < 0.2ppm                            | HIGH   |  |  |
| Lambda < 15ms           | Stability >= 0.2ppm and <= 2ppm, Offset < 1ms | HIGH   |  |  |
| Lambda < 15ms           | Stability > 2ppm or Offset >= 1ms             | MEDIUM |  |  |
| DCF77-System - Accuracy |                                               |        |  |  |
| Lambda < 15ms           | Stability < 0.6ppm                            | HIGH   |  |  |
| Lambda < 15ms           | Stability >= 0.6ppm and <= 2ppm, Offset < 2ms | HIGH   |  |  |
| Lambda < 15ms           | Stability > 2ppm or Offset >= 2ms             | MEDIUM |  |  |

#### **Time Protocols**

- NTPv4 Server
- NTP Broadcast Mode
- NTP Multicast Mode
- NTP Client for additional NTP Servers (Redundancy)
- SNTP Server
- NTP Symmetric Key Encryption
- NTP Autokey Encryption
- NTP Access Restrictions
- PPS Time Source
- RFC-867 DAYTIME Server
- RFC-868 TIME Server
- SINEC H1 time datagram (Activation key required)

#### **TCP/IP Network Protocols**

- HTTP/ HTTPS
- DHCP
- Telnet
- SSH
- SNMP (Activation Key required)
- NTP (incl. SNTP)
- SINEC H1 time datagram (Activation key required)

#### **Configuration Channels**

- HTTP/HTTPS-WebGUI (Browser Based)
- Telnet
- SSH
- hmc Network Configuration Assistent

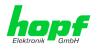

# 12 Factory Defaults of Time Server 8030NTS/M

This chapter lists the factory default values of the individual components integrated in the Time Server 8030NTS/M.

The default delivery status of the Time Server 8030NTS/M meets the factory default values when using GPS synchronization sources. In case of synchronization of the module by DCF77 based time information the function "**NTP / General / Sync Source**" is factrory-set to "**DCF77**" on delivery.

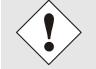

Using the board in DCF77 sytems (different product variant) the setting for **NTP / General / Sync Source**" needs to be re-configured to "**DCF77**" after a factory default.

| NTP Server Configuration | Setting | WebGUI |
|--------------------------|---------|--------|
| Sync Source              | DCF77   | DCF77  |

### 12.1.1 Network

| Host/Name Service                 | Setting        | WebGUI         |
|-----------------------------------|----------------|----------------|
| Hostname                          | hopf8030nts-m  | hopf8030nts-m  |
| Default Gateway                   | Blank          |                |
| DNS 1                             | Blank          |                |
| DNS 2                             | Blank          |                |
| Network Interface ETH0            | Setting        | WebGUI         |
| Use Custom Hardware Address (MAC) | Disabled       | Disabled       |
| Custom Hardware Address (MAC)     | Blank          |                |
| DHCP                              | Disabled       | Disabled       |
| IP                                | 192.168.0.1    | 192.168.0.1    |
| Netmask                           | 255.255.255.0  | 255.255.255.0  |
| Operation mode                    | Auto negotiate | Auto negotiate |
| VLAN Interfaces                   | Disabled       | Disabled       |
| Network Interface ETH1            | Setting        | WebGUI         |
| Use Custom Hardware Address (MAC) | Disabled       | Disabled       |
| Custom Hardware Address (MAC)     | Blank          |                |
| DHCP                              | Enabled        | Enabled        |
| IP                                | Blank          |                |
| Netmask                           | Blank          |                |
| Operation mode                    | Auto negotiate | Auto negotiate |
| VLAN Interfaces                   | Disabled       | Disabled       |
| Bonding                           | Setting        | WebGUI         |
| Network Interface Bonding/Teaming | Disabled       | Disabled       |
| Routing                           | Setting        | WebGUI         |
| User Defined Routes               | Blank          |                |
| Management                        | Setting        | WebGUI         |
| HTTP                              | Enabled        | Enabled        |
| HTTPS                             | Disabled       | Disabled       |
| SSH                               | Enabled        | Enabled        |
| TELNET                            | Disabled       | Disabled       |

100 / 114

NTP Time Server Module with 2x 10/100/1000 MBit LAN Interface 8030NTS/M - V03.00

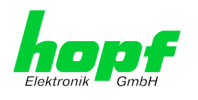

| SNMP                      | Disabled          | Disabled          |
|---------------------------|-------------------|-------------------|
| System Location           | Blank             |                   |
| System Contact            | Blank             |                   |
| Read Only Community       | public            | public            |
| Read/Write Community      | secret            | secret            |
| Security Name             | Blank             |                   |
| Access Rights             | Readonly          | Readonly          |
| Authentication Protocol   | MD5               | MD5               |
| Authentication Passphrase | Blank             |                   |
| Privacy Protocol          | DES               | DES               |
| Privacy Passphrase        | Blank             |                   |
| Time                      | Setting           | WebGUI            |
| NTP                       | Enabled           | Enabled           |
| DAYTIME                   | Disabled          | Disabled          |
| TIME                      | Disabled          | Disabled          |
| SINEC H1 time datagram    | Setting           | WebGUI            |
| Send Interval             | Every second      | 1 second          |
| Time base                 | UTC               | UTC               |
| Destination MAC Address   | 09:00:06:03:FF:EF | 09:00:06:03:FF:EF |
| Minimum Accuracy          | LOW               | LOW               |

## 12.1.2 NTP

| NTP Server Configuration                 | Setting  | WebGUI           |
|------------------------------------------|----------|------------------|
| Sync Source                              | GPS      | GPS              |
| NTP to Syslog                            | Disabled | Disabled         |
| Switch to specific stratum               | Disabled | Disabled         |
| Stratum in crystal operation             | Blank    |                  |
| Broadcast address                        | Blank    |                  |
| Authentication                           | Disabled | None             |
| Key ID                                   | Blank    |                  |
| Additional NTP Servers                   | Blank    |                  |
| NTP Extended Configuration               | Setting  | WebGUI           |
| Limitation of Liability                  | Blank    |                  |
| Block Output when<br>Stratum Unspecified | Disabled | Disabled         |
| NTP Access Restrictions                  | Setting  | WebGUI           |
| Access Restrictions                      |          | Default nomodify |
| NTP Symmetric Keys                       | Setting  | WebGUI           |
| Request Key                              | Blank    |                  |
| Control Key                              | Blank    |                  |
| Symmetric Keys                           | Blank    |                  |
| NTP Autokey                              | Setting  | WebGUI           |
| Autokey                                  | Disabled | Disabled         |
| Password                                 | Blank    |                  |

NTP Time Server Module with 2x 10/100/1000 MBit LAN Interface 8030NTS/M - V03.00

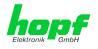

## 12.1.3 PTP

| PTP Configuration                                | Setting                    | WebGUI                     |
|--------------------------------------------------|----------------------------|----------------------------|
| PTP Enabled                                      | disabled                   | disabled                   |
| PTP Interface                                    | ETH0                       | ETH0                       |
| PTP Domain                                       | 0                          | 0                          |
| PTP Priority 1                                   | 128                        | 128                        |
| PTP Priority 2                                   | 128                        | 128                        |
| PTP Profile                                      | IEEE C37.238 Power Profile | IEEE C37.238 Power Profile |
| PTP IEEE C37.238<br>Power Profile Settings       | Setting                    | WebGUI                     |
| PTP Grandmaster ID                               | 3                          | 3                          |
| Time Zone Name                                   | UTC                        | UTC                        |
| PTP Advanced Settings                            | Setting                    | WebGUI                     |
| PTP Transport                                    | Ethernet                   | Ethernet                   |
| PTP sync interval (2 <sup>x</sup> sec)           | 1 second                   | 0                          |
| PTP pdelay request interval (2 <sup>x</sup> sec) | 1 second                   | 0                          |
| PTP announce interval (2 <sup>x</sup> sec)       | 1 second                   | 0                          |
| PTP announce timeout (sec)                       | 2 seconds                  | 2                          |

### 12.1.4 ALARM

| Syslog Configuration     | Setting      | WebGUI   |
|--------------------------|--------------|----------|
| Syslog                   | Disabled     | Disabled |
| Server Name              | Blank        |          |
| Alarm Level              | Disabled     | None     |
| E-mail Configuration     | Setting      | WebGUI   |
| E-mail Notifications     | Disabled     | Disabled |
| SMTP Server              | Blank        |          |
| Sender Address           | Blank        |          |
| E-mail Addresses         | Blank        |          |
| SNMP Traps Configuration | Setting      | WebGUI   |
| SNMP Traps               | Disabled     | Disabled |
| Alarm Level              | Disabled     | None     |
| SNMP Trap Receivers      | Blank        |          |
| Alarm Messages           | Setting      | WebGUI   |
| Alarms                   | All disabled | All none |

## 12.1.5 DEVICE

| User Passwords        | Settings   | WebGUI     |
|-----------------------|------------|------------|
| Master Password       | master     |            |
| Device Password       | device     |            |
| Diagnostic            | Settings   | WebGUI     |
| Real Time Diagnostics | Disabled   | Disabled   |
| Product Activation    | Settings   | WebGUI     |
| Activate Feature      | No changes | No changes |

## 12.1.6 Sync Source

All Sync Source settings shall not be affected by a factory- and custom-default.

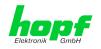

# **13 Glossary and Abbreviations**

# 13.1 NTP-specific Terminology

| Stability            | The average frequency stability of the clock system.                                                                                                    |
|----------------------|----------------------------------------------------------------------------------------------------|
| Accuracy             | Specifies the accuracy in comparison to other clocks.                                                                                                    |
| Precision of a clock | Specifies how precisely the stability and accuracy of a clock system can be maintained.                                                                                                  |
| Offset               | This value represents the time difference between two clocks. It is the offset by which the local time would have to be adjusted in order to keep it congruent with the reference clock. |
| Clock skew           | The frequency difference between two clocks (first derivative of offset over time).                                                                                                    |
| Drift                | Real clocks vary in frequency difference (second derivative of offset over time). This variation is known as drift.                                                                      |
| Roundtrip delay      | Roundtrip delay of an NTP message to the reference and back.                                                                                                    |
| Dispersion           | Represents the maximum error of the local clock relative to the reference clock.                                                                                                    |
| Jitter               | The estimated time error of the system clock measured as the average exponential value of the time offset.                                                                               |

# 13.2 Tally Codes (NTP-specific)

| space | reject    | Rejected peer – either the peer is not reachable or its synchronization distance is too great.                                                                                                    |  |
|-------|-----------|----------------------------------------------------------------------------------------------------|--|
| x     | falsetick | The peer was picked out by the NTP intersection algorithm as a false time supplier.                                                                                                    |  |
|       | excess    | The peer was picked out by the NTP sort algorithm as a weak time supplier on the basis of synchronization distance (concerns the first 10 peers).                                                                                                    |  |
| -     | outlyer   | The peer was picked out by the NTP clustering algorithm as an outlyer.                                                                                                    |  |
| +     | candidate | The peer was selected as a candidate for the NTP combining algorithm.                                                                                                    |  |
| #     | selected  | The peer is of good quality but not among the first six peers selected by the sort algorithm on the basis of synchronization distance.                                                                                                    |  |
| *     | sys.peer  | The peer was selected as a system peer. Its characteristics are transferred to the Base System.                                                                                                    |  |
| 0     | pps.peer  | The peer was selected as a system peer. Its characteristics<br>are transferred to the Base System. The current<br>synchronization is derived from a PPS (pulse-per-second)<br>signal either indirectly via PPS reference clock driver or<br>directly via kernel interface. |  |

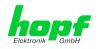

# **13.2.1 Time-specific expressions**

| UTC                  | <b>UTC Time</b> (Universal Time Coordinated) was depending<br>on the Greenwich Mean Time (GMT) definition of the zero<br>meridian. While GMT follows astrological calculations, UTC<br>is based on the stability and accuracy of the Caesium<br>standard. The leap second was defined in order to cover<br>this deviation. |
|----------------------|----------------------------------------------------------------------------------------------------|
| Time Zone            | The globe was originally divided into 24 longitudinal segments or time zones. Today, however, there are a number of time zones which in part apply specifically to certain individual countries only.                                                                                                    |
|                      | In relation to the time zones, consideration was given to the fact that local daylight and sunlight coincide at different times in the individual time zones.                                                                                                    |
|                      | The zero meridian runs through the British city of Greenwich.                                                                                                    |
| Time Offset          | This is the difference between UTC and the valid standard time of the current time zone.<br>The Time Offset will be commit from the local time zone.                                                                                                    |
| Local Standard Time  | Standard Time = UTC + Time Offset                                                                                                    |
| (winter time)        | The time offset is defined by the local time zone and the local political regulations.                                                                                                    |
| Daylight Saving Time | Offset of Daylight Saving Time = + 1h                                                                                                    |
| (summer time)        | Daylight Saving Time was introduced to reduce the energy requirement in some countries. In this case one hour is added to the standard time during the summer months.                                                                                                    |
| Local Time           | Local Time = Standard Time if exists with summer / winter time changeover                                                                                                    |
| Leap Second          | A leap second is a second which is added to the official<br>time (UTC) in order to synchronise this with Greenwich<br>Mean Time when required.<br>Leap seconds are defined internationally by the<br>International Earth Rotation and Reference Systems<br>Service (IERS).                                                 |

104 / 114

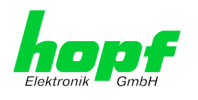

# 13.3 Abbreviations

| D, DST | Daylight Saving Time                                                                 |
|--------|--------------------------------------------------------------------------------------|
| ETH0   | Ethernet Interface 0                                                                 |
| ETH1   | Ethernet Interface 1                                                                 |
| FW     | Firmware                                                                             |
| GPS    | Global Positioning System                                                            |
| HW     | Hardware                                                                             |
| IF     | Interface                                                                            |
| IP     | Internet Protocol                                                                    |
| LAN    | Local Area Network                                                                   |
| LED    | Light Emitting Diode                                                                 |
| NTP    | Network Time Protocol                                                                |
| NE     | Network Element                                                                      |
| OEM    | Original Equipment Manufacturer                                                      |
| OS     | Operating System                                                                     |
| PTP    | Precision Time Protocol                                                              |
| PRP    | Parallel Redundancy Protocol                                                         |
| RFC    | Request for Comments                                                                 |
| SNMP   | Simple Network Management Protocol (handled by more than 60 RFCs)                    |
| SNTP   | Simple Network Time Protocol                                                         |
| S, STD | Standard Time                                                                        |
| ТСР    | Transmission Control Protocol<br>http://de.wikipedia.org/wiki/User_Datagram_Protocol |
| ToD    | Time of Day                                                                          |
| UDP    | User Datagram Protocol<br>http://de.wikipedia.org/wiki/User_Datagram_Protocol        |
| UTC    | Universal Time Coordinated                                                           |
| VLAN   | Virtual Local Area Network                                                           |
| WAN    | Wide Area Network                                                                    |
| msec   | millisecond (10 <sup>-3</sup> seconds)                                               |
| µsec   | microsecond (10 <sup>-6</sup> seconds)                                               |
| ppm    | parts per million (10 <sup>-6</sup> )                                                |
|        |                                                                                      |

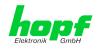

# 13.4 Definitions

An explanation of the terms used in this document.

### 13.4.1 DHCP (Dynamic Host Configuration Protocol)

DHCP makes it possible to integrate a new computer into an existing network with no additional configuration. It is only necessary to set the automatic reference of the IP address on the client. Without DHCP, relatively complex settings need to be made. Beside the IP address, further parameters such as network mask, gateway and DNS server have to be entered. A DHCP server can assign these parameters automatically by DHCP when starting a new computer (DHCP client).

DHCP is an extension of the BOOTP protocol. A valid IP address is allocated automatically if a DHCP server is available on the network and DHCP is enabled.

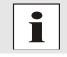

See RFC 2131 Dynamic Host Configuration Protocol for further information.

## 13.4.2 NTP (Network Time Protocol)

Network Time Protocol (NTP) is a standard for the synchronization of clocks in computer systems via packet-based communication networks. Although it is processed mainly over UDP, it can also be transported by other layer 4 protocols such as TCP. It was specially developed to facilitate reliable timing via networks with variable packet runtime.

NTP uses the Marzullo algorithm (devised by Keith Marzullo of the San Diego University in his dissertation) with a UTC timescale and supports leap seconds from Version 4.0. NTP. It is one of the oldest TCP/IP protocols still in use. It was developed by David Mills of the University of Delaware and published in 1985. The protocol and UNIX implementation continue to be developed under his direction. Version 4 is the up to date version of the protocol. This uses UDP Port 123.

NTPv4 can maintain the local time of a system to an accuracy of some 10 milliseconds via the public Internet. Accuracies of 500 microseconds and better are possible under ideal conditions on local networks.

With a sufficiently stable, local clock generator (oven-stabilised quartz, rubidium oscillator, etc.) and using the kernel PLL (see above), the phase error between reference clock generator and local clock can be reduced to something of the order of a few hundred microseconds. NTP automatically compensates for the drift of the local clock.

NTP can be installed over firewalls and offers a range of security functions.

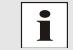

See RFC 5905 for further information.

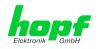

### 13.4.3 SNMP (Simple Network Management Protocol)

Simple Network Management Protocol (SNMP) is a network protocol which was developed by the IETF in order to be able to monitor and control network elements from a central station. This protocol regulates the communication between the monitored devices and the monitoring station. SNMP describes the composition of the data packets which can be transmitted and the communication procedure. SNMP was designed in such a way that can be provided by SNMP include:

- Monitoring of network components
- Remote control and configuration of network components
- Fault detection and notification

Due to its simplicity, SNMP has become the standard which is supported by most management programmes. SNMP Versions 1 and 2c hardly offer any safety mechanisms. The safety mechanisms have been significantly expanded in the current Version 3.

Using description files, so-called MIB's (Management Information Base), the management programmes are able to represent the hierarchical structure of the data of any SNMP agent and to request data from them. In addition to the MIB's defined in the RFC's, every software and hardware manufacturer can define his own so-called private MIB's which reflect the special characteristics of his product.

### 13.4.4 TCP/IP (Transmission Control Protocol / Internet Protocol)

TCP and IP are generally used concurrently and thus the term TCP/IP has become established as the standard for both protocols.

IP is based on network layer 3 (layer 3) in the OSI Layer Model whereas TCP is based on layer 4, the transport layer. In other words, the expression TCP/IP signifies network communication in which the TCP transport mechanism is used to distribute or deliver data over IP networks. As a simple example: Web browsers use TCP/IP to communicate with web servers.

### 13.4.5 PTP (Precision Time Protocol)

The Precision Time Protocol (PTP) is a standard for synchronising clocks in computer networks. Unlike NTP it focuses on a higher accuracy and local networks.

In a network with several PTP-devices, every PTP-device executes the Best Master Clockalgorithm, to determine which PTP-device has the highest accuracy. That PTP-device serves as reference clock and is called Grandmaster Clock.

The Grandmaster Clock sends SYNC messages periodically to distribute the actual time to the slaves. The slaves periodically send Delay Request- or Path Delay Request-messages to the Grandmaster Clock. The Grandmaster Clock replies to those messages with a Delay Respond or Path Delay Respond message. The PTP-devices take sending and reception timestamps of those messages and attach those timestamps to the messages. These timestamps allow the slave to calculate the network delay and the exact actual time. For calculating the network delay the slave assumes, that the network delay in both directions is the same.

The PTP-devices use either Ethernet or UDP for their network communication. UDP uses the Ports 319 and 320.

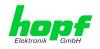

# 13.5 Accuracy & NTP Basic Principles

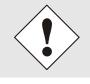

NTP is based on the Internet protocol. Transmission delays and errors as well as the loss of data packets can lead to unpredictable accuracy data and time synchronization effects.

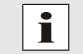

NTP protocol neither defines nor guarantees the accuracy or correctness of the time server.

Thus the QoS (Quality of Service) used for direct synchronization with GPS or serial interface does not apply to synchronization via NTP.

In simplified terms, accuracies of between 1msec and 1sec can be expected, depending on the accuracies of the servers used.

108 / 114

NTP Time Server Module with 2x 10/100/1000 MBit LAN Interface 8030NTS/M - V03.00

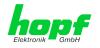

The accuracy of IP-based time synchronization is depending on the following criteria:

- Characteristics and accuracy of the time server / time signal used
- Characteristics of the sub-network
- Characteristics and quality of the synchronization client
- The algorithm used

NTP has a variety of algorithms to equalise the possible characteristics of IP networks. Algorithms also exist to equalise the offset between reference time source and the local clock.

However, under some circumstances it is not possible to provide an algorithmic solution.

#### For example:

- Time servers which do not deliver <u>any</u> correct time cannot be detected at all. The only
  option available to NTP is to mark these time servers as FALSETICKERS in
  comparison to other time servers and to disregard them. However, this means that if
  only 2 time servers are configured, NTP has no way of determining the correctness of
  the individual times and clearly identifying which time is incorrect.
- 2. Asymmetries in the transmission between NTP servers and NTP clients can neither be measured nor calculated by NTP. NTP works on the assumption that the transmission path to the NTP server is exactly as long as the return path. The NTP algorithm can only filter out changes on a statistical basis. The use of several servers makes it possible for the combining algorithm to pick up and filter out any such errors. However, there is no possibility of filtering if this asymmetry is present on all or most of the NTP servers (faulty routing etc).
- 3. It goes without saying that the accuracy of the synchronised time cannot be better than the accuracy resolution of the local clock on the NTP server and NTP client.

With reference to the above mentioned error circumstances, the delivered **time offset** of the NTP should be considered to be at best the most favourable case and in no way to be a value that takes account of all possible errors.

In order to resolve this problem, NTP delivers the maximum possible error in relation to the offset. This value is designated as the synchronization distance ("LAMBDA") and is the sum of the **Root Dispersion** and half of the **Root Delay** of all NTP servers used. This value describes the worst possible case and thus the maximum error that can be expected.

Finally, please note that the user of the Time Server is responsible for the network conditions between the Time Server and the NTP clients.

As an example, we mention the case where a network has a delay of 500msec and an accuracy shift (asynchronization.) of 50msec occurs. The synchronised clients will therefore NEVER achieve accuracy values of one millisecond or even microseconds!

The accuracy value in the GENERAL tab of the WebGUI is designed to help the user to estimate the accuracy.

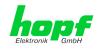

# 14 List of RFCs

- NTPv4 Protocol and Algorithms Specification (RFC 5905)
- NTPv4 Autokey Specification (RFC 5906)
- PPS API (RFC 2783)
- DHCP (RFC 2131)
- Time Protocol (RFC 868)
- Daytime Protocol (RFC 867)
- HTTP (RFC 2616)
- HTTPS (RFC 2818)
- SSH-2 (RFC 4250-4256, 4335, 4344, 4345, 4419, 4432, 4716, 5656)
- TELNET (RFC 854-861)
- SNMPv2c (RFC 1213, RFC1901-1908)
- SNMPv3 (RFC 3410-3418)
- SYSLOG (RFC 5424)
- SMTP (RFC 5321)

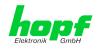

# 15 List of Open Source Packages Used

Third Party Software

The *hopf* Time Server 8030NTS/M includes a numerous of software packages subject to other license conditions. In case the use of such a software package might violate the licence conditions immediately after written notice it is ensured that the underlying licence conditions are met again.

If the underlying licence conditions relating to a specific software package require availability of the source code the package is provided electronically (email, download etc.) on requested.

The following table includes all used software packages with the applicable underlying software license conditions:

| Paketname  | Version                                              | Lizenz | Lizenzdetails                                                                                                    | Patches |
|------------|------------------------------------------------------|--------|----------------------------------------------------------------------------------------------------|---------|
| boost      | 1.60.0                                               |        | http://www.boost.org/LICENSE_1_0.txt                                                                                                    | No      |
| busybox    | 1.24.1                                               | GPL    | v2                                                                                                    | No      |
| bzip2      | 1.0.6                                                | BSD    |                                                                                                    | No      |
| can-utils  | f0abaaacb0a<br>3f620f73dd6<br>fd716d7daa<br>3c36a8e3 | GPL    | v2                                                                                                    | No      |
| cifs-utils | 6.4                                                  | GPL    | v3                                                                                                    | No      |
| dhcpcd     | 6.10.1                                               | BSD    |                                                                                                    | No      |
| dhcpdump   | 1.8                                                  |        | <pre>Copyright 2001, 2002 by Edwin Groothuis,<br/>edwin@mavetju.org<br/>All rights reserved.<br/>Redistribution and use in source and binary<br/>forms, with or without<br/>modification, are permitted provided that<br/>the following conditions<br/>are met:<br/>1. Redistributions of source code must<br/>retain the above copyright<br/>notice, this list of conditions and the<br/>following disclaimer.<br/>2. Redistributions in binary form must<br/>reproduce the above copyright<br/>notice, this list of conditions and the<br/>following disclaimer in the<br/>documentation and/or other materials<br/>provided with the distribution.<br/>THIS SOFTWARE IS PROVIDED BY THE AUTHOR AND<br/>CONTRIBUTORS ``AS IS'' AND<br/>ANY EXPRESS OR IMPLIED WARRANTIES,<br/>INCLUDING, BUT NOT LIMITED TO, THE<br/>IMPLIED WARRANTIES OF MERCHANTABILITY AND<br/>FITNESS FOR A PARTICULAR PURPOSE<br/>ARE DISCLAIMED. IN NO EVENT SHALL THE<br/>AUTHOR OR CONTRIBUTORS BE LIABLE<br/>FOR ANY DIRECT, INDIRECT, INCIDENTAL,<br/>SPECIAL, EXEMPLARY, OR CONSEQUENTIAL<br/>DAMAGES (INCLUDING, BUT NOT LIMITED TO,<br/>PROCUREMENT OF SUBSTITUTE GOODS<br/>OR SERVICES; LOSS OF USE, DATA, OR PROFITS;<br/>OR BUSINESS INTERRUPTION)<br/>HOWEVER CAUSED AND ON ANY THEORY OF<br/>LIABILITY, WHETHER IN CONTRACT, STRICT<br/>LIABILITY, WHETHER IN CONTRACT, STRICT<br/>LIABILITY, WHETHER IN CONTRACT, STRICT<br/>LIABILITY, OR TORT (INCLUDING NEGLIGENCE OR<br/>OTHERWISE) ARISING IN ANY WAY<br/>OUT OF THE USE OF THIS SOFTWARE, EVEN IF<br/>ADVISED OF THE POSSIBILITY OF<br/>SUCH DAMAGE.</pre> | No      |

NTP Time Server Module with 2x 10/100/1000 MBit LAN Interface 8030NTS/M - V03.00

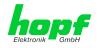

| Paketname     | Version             | Lizenz          | Lizenzdetails                                        | Patches |
|---------------|---------------------|-----------------|------------------------------------------------------|---------|
| dosfstools    | 3.0.28              | GPL             | v3                                                   | No      |
| eeprog        | 0.7.6               | GPL             | v2+                                                  | No      |
| ethtool       | 4.2                 | GPL             | v2                                                   | No      |
| exfat         | 1.2.3               | GPL             | v2+                                                  | No      |
| exfat-utils   | 1.2.3               | GPL             | v2+                                                  | No      |
| freetype      | 2.6.2               | GPL             | v2                                                   | No      |
| gd            | 2.1.1               | BSD             |                                                      | No      |
| genext2fs     | 1.4.1               | -               |                                                      | No      |
| gzip          | 1.6                 | GPL             | v2                                                   | No      |
| hwdata        | 0.267               | GPL             | v2                                                   | No      |
| i2c-tools     | 3.1.2               | GPL             | v2                                                   | No      |
| igmpproxy     | 0.1                 | GPL             | v2                                                   | No      |
| ipkg          | 0.99.163            | GPL             | v2                                                   | No      |
| iproute2      | 4.4.0               | GPL             | v2                                                   | No      |
| iptables      | 1.6.0               | GPL             |                                                      | No      |
| iputils       | 2.4.10              | GPL             | v2                                                   | No      |
| latencytop    | 0.5                 | GPL             | v2                                                   | No      |
| libarchive    | 3.1.2               | BSD             |                                                      | No      |
| libevent      | 2.0.22              | 3-clause<br>BSD | http://libevent.org/LICENSE.txt                      | No      |
| libffi        | 3.2.1               | MIT License     |                                                      | No      |
| libfuse       | 2.9.5               | GPL             |                                                      | No      |
| libglib2      | 2.46.2              | LGPL            | v2+                                                  | No      |
| libnl         | 3.2.27              | GPL             |                                                      | No      |
| linux         | 4.1.13-<br>g8dc6617 | GPL             | v2                                                   | Yes     |
| libpcap       | 1.7.4               | 2-clause<br>BSD |                                                      | No      |
| libpng        | 1.6.21              |                 | http://www.libpng.org/pub/png/src/libpng-LICENSE.txt | No      |
| libserial     | 0.6.0rc2            | GPL             | v3                                                   | No      |
| libserialport | 0.1.1               | GPL             | v3                                                   | No      |
| libsocketcan  | 0.0.1               | LGPL            | v2.1                                                 | No      |
| libsysfs      | 2.1.0               | LGPL            | v2.1                                                 | No      |
| libusb        | 1.0.19              | LGPL            | v2                                                   | No      |
| libxml2       | 2.9.3               | MIT License     |                                                      | No      |
| libzip        | 0.11.2              | BSD             |                                                      | No      |
| lighttpd      | 1.6.39              | 3-clause<br>BSD |                                                      | No      |
| Im-sensors    | 3.4.0               | LGPL            | v2.1                                                 | No      |
| lshw          | B.02.17             | GPL             | v2                                                   | No      |
| lua           | 5.3.2               | MIT License     |                                                      | No      |
| Izo           | 2.09                | GPL             | v2                                                   | No      |
| Izop          | 1.03                | GPL             | v2                                                   | No      |
| memstat       | 1.0                 | MIT License     |                                                      | No      |
| mii-diag      | 2.11                | GPL             |                                                      | No      |
| minicom       | 2.7                 | GPL             | v2                                                   | No      |
| mmc-utils     |                     | GPL             | v2                                                   | No      |

112 / 114

NTP Time Server Module with 2x 10/100/1000 MBit LAN Interface 8030NTS/M - V03.00

hopf Elektronik GmbH Nottebohmstr. 41 • D-58511 Lüdenscheid • Tel.: +49 (0)2351 9386-86 • Fax: +49 (0)2351 9386-93 • Internet: http://www.hopf.com • E-Mail: info@hopf.com

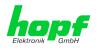

| Paketname     | Version | Lizenz                                 | Lizenzdetails                                                                                                    | Patche |
|---------------|---------|----------------------------------------|----------------------------------------------------------------------------------------------------|--------|
| mtd           | 1.5.2   | GPL                                    | v2                                                                                                    | No     |
| nano          | 2.5.1   | GPL                                    |                                                                                                    | No     |
| nanocom       | 1.0     | GPL                                    |                                                                                                    | No     |
| ncftp         | 3.2.5   |                                        | http://www.ncftp.com/ncftp/doc/LICENSE.txt                                                                                                    | No     |
| ncurses       | 3.2.5   | Permissive<br>free software<br>licence | Copyright (c) 1998-2004,2006 Free Software<br>Foundation, Inc.<br>Permission is hereby granted, free of<br>charge, to any person obtaining a copy of<br>this software and associated documentation<br>files (the "Software"), to deal in the<br>Software without restriction, including<br>without limitation the rights to use, copy,<br>modify, merge, publish, distribute,<br>distribute with modifications, sublicense,<br>and/or sell copies of the Software, and to<br>permit persons to whom the Software is<br>furnished to do so, subject to the<br>following conditions:<br>The above copyright notice and this<br>permission notice shall be included in all<br>copies or substantial portions of the<br>Software.<br>THE SOFTWARE IS PROVIDED "AS IS", WITHOUT<br>WARRANTY OF ANY KIND, EXPRESS OR IMPLIED,<br>INCLUDING BUT NOT LIMITED TO THE WARRANTIES<br>OF MERCHANTABILITY, FITNESS FOR A<br>PARTICULAR PURPOSE AND NONINFRINGEMENT. IN<br>NO EVENT SHALL THE ABOVE COPYRIGHT HOLDERS<br>BE LIABLE FOR ANY CLAIM, DAMAGES OR OTHER<br>LIABILITY, WHETHER IN AN ACTION OF<br>CONTRACT, TORT OR OTHERWISE, ARISING FROM,<br>OUT OF OR IN CONNECTION WITH THE SOFTWARE<br>OR THE USE OR OTHER DEALINGS IN THE | No     |
| netsnmp 5.7.3 | 5.7.3   | BSD                                    | SOFTWARE.<br>Except as contained in this notice, the<br>name(s) of the above copyright holders<br>shall not be used in advertising or<br>otherwise to promote the sale, use or other<br>dealings in this Software without prior<br>written authorization.<br>http://net-snmp.sourceforge.net/about/license.html                                                                                                    | No     |
|               |         | (mehrere)                              |                                                                                                    |        |
| netstat-nat   | 1.4.10  | GPL                                    |                                                                                                    | No     |
| ntp           | 4.2.8p2 | NTP                                    | Copyright (c) University of Delaware 1992-<br>2011<br>Permission to use, copy, modify, and<br>distribute this software and its<br>documentation for any purpose with or<br>without fee is hereby granted, provided<br>that the above copyright notice appears in<br>all copies and that both the copyright<br>notice and this permission notice appear in<br>supporting documentation, and that the name                                                                                                    | Yes (6 |
|               |         |                                        | University of Delaware not be used in<br>advertising or Publicity pertaining to<br>distribution of the software without<br>specific, written prior permission. The<br>University of Delaware makes no<br>representations about the suitability this<br>software for any purpose. It is provided<br>"as is" without express or implied                                                                                                    |        |

NTP Time Server Module with 2x 10/100/1000 MBit LAN Interface 8030NTS/M - V03.00

113 / 114

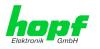

| Paketname               | Version                                              | Lizenz                                 | Lizenzdetails                              | Patches |
|-------------------------|------------------------------------------------------|----------------------------------------|--------------------------------------------|---------|
| openssl                 | 1.0.2g                                               | Dual                                   | http://www.openssl.org/source/license.html | No      |
| opkg                    | 0.3.1                                                | GPL                                    | v2                                         | No      |
| pcre                    | 8.38                                                 | BSD                                    |                                            | No      |
| popt                    | 1.16                                                 | GNU Free<br>Documentati<br>on License  | V1.3                                       | No      |
| pps-tools               | 0deb9c7e13<br>5e9380a6d0<br>9e9d2e938a<br>146bb698c8 | GPL                                    | v2                                         | No      |
| rsync                   | 3.1.2                                                | GPL                                    |                                            | No      |
| setserial               | 2.17                                                 | GPL                                    |                                            | No      |
| spidev_test             | V3.0                                                 | GPL                                    | v2                                         | No      |
| sqlite                  | 3100200                                              | Public<br>domain                       |                                            | No      |
| sshpass                 | 1.05                                                 | GPL                                    |                                            | No      |
| start-stop-<br>daemon   | 1.18.4                                               | GPL                                    | v2                                         | No      |
| statserial              | 1.1                                                  | GPL                                    |                                            | No      |
| sudo                    | 1.8.15                                               | ISC-style                              | http://www.sudo.ws/sudo/license.html       | No      |
| sysstat                 | 11.2.0                                               | GPL                                    | v2                                         | No      |
| uboot                   | 2010.06                                              | GPL                                    | v2                                         | No      |
| uboot-tools             | 2016.01                                              | GPL                                    | v2                                         | No      |
| usb_modeswit<br>ch      | 2.2.5                                                | GPL                                    | v2                                         | No      |
| usb_modeswit<br>ch_data | 20151101                                             | GPL                                    | v2                                         | No      |
| util-linux              | 2.27.1                                               | GPL                                    | v2                                         | No      |
| zlib                    | 1.2.8                                                | Permissive<br>free software<br>licence | http://www.gzip.org/zlib/zlib_license.html | No      |